### shutdown

Use the **shutdown** interface configuration command on the switch stack or on a standalone switch to disable an interface. Use the **no** form of this command to restart a disabled interface.

shutdown

no shutdown

| Syntax Description | This command has no arguments or keywords. |
|--------------------|--------------------------------------------|
|--------------------|--------------------------------------------|

| Defaults | The port is enabled | (not shut down). |
|----------|---------------------|------------------|
|----------|---------------------|------------------|

**Command Modes** Interface configuration

| Command History | Release    | Modification                 |
|-----------------|------------|------------------------------|
|                 | 12.2(40)EX | This command was introduced. |

**Usage Guidelines** The **shutdown** command causes a port to stop forwarding. You can enable the port with the **no shutdown** command.

The **no shutdown** command has no effect if the port is a static-access port assigned to a VLAN that has been deleted, suspended, or shut down. The port must first be a member of an active VLAN before it can be re-enabled.

The shutdown command disables all functions on the specified interface.

This command also marks the interface as unavailable. To see if an interface is disabled, use the **show interfaces** privileged EXEC command. An interface that has been shut down is shown as administratively down in the display.

**Examples** These examples show how to disable and re-enable a port:

Switch(config)# interface gigabitethernet1/0/2
Switch(config-if)# shutdown

Switch(config)# interface gigabitethernet1/0/2
Switch(config-if)# no shutdown

You can verify your settings by entering the show interfaces privileged EXEC command.

| <b>Related Commands</b> | Command         | Description                                                                                 |
|-------------------------|-----------------|---------------------------------------------------------------------------------------------|
|                         | show interfaces | Displays the statistical information specific to all interfaces or to a specific interface. |

# shutdown vlan

Use the **shutdown vlan** global configuration command on the switch stack or on a standalone switch to shut down (suspend) local traffic on the specified VLAN. Use the **no** form of this command to restart local traffic on the VLAN.

shutdown vlan vlan-id

no shutdown vlan vlan-id

| Syntax Description | de<br>ex                        | O of the VLAN to be locally shut down. The range is 2 to 1001. VLANs defined as fault VLANs under the VLAN Trunking Protocol (VTP), as well as tended-range VLANs (greater than 1005) cannot be shut down. The default LANs are 1 and 1002 to 1005. |
|--------------------|---------------------------------|----------------------------------------------------------------------------------------------------|
| Defaults           | No default is defined           |                                                                                                    |
| Command Modes      | Global configuration            |                                                                                                    |
| Command History    | Release                         | Modification                                                                                                    |
|                    | 12.2(40)EX                      | This command was introduced.                                                                                                    |
| Usage Guidelines   |                                 | command does not change the VLAN information in the VTP database. The a local traffic, but the switch still advertises VTP information.                                                                                                    |
| Examples           | This example shows              | how to shut down traffic on VLAN 2:                                                                                                    |
|                    | Switch(config)# shutdown vlan 2 |                                                                                                    |
|                    | 5W100H(00H11g)# 5               | itdown vlan 2                                                                                                    |
|                    |                                 | setting by entering the <b>show vlan</b> privileged EXEC command.                                                                                                    |
| Related Commands   |                                 |                                                                                                    |
| Related Commands   | You can verify your s           | setting by entering the show vlan privileged EXEC command.                                                                                                    |

### snmp-server enable traps

Use the **snmp-server enable traps** global configuration command on the switch stack or on a standalone switch to enable the switch to send Simple Network Management Protocol (SNMP) notifications for various traps or inform requests to the network management system (NMS). Use the **no** form of this command to return to the default setting.

- snmp-server enable traps [bgp | bridge [newroot] [topologychange] | cluster | config |
   copy-config | entity | envmon [fan | shutdown | status | supply | temperature] | flash
   [insertion | removal] | fru-ctrl | hsrp | ipmulticast | mac-notification | msdp | ospf
   [cisco-specific | errors | lsa | rate-limit | retransmit | state-change] | pim
   [invalid-pim-message | neighbor-change | rp-mapping-change] | port-security [trap-rate
   value] | rtr | snmp [authentication | coldstart | linkdown | linkup | warmstart] |
   storm-control trap-rate value | stpx [inconsistency] [root-inconsistency]
   [loop-inconsistency] | syslog | tty | vlan-membership | vlancreate | vlandelete | vtp]
- no snmp-server enable traps [bgp | bridge [newroot] [topologychange] | cluster | config | copy-config | entity | envmon [fan | shutdown | status | supply | temperature] | flash [insertion | removal] | fru-ctrl | hsrp | ipmulticast | mac-notification | msdp | ospf [cisco-specific | errors | lsa | rate-limit | retransmit | state-change] | pim [invalid-pim-message | neighbor-change | rp-mapping-change] | port-security [trap-rate] | rtr | snmp [authentication | coldstart | linkdown | linkup | warmstart] | storm-control trap-rate | stpx [inconsistency] [root-inconsistency] [loop-inconsistency] | syslog | tty | vlan-membership | vlancreate | vlandelete | vtp]

| Syntax Description | bgp                                                           | (Optional) Enable Border Gateway Protocol (BGP) state-change traps.                                                   |
|--------------------|---------------------------------------------------------------|----------------------------------------------------------------------------------------------------|
|                    |                                                               | <b>Note</b> This keyword is available only when the IP services feature set is enabled on the switch or stack master. |
|                    | bridge [newroot]<br>[topologychange]                          | (Optional) Generate STP bridge MIB traps. The keywords have these meanings:                                           |
|                    |                                                               | • <b>newroot</b> —(Optional) Enable SNMP STP Bridge MIB new root traps.                                               |
|                    |                                                               | • <b>topologychange</b> —(Optional) Enable SNMP STP Bridge MIB topology change traps.                                 |
|                    | config                                                        | (Optional) Enable SNMP configuration traps.                                                                           |
|                    | copy-config                                                   | (Optional) Enable SNMP copy-configuration traps.                                                                      |
|                    | entity                                                        | (Optional) Enable SNMP entity traps.                                                                                  |
|                    | envmon [fan  <br>shutdown   status  <br>supply   temperature] | Optional) Enable SNMP environmental traps. The keywords have these meanings:                                          |
|                    |                                                               | • <b>fan</b> —(Optional) Enable fan traps.                                                                            |
|                    |                                                               | • <b>shutdown</b> —(Optional) Enable environmental monitor shutdown traps.                                            |
|                    |                                                               | • <b>status</b> —(Optional) Enable SNMP environmental status-change traps.                                            |
|                    |                                                               | • <b>supply</b> —(Optional) Enable environmental monitor power-supply traps.                                          |
|                    |                                                               | • <b>temperature</b> —(Optional) Enable environmental monitor temperature traps.                                      |

| flash [insertion  <br>removal]                      | (Optional) Enable SNMP FLASH notifications. The keywords have these meanings:                                                                                                    |
|-----------------------------------------------------|----------------------------------------------------------------------------------------------------|
|                                                     | <b>insertion</b> —(Optional) Generate a trap when a switch (flash) is inserted into a stack, either physically or because of a power cycle or reload.                                                                                            |
|                                                     | <b>removal</b> —(Optional) Generate a trap when a switch (flash) is removed from a stack, either physically or because of a power cycle or reload.                                                                                               |
| fru-ctrl                                            | (Optional) Generate entity field-replaceable unit (FRU) control traps. This trap refers to the insertion or removal of a switch in the stack.                                                                                                    |
| hsrp                                                | (Optional) Enable Hot Standby Router Protocol (HSRP) traps.                                                                                                    |
| ipmulticast                                         | (Optional) Enable IP multicast routing traps.                                                                                                    |
| mac-notification                                    | (Optional) Enable MAC address notification traps.                                                                                                    |
| msdp                                                | (Optional) Enable Multicast Source Discovery Protocol (MSDP) traps.                                                                                                    |
| ospf [cisco-specific  <br>errors   lsa   rate-limit | (Optional) Enable Open Shortest Path First (OSPF) traps. The keywords have these meanings:                                                                                                    |
| retransmit  <br>state-change]                       | • <b>cisco-specific</b> —(Optional) Enable Cisco-specific traps.                                                                                                    |
| state-enangej                                       | • errors—(Optional) Enable error traps.                                                                                                    |
|                                                     | • <b>lsa</b> —(Optional) Enable link-state advertisement (LSA) traps.                                                                                                    |
|                                                     | • <b>rate-limit</b> —(Optional) Enable rate-limit traps.                                                                                                    |
|                                                     | • <b>retransmit</b> —(Optional) Enable packet-retransmit traps.                                                                                                    |
|                                                     | • <b>state-change</b> —(Optional) Enable state-change traps.                                                                                                    |
| pim<br>[invalid-pim-message                         | (Optional) Enable Protocol-Independent Multicast (PIM) traps. The keywords have these meanings:                                                                                                    |
| neighbor-change  <br>rp-mapping-change]             | <ul> <li>invalid-pim-message—(Optional) Enable invalid PIM message traps.</li> <li>neighbor shares. (Optional) Enable PIM neighbor shares traps.</li> </ul>                                                                                      |
|                                                     | • neighbor-change—(Optional) Enable PIM neighbor-change traps.                                                                                                    |
|                                                     | • <b>rp-mapping-change</b> —(Optional) Enable rendezvous point (RP)-mapping change traps.                                                                                                    |
| port-security<br>[trap-rate value]                  | (Optional) Enable port security traps. Use the <b>trap-rat</b> e keyword to set the maximum number of port-security traps sent per second. The range is from 0 to 1000; the default is 0 (no limit imposed; a trap is sent at every occurrence). |
| rtr                                                 | (Optional) Enable SNMP Response Time Reporter traps.                                                                                                    |
| snmp [authentication                                | (Optional) Enable SNMP traps. The keywords have these meanings:                                                                                                    |
| coldstart   linkdown  <br>linkup   warmstart]       | • authentication—(Optional) Enable authentication trap.                                                                                                    |
| initiap ( warmstart)                                | • <b>coldstart</b> —(Optional) Enable cold start trap.                                                                                                    |
|                                                     | • linkdown—(Optional) Enable linkdown trap.                                                                                                    |
|                                                     | • <b>linkup</b> —(Optional) Enable linkup trap.                                                                                                    |
|                                                     | • warmstart—(Optional) Enable warmstart trap.                                                                                                    |
| storm-control<br>trap-rate value                    | (Optional) Enable storm-control traps. Use the <b>trap-rat</b> e keyword to set the maximum number of storm-control traps sent per second. The range is 0 to 1000; the default is 0 (no limit is imposed; a trap is sent at every occurrence).   |
|                                                     |                                                                                                    |

| stpx            | (Optional) Enable SNMP STPX MIB traps. The keywords have these meanings:                      |  |  |
|-----------------|-----------------------------------------------------------------------------------------------|--|--|
|                 | • <b>inconsistency</b> —(Optional) Enable SNMP STPX MIB Inconsistency Update traps.           |  |  |
|                 | • <b>root-inconsistency</b> —(Optional) Enable SNMP STPX MIB Root Inconsistency Update traps. |  |  |
|                 | • <b>loop-inconsistency</b> —(Optional) Enable SNMP STPX MIB Loop Inconsistency Update traps. |  |  |
| syslog          | (Optional) Enable SNMP syslog traps.                                                          |  |  |
| tty             | (Optional) Send TCP connection traps. This is enabled by default.                             |  |  |
| vlan-membership | (Optional) Enable SNMP VLAN membership traps.                                                 |  |  |
| vlancreate      | (Optional) Enable SNMP VLAN-created traps.                                                    |  |  |
| vlandelete      | (Optional) Enable SNMP VLAN-deleted traps.                                                    |  |  |
| vtp             | (Optional) Enable VLAN Trunking Protocol (VTP) traps.                                         |  |  |

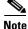

Though visible in the command-line help strings, the **cpu** [**threshold**] keyword is not supported. The **snmp-server enable informs** global configuration command is not supported. To enable the sending of SNMP inform notifications, use the **snmp-server enable traps** global configuration command combined with the **snmp-server host** *host-addr* **informs** global configuration command.

**Defaults** The sending of SNMP traps is disabled.

**Command Modes** Global configuration

| Command History | Release    | Modification                 |
|-----------------|------------|------------------------------|
|                 | 12.2(40)EX | This command was introduced. |

**Usage Guidelines** 

Specify the host (NMS) that receives the traps by using the **snmp-server host** global configuration command. If no trap types are specified, all trap types are sent.

When supported, use the **snmp-server enable traps** command to enable sending of traps or informs.

Note

Informs are not supported in SNMPv1.

To enable more than one type of trap, you must enter a separate **snmp-server enable traps** command for each trap type.

### **Examples** This example shows how to send VTP traps to the NMS:

Switch(config)# snmp-server enable traps vtp

You can verify your setting by entering the **show vtp status** or the **show running-config** privileged EXEC command.

| <b>Related Commands</b> | Command             | Description                                                                                                    |
|-------------------------|---------------------|----------------------------------------------------------------------------------------------------|
|                         | show running-config | Displays the operating configuration. For syntax information, use this link to<br>the Cisco IOS Release 12.2 Command Reference listing page:<br>http://www.cisco.com/en/US/products/sw/iosswrel/ps1835/prod_command<br>_reference_list.html<br>Select the Cisco IOS Commands Master List, Release 12.2 to navigate to<br>the command. |
|                         | snmp-server host    | Specifies the host that receives SNMP traps.                                                                                                    |

### snmp-server host

## snmp-server host

Use the **snmp-server host** global configuration command on the switch stack or on a standalone switch to specify the recipient (host) of a Simple Network Management Protocol (SNMP) notification operation. Use the **no** form of this command to remove the specified host.

- snmp-server host host-addr [informs | traps] [version {1 | 2c | 3 {auth | noauth | priv}] [vrf
  vrf-instance] {community-string [notification-type]}
- **no snmp-server host** *host-addr* [**informs** | **traps**] [**version** {**1** | **2c** | **3** {**auth** | **noauth** | **priv**}] [**vrf** *vrf-instance*] *community-string*

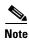

Though visible in the command-line help strings, the **cpu** keyword is not supported on the switch.

| Syntax Description | host-addr          | Name or Internet address of the host (the targeted recipient).                                                                                                    |
|--------------------|--------------------|----------------------------------------------------------------------------------------------------|
|                    | udp-port port      | (Optional) Configure the User Datagram Protocol (UDP) port number of the host to receive the traps. The range is 0 to 65535.                                          |
|                    | informs   traps    | (Optional) Send SNMP traps or informs to this host.                                                                                                    |
|                    | version 1   2c   3 | (Optional) Version of the SNMP used to send the traps.                                                                                                    |
|                    |                    | These keywords are supported:                                                                                                    |
|                    |                    | <b>1</b> —SNMPv1. This option is not available with informs.                                                                                                    |
|                    |                    | <b>2c</b> —SNMPv2C.                                                                                                    |
|                    |                    | <b>3</b> —SNMPv3. These optional keywords can follow the Version 3 keyword:                                                                                           |
|                    |                    | • <b>auth</b> (Optional). Enables Message Digest 5 (MD5) and Secure Hash Algorithm (SHA) packet authentication.                                                       |
|                    |                    | • <b>noauth</b> (Default). The noAuthNoPriv security level. This is the default if the [ <b>auth</b>   <b>noauth</b>   <b>priv</b> ] keyword choice is not specified. |
|                    |                    | • <b>priv</b> (Optional). Enables Data Encryption Standard (DES) packet encryption (also called <i>privacy</i> ).                                                     |
|                    |                    | <b>Note</b> The <b>priv</b> keyword is available only when the cryptographic (encrypted) software image is installed.                                                 |
|                    | vrf vrf-instance   | (Optional) Virtual private network (VPN) routing instance and name for this host.                                                                                     |

| community-string  | Password-like community string sent with the notification operation. Though<br>you can set this string by using the <b>snmp-server host</b> command, we<br>recommend that you define this string by using the <b>snmp-server community</b><br>global configuration command before using the <b>snmp-server host</b><br>command. |
|-------------------|----------------------------------------------------------------------------------------------------|
| notification-type | (Optional) Type of notification to be sent to the host. If no type is specified all notifications are sent. The notification type can be one or more of the these keywords:                                                                                                    |
|                   | • <b>bgp</b> —Send Border Gateway Protocol (BGP) state change traps. This keyword is available only when the IP services feature set is enabled on the switch or the stack master.                                                                                                    |
|                   | • bridge—Send SNMP Spanning Tree Protocol (STP) bridge MIB traps                                                                                                    |
|                   | • <b>cluster</b> —Send cluster member status traps.                                                                                                    |
|                   | • <b>config</b> —Send SNMP configuration traps.                                                                                                    |
|                   | • <b>copy-config</b> —Send SNMP copy configuration traps.                                                                                                    |
|                   | • entity— Send SNMP entity traps.                                                                                                    |
|                   | • <b>envmon</b> —Send environmental monitor traps.                                                                                                    |
|                   | • <b>flash</b> —Send SNMP FLASH notifications.                                                                                                    |
|                   | • <b>fru-ctrl</b> —Send entity FRU control traps. In the switch stack, this trap refers to the insertion or removal of a switch in the stack.                                                                                                    |
|                   | • hsrp—Send SNMP Hot Standby Router Protocol (HSRP) traps.                                                                                                    |
|                   | • <b>ipmulticast</b> —Send SNMP IP multicast routing traps.                                                                                                    |
|                   | • mac-notification—Send SNMP MAC notification traps.                                                                                                    |
|                   | • <b>msdp</b> —Send SNMP Multicast Source Discovery Protocol (MSDP) traps.                                                                                                    |
|                   | • <b>ospf</b> —Send Open Shortest Path First (OSPF) traps.                                                                                                    |
|                   | • pim—Send SNMP Protocol-Independent Multicast (PIM) traps.                                                                                                    |
|                   | • <b>port-security</b> —Send SNMP port-security traps.                                                                                                    |
|                   | • rtr—Send SNMP Response Time Reporter traps.                                                                                                    |
|                   | • <b>snmp</b> —Send SNMP-type traps.                                                                                                    |
|                   | • <b>storm-control</b> —Send SNMP storm-control traps.                                                                                                    |
|                   | • <b>stpx</b> —Send SNMP STP extended MIB traps.                                                                                                    |
|                   | • syslog—Send SNMP syslog traps.                                                                                                    |
|                   | • <b>tty</b> —Send TCP connection traps.                                                                                                    |
|                   | • <b>udp-port</b> <i>port</i> —Configure the User Datagram Protocol (UDP) port number of the host to receive the traps. The range is from 0 to 65535.                                                                                                    |
|                   | • vlan-membership— Send SNMP VLAN membership traps.                                                                                                    |
|                   | • vlancreate—Send SNMP VLAN-created traps.                                                                                                    |
|                   | • vlandelete—Send SNMP VLAN-deleted traps.                                                                                                    |
|                   | • <b>vtp</b> —Send SNMP VLAN Trunking Protocol (VTP) traps.                                                                                                    |

| <b>Defaults</b> This command is disabled by default. No notification |                                                                                                    | disabled by default. No notifications are sent.                                                                                                    |  |
|----------------------------------------------------------------------|----------------------------------------------------------------------------------------------------|----------------------------------------------------------------------------------------------------|--|
|                                                                      | If you enter this command with no keywords, the default is to send all trap types to the host. No informs are sent to this host.<br>If no <b>version</b> keyword is present, the default is Version 1.                                                                                                    |                                                                                                    |  |
|                                                                      |                                                                                                    |                                                                                                    |  |
|                                                                      | If Version 3 is sel<br>(noAuthNoPriv) s                                                                                                    | ected and no authentication keyword is entered, the default is the <b>noauth</b> ecurity level.                                                                                                    |  |
| Command Modes                                                        | Global configurat                                                                                                    | ion                                                                                                    |  |
| Command History                                                      | Release                                                                                                    | Modification                                                                                                    |  |
|                                                                      | 12.2(40)EX                                                                                                    | This command was introduced.                                                                                                    |  |
| Usage Guidelines                                                     | SNMP notifications can be sent as traps or inform requests. Traps are unreliable because the receiver does not send acknowledgments when it receives traps. The sender cannot determine if the traps were received. However, an SNMP entity that receives an inform request acknowledges the message with an SNMP response PDU. If the sender never receives the response, the inform request can be sent again. Thus, informs are more likely to reach their intended destinations. |                                                                                                    |  |
|                                                                      | However, informs consume more resources in the agent and in the network. Unlike a trap, which is discarded as soon as it is sent, an inform request must be held in memory until a response is received or the request times out. Traps are also sent only once, but an inform might be retried several times. The retries increase traffic and contribute to a higher overhead on the network.                                                                                      |                                                                                                    |  |
|                                                                      | If you do not enter an <b>snmp-server host</b> command, no notifications are sent. To configure the switch to send SNMP notifications, you must enter at least one <b>snmp-server host</b> command. If you enter the command with no keywords, all trap types are enabled for the host. To enable multiple hosts, you must enter a separate <b>snmp-server host</b> command for each host. You can specify multiple notification types in the command for each host.                 |                                                                                                    |  |
|                                                                      |                                                                                                    | ot associated with a remote host, the switch does not send informs for the <b>auth</b> the <b>priv</b> (authPriv) authentication levels.                                                                                                    |  |
|                                                                      | or inform), each s <b>host</b> command is                                                                                                    | <b>mp-server host</b> commands are given for the same host and kind of notification (trap<br>ucceeding command overwrites the previous command. Only the last <b>snmp-server</b><br>in effect. For example, if you enter an <b>snmp-server host inform</b> command for a host<br>other <b>snmp-server host inform</b> command for the same host, the second command                                                                                                    |  |
|                                                                      | command. Use the<br>globally. For a hose<br>the <b>snmp-server</b> l<br>controlled with th                                                                                                    | <b>host</b> command is used with the <b>snmp-server enable traps</b> global configuration<br>e <b>snmp-server enable traps</b> command to specify which SNMP notifications are sent<br>st to receive most notifications, at least one <b>snmp-server enable traps</b> command and<br><b>host</b> command for that host must be enabled. Some notification types cannot be<br>e <b>snmp-server enable traps</b> command. For example, some notification types are<br>other notification types are enabled by a different command. |  |
|                                                                      | _                                                                                                    | <b>ver host</b> command with no keywords disables traps, but not informs, to the host. To use the <b>no snmp-server host informs</b> command.                                                                                                    |  |

#### Examples

**s** This example shows how to configure a unique SNMP community string named *comaccess* for traps and prevent SNMP polling access with this string through access-list 10:

```
Switch(config)# snmp-server community comaccess ro 10
Switch(config)# snmp-server host 172.20.2.160 comaccess
Switch(config)# access-list 10 deny any
```

This example shows how to send the SNMP traps to the host specified by the name *myhost.cisco.com*. The community string is defined as *comaccess*:

```
Switch(config)# snmp-server enable traps
Switch(config)# snmp-server host myhost.cisco.com comaccess snmp
```

This example shows how to enable the switch to send all traps to the host *myhost.cisco.com* by using the community string *public*:

```
Switch(config)# snmp-server enable traps
Switch(config)# snmp-server host myhost.cisco.com public
```

You can verify your settings by entering the show running-config privileged EXEC command.

| Related Commands | Command                  | Description                                                                                                    |
|------------------|--------------------------|----------------------------------------------------------------------------------------------------|
|                  | show running-config      | Displays the operating configuration. For syntax information, use this<br>link to the Cisco IOS Release 12.2 Command Reference listing page:<br>http://www.cisco.com/en/US/products/sw/iosswrel/ps1835/prod_comma<br>nd_reference_list.html<br>Select the Cisco IOS Commands Master List, Release 12.2 to navigate<br>to the command. |
|                  | snmp-server enable traps | Enables SNMP notification for various trap types or inform requests.                                                                                                    |

# snmp trap mac-notification

Use the **snmp trap mac-notification** interface configuration command on the switch stack or on a standalone switch to enable the Simple Network Management Protocol (SNMP) MAC address notification trap on a specific Layer 2 interface. Use the **no** form of this command to return to the default setting.

snmp trap mac-notification {added | removed}

no snmp trap mac-notification {added | removed}

| Syntax Description | <b>added</b> Enable the MAC notification trap whenever a MAC address is added on this interface.                                                                                                    |                                                                                         |  |
|--------------------|----------------------------------------------------------------------------------------------------|-----------------------------------------------------------------------------------------|--|
|                    | removed                                                                                                    | Enable the MAC notification trap whenever a MAC address is removed from this interface. |  |
| Defaults           | By default, the                                                                                                    | traps for both address addition and address removal are disabled.                       |  |
| Command Modes      | Interface config                                                                                                    | guration                                                                                |  |
| Command History    | Release                                                                                                    | Modification                                                                            |  |
|                    | 12.2(40)EX                                                                                                    | This command was introduced.                                                            |  |
| Usage Guidelines   | Even though you enable the notification trap for a specific interface by using the <b>snmp trap</b><br><b>mac-notification</b> command, the trap is generated only when you enable the <b>snmp-server enable traps</b><br><b>mac-notification</b> and the <b>mac address-table notification</b> global configuration commands. |                                                                                         |  |
| Examples           | This example shows how to enable the MAC notification trap when a MAC address is added to a port:<br>Switch(config)# interface gigabitethernet1/0/2<br>Switch(config-if)# snmp trap mac-notification added                                                                                                    |                                                                                         |  |
|                    | You can verify your settings by entering the <b>show mac address-table notification interface</b> privileged EXEC command.                                                                                                    |                                                                                         |  |

| <b>Related Commands</b> | Command                              | Description                                                                                                    |
|-------------------------|--------------------------------------|----------------------------------------------------------------------------------------------------|
|                         | clear mac address-table notification | Clears the MAC address notification global counters.                                                                                           |
|                         | mac address-table notification       | Enables the MAC address notification feature.                                                                                                  |
|                         | show mac address-table notification  | Displays the MAC address notification settings for all interfaces or on the specified interface when the <b>interface</b> keyword is appended. |
|                         | snmp-server enable traps             | Sends the SNMP MAC notification traps when the <b>mac-notification</b> keyword is appended.                                                    |

# spanning-tree backbonefast

Use the **spanning-tree backbonefast** global configuration command on the switch stack or on a standalone switch to enable the BackboneFast feature. Use the **no** form of the command to return to the default setting.

spanning-tree backbonefast

no spanning-tree backbonefast

Syntax Description This command has no arguments or keywords.

**Defaults** BackboneFast is disabled.

**Command Modes** Global configuration

| Command History | Release    | Modification                 |
|-----------------|------------|------------------------------|
|                 | 12.2(40)EX | This command was introduced. |

### Usage Guidelines

You can configure the BackboneFast feature for rapid PVST+ or for multiple spanning-tree (MST) mode, but the feature remains disabled (inactive) until you change the spanning-tree mode to PVST+.

BackboneFast starts when a root port or blocked port on a switch receives inferior BPDUs from its designated switch. An inferior BPDU identifies a switch that declares itself as both the root bridge and the designated switch. When a switch receives an inferior BPDU, it means that a link to which the switch is not directly connected (an *indirect* link) has failed (that is, the designated switch has lost its connection to the root switch. If there are alternate paths to the root switch, BackboneFast causes the maximum aging time on the interfaces on which it received the inferior BPDU to expire and allows a blocked port to move immediately to the listening state. BackboneFast then transitions the interface to the forwarding state. For more information, see the software configuration guide for this release.

Enable BackboneFast on all supported switches to allow the detection of indirect link failures and to start the spanning-tree reconfiguration sooner.

 Examples
 This example shows how to enable BackboneFast on the switch:

 Switch(config)# spanning-tree backbonefast

 You can verify your setting by entering the show spanning-tree summary privileged EXEC command.

 Belated Commands
 Command

| neialeu commanus C | ommanu                    | Description                                               |
|--------------------|---------------------------|-----------------------------------------------------------|
| sl                 | how spanning-tree summary | Displays a summary of the spanning-tree interface states. |

# spanning-tree bpdufilter

Use the **spanning-tree bpdufilter** interface configuration command on the switch stack or on a standalone switch to prevent an interface from sending or receiving bridge protocol data units (BPDUs). Use the **no** form of this command to return to the default setting.

spanning-tree bpdufilter {disable | enable}

no spanning-tree bpdufilter

| Syntax Description                      | disable                                                                                                    | Disable BPDU filtering on the specified interface.                                                                                                    |
|-----------------------------------------|----------------------------------------------------------------------------------------------------|----------------------------------------------------------------------------------------------------|
|                                         | enable                                                                                                    | Enable BPDU filtering on the specified interface.                                                                                                    |
| Defaults                                | BPDU filtering is o                                                                                                    | disabled.                                                                                                    |
| Command Modes                           | Interface configura                                                                                                    | ation                                                                                                    |
| Command History                         | Release                                                                                                    | Modification                                                                                                    |
|                                         | 12.2(40)EX                                                                                                    | This command was introduced.                                                                                                    |
| Usage Guidelines<br><u>Â</u><br>Caution | plus (PVST+), rap                                                                                                    | BPDU filtering feature when the switch is operating in the per-VLAN spanning-tree id-PVST+, or the multiple spanning-tree (MST) mode.                      |
|                                         | You can globally enable BPDU filtering on all Port Fast-enabled interfaces by using the <b>spanning-tree portfast bpdufilter default</b> global configuration command. |                                                                                                    |
|                                         | -                                                                                                    | <b>panning-tree bpdufilter</b> interface configuration command to override the setting of <b>portfast bpdufilter default</b> global configuration command. |
| Examples                                | Switch(config)# :                                                                                                    | vs how to enable the BPDU filtering feature on a port:<br>interface gigabitethernet2/0/1<br>)# spanning-tree bpdufilter enable                             |
|                                         | You can verify you                                                                                                    | ar setting by entering the show running-config privileged EXEC command.                                                                                    |

| Deleted Commondo | Germand                                          | Description                                                                                                    |  |
|------------------|--------------------------------------------------|----------------------------------------------------------------------------------------------------|--|
| Related Commands | Command                                          | Description                                                                                                    |  |
|                  | show running-config                              | Displays the operating configuration. For syntax information,<br>use this link to the Cisco IOS Release 12.2 Command Reference<br>listing page:<br>http://www.cisco.com/en/US/products/sw/iosswrel/ps1835/prod |  |
|                  |                                                  | _command_reference_list.html                                                                                                    |  |
|                  |                                                  | Select the <b>Cisco IOS Commands Master List, Release 12.2</b> to navigate to the command.                                                                                                    |  |
|                  | spanning-tree portfast (global configuration)    | Globally enables the BPDU filtering or the BPDU guard feature<br>on Port Fast-enabled interface or enables the Port Fast feature on<br>all nontrunking interfaces.                                             |  |
|                  | spanning-tree portfast (interface configuration) | Enables the Port Fast feature on an interface and all its associated VLANs.                                                                                                    |  |

# spanning-tree bpduguard

Use the **spanning-tree bpduguard** interface configuration command on the switch stack or on a standalone switch to put an interface in the error-disabled state when it receives a bridge protocol data unit (BPDU). Use the **no** form of this command to return to the default setting.

spanning-tree bpduguard {disable | enable}

no spanning-tree bpduguard

| Syntax Description | disable                                                                                                    | Disable BPDU guard on the specified interface.                                                                                                    |
|--------------------|----------------------------------------------------------------------------------------------------|----------------------------------------------------------------------------------------------------|
|                    | enable                                                                                                    | Enable BPDU guard on the specified interface.                                                                                                    |
| Defaults           | BPDU guard is disa                                                                                                    | ıbled.                                                                                                    |
| Command Modes      | Interface configurat                                                                                                    | tion                                                                                                    |
| Command History    | Release                                                                                                    | Modification                                                                                                    |
|                    | 12.2(40)EX                                                                                                    | This command was introduced.                                                                                                    |
| Usage Guidelines   | manually put the in<br>to prevent an interfa<br>You can enable the                                                                                                    | eature provides a secure response to invalid configurations because you must<br>terface back in service. Use the BPDU guard feature in a service-provider network<br>ace from being included in the spanning-tree topology.<br>BPDU guard feature when the switch is operating in the per-VLAN spanning-tree<br>d-PVST+, or the multiple spanning-tree (MST) mode. |
|                    | You can globally en                                                                                                    | hable BPDU guard on all Port Fast-enabled interfaces by using the <b>spanning-tree</b><br>rd default global configuration command.                                                                                                    |
|                    | You can use the <b>spanning-tree bpduguard</b> interface configuration command to override the setting of the <b>spanning-tree portfast bpduguard default</b> global configuration command. |                                                                                                    |
| Examples           | Switch(config)# <b>i</b>                                                                                                    | s how to enable the BPDU guard feature on a port:<br>nterface gigabitethernet2/0/1<br># spanning-tree bpduguard enable                                                                                                    |
|                    |                                                                                                    | r setting by entering the <b>show running-config</b> privileged EXEC command.                                                                                                    |

| <b>Related Commands</b> | Command                                          | Description                                                                                                    |
|-------------------------|--------------------------------------------------|----------------------------------------------------------------------------------------------------|
|                         | show running-config                              | Displays the operating configuration. For syntax information, use<br>this link to the Cisco IOS Release 12.2 Command Reference<br>listing page:<br>http://www.cisco.com/en/US/products/sw/iosswrel/ps1835/prod<br>_command_reference_list.html<br>Select the Cisco IOS Commands Master List, Release 12.2 to<br>navigate to the command. |
|                         | spanning-tree portfast (global configuration)    | Globally enables the BPDU filtering or the BPDU guard feature<br>on Port Fast-enabled interfaces or enables the Port Fast feature on<br>all nontrunking interfaces.                                                                                                    |
|                         | spanning-tree portfast (interface configuration) | Enables the Port Fast feature on an interface and all its associated VLANs.                                                                                                    |

# spanning-tree cost

Use the **spanning-tree cost** interface configuration command on the switch stack or on a standalone switch to set the path cost for spanning-tree calculations. If a loop occurs, spanning tree considers the path cost when selecting an interface to place in the forwarding state. Use the **no** form of this command to return to the default setting.

spanning-tree [vlan vlan-id] cost cost

no spanning-tree [vlan vlan-id] cost

| Syntax Description | vlan vlan-id                                                                                                    | (Optional) VLAN range associated with a spanning-tree instance. You can specify                                                                         |  |  |
|--------------------|----------------------------------------------------------------------------------------------------|----------------------------------------------------------------------------------------------------|--|--|
| Syntax Description | vian vian-ia                                                                                                    | a single VLAN identified by VLAN ID number, a range of VLANs separated by<br>hyphen, or a series of VLANs separated by a comma. The range is 1 to 4094. |  |  |
|                    | cost                                                                                                    | Path cost. The range is 1 to 20000000, with higher values meaning higher costs.                                                                         |  |  |
| Defaults           | -                                                                                                    | cost is computed from the interface bandwidth setting. These are the IEEE default path                                                                  |  |  |
|                    | <ul><li> 1000 Mb/s—4</li></ul>                                                                                                    |                                                                                                    |  |  |
|                    |                                                                                                    |                                                                                                    |  |  |
|                    | • 100 Mb/s—                                                                                                    |                                                                                                    |  |  |
|                    | • 10 Mb/s—100                                                                                                    |                                                                                                    |  |  |
| Command Modes      | Interface configuration                                                                                                    |                                                                                                    |  |  |
| Command History    | Release                                                                                                    | Modification                                                                                                    |  |  |
| · · · · · · ·      | 12.2(40)EX                                                                                                    | This command was introduced.                                                                                                    |  |  |
| Usage Guidelines   | When you confi                                                                                                    | gure the cost, higher values represent higher costs.                                                                                                    |  |  |
|                    | If you configure an interface with both the <b>spanning-tree vlan</b> <i>vlan-id</i> <b>cost</b> <i>cost</i> command and the <b>spanning-tree cost</b> <i>cost</i> command, the <b>spanning-tree vlan</b> <i>vlan-id</i> <b>cost</b> <i>cost</i> command takes effect. |                                                                                                    |  |  |
| Examples           | This example shows how to set the path cost to 250 on a port:                                                                                                    |                                                                                                    |  |  |
|                    | Switch(config)# <b>interface gigabitethernet2/0/1</b><br>Switch(config-if)# <b>spanning-tree cost 250</b>                                                                                                    |                                                                                                    |  |  |
|                    | This example shows how to set a path cost to 300 for VLANs 10, 12 to 15, and 20:                                                                                                    |                                                                                                    |  |  |
|                    | Switch(config-                                                                                                    | if)# spanning-tree vlan 10,12-15,20 cost 300                                                                                                    |  |  |
|                    | You can verify<br>EXEC comman                                                                                                    | your settings by entering the <b>show spanning-tree interface</b> <i>interface-id</i> privileged                                                        |  |  |

| <b>Related Commands</b> | Command                                                    | Description                                                        |
|-------------------------|------------------------------------------------------------|--------------------------------------------------------------------|
|                         | <b>show spanning-tree interface</b><br><i>interface-id</i> | Displays spanning-tree information for the specified interface.    |
|                         | spanning-tree port-priority                                | Configures an interface priority.                                  |
|                         | spanning-tree vlan priority                                | Sets the switch priority for the specified spanning-tree instance. |

### spanning-tree etherchannel guard misconfig

Use the **spanning-tree etherchannel guard misconfig** global configuration command to display an error message when the switch detects an EtherChannel misconfiguration. Use the **no** form of this command to disable the feature.

spanning-tree etherchannel guard misconfig

no spanning-tree etherchannel guard misconfig

- **Syntax Description** This command has no arguments or keywords.
- **Defaults** EtherChannel guard is enabled on the switch.
- **Command Modes** Global configuration

| Command History | Release    | Modification                 |
|-----------------|------------|------------------------------|
|                 | 12.2(40)EX | This command was introduced. |

#### **Usage Guidelines** When the switch detects an EtherChannel misconfiguration, this error message appears:

PM-4-ERR\_DISABLE: Channel-misconfig error detected on [chars], putting [chars] in err-disable state.

To show switch ports that are in the misconfigured EtherChannel, use the **show interfaces status err-disabled** privileged EXEC command. To verify the EtherChannel configuration on a remote device, use the **show etherchannel summary** privileged EXEC command on the remote device.

When a port is in the error-disabled state because of an EtherChannel misconfiguration, you can bring it out of this state by entering the **errdisable recovery cause channel-misconfig** global configuration command, or you can manually re-enable it by entering the **shutdown** and **no shut down** interface configuration commands.

#### **Examples** This example shows how to enable the EtherChannel guard misconfiguration feature:

Switch(config)# spanning-tree etherchannel guard misconfig

You can verify your settings by entering the **show spanning-tree summary** privileged EXEC command.

| <b>Related Commands</b> | Command                                     | Description                                                                               |
|-------------------------|---------------------------------------------|-------------------------------------------------------------------------------------------|
|                         | errdisable recovery cause channel-misconfig | Enables the timer to recover from the EtherChannel misconfiguration error-disabled state. |
|                         | show etherchannel summary                   | Displays EtherChannel information for a channel as a one-line summary per channel-group.  |
|                         | show interfaces status<br>err-disabled      | Displays the interfaces in the error-disabled state.                                      |

# spanning-tree extend system-id

Use the **spanning-tree extend system-id** global configuration command on the switch stack or on a standalone switch to enable the extended system ID feature.

#### spanning-tree extend system-id

| Note               | Though visible in the command-line help strings, the <b>no</b> version of this command is not supported. You cannot disable the extended system ID feature.                                                                                                    |  |  |
|--------------------|----------------------------------------------------------------------------------------------------|--|--|
| Syntax Description | This command has no arguments or keywords.                                                                                                    |  |  |
| Defaults           | The extended system ID is enabled.                                                                                                    |  |  |
| Command Modes      | Global configuration                                                                                                    |  |  |
| Command History    | Release Modification                                                                                                    |  |  |
|                    | 12.2(40)EXThis command was introduced.                                                                                                    |  |  |
| Usage Guidelines   | The switch supports the IEEE 802.1t spanning-tree extensions. Some of the bits previously used for the switch priority are now used for the extended system ID (VLAN identifier for the per-VLAN spanning-tree plus [PVST+] and rapid PVST+ or as an instance identifier for the multiple spanning tree [MST]).                                                                                                    |  |  |
|                    | The spanning tree uses the extended system ID, the switch priority, and the allocated spanning-tree MAC address to make the bridge ID unique for each VLAN or multiple spanning-tree instance. Because the switch stack appears as a single switch to the rest of the network, all switches in the stack use the same bridge ID for a given spanning tree. If the stack master fails, the stack members recalculate their bridge IDs of all running spanning trees based on the new MAC address of the stack master. |  |  |
|                    | Support for the extended system ID affects how you manually configure the root switch, the secondary root switch, and the switch priority of a VLAN. For more information, see the "spanning-tree mst root" and the "spanning-tree vlan" sections.                                                                                                    |  |  |
|                    | If your network consists of switches that do not support the extended system ID and switches that do support it, it is unlikely that the switch with the extended system ID support will become the root switch. The extended system ID increases the switch priority value every time the VLAN number is greater than the priority of the connected switches.                                                                                                    |  |  |

| <b>Related Commands</b> | Command                     | Description                                                                       |
|-------------------------|-----------------------------|-----------------------------------------------------------------------------------|
|                         | show spanning-tree summary  | Displays a summary of spanning-tree interface states.                             |
|                         | spanning-tree mst root      | Configures the MST root switch priority and timers based on the network diameter. |
|                         | spanning-tree vlan priority | Sets the switch priority for the specified spanning-tree instance.                |

# spanning-tree guard

Use the **spanning-tree guard** interface configuration command on the switch stack or on a standalone switch to enable root guard or loop guard on all the VLANs associated with the selected interface. Root guard restricts which interface is allowed to be the spanning-tree root port or the path-to-the root for the switch. Loop guard prevents alternate or root ports from becoming designated ports when a failure creates a unidirectional link. Use the **no** form of this command to return to the default setting.

spanning-tree guard {loop | none | root}

no spanning-tree guard

| Syntax Description | loop                                                                                                    | Enable loop guard.                                                                                                    |  |  |
|--------------------|----------------------------------------------------------------------------------------------------|----------------------------------------------------------------------------------------------------|--|--|
|                    | none                                                                                                    | Disable root guard or loop guard.                                                                                                    |  |  |
|                    | root                                                                                                    | Enable root guard.                                                                                                    |  |  |
|                    |                                                                                                    |                                                                                                    |  |  |
| Defaults           | Root guard is dis                                                                                                    | Root guard is disabled.                                                                                                    |  |  |
|                    | Loop guard is co<br>command (globa                                                                                                    | nfigured according to the <b>spanning-tree loopguard default</b> global configuration lly disabled).                                     |  |  |
| Command Modes      | Interface configu                                                                                                    | iration                                                                                                    |  |  |
| Command History    | Release                                                                                                    | Modification                                                                                                    |  |  |
|                    | 12.2(40)EX                                                                                                    | This command was introduced.                                                                                                    |  |  |
| Usage Guidelines   |                                                                                                    | oot guard or loop guard when the switch is operating in the per-VLAN spanning-tree apid-PVST+, or the multiple spanning-tree (MST) mode. |  |  |
|                    | When root guard is enabled, if spanning-tree calculations cause an interface to be selected as the root port, the interface transitions to the root-inconsistent (blocked) state to prevent the customer's switch from becoming the root switch or being in the path to the root. The root port provides the best path from the switch to the root switch.                                                                                                    |                                                                                                    |  |  |
|                    | When the <b>no spanning-tree guard</b> or the <b>no spanning-tree guard none</b> command is entered, root guard is disabled for all VLANs on the selected interface. If this interface is in the root-inconsistent (blocked) state, it automatically transitions to the listening state.                                                                                                    |                                                                                                    |  |  |
|                    | Do not enable root guard on interfaces that will be used by the UplinkFast feature. With UplinkFast, backup interfaces (in the blocked state) replace the root port in the case of a failure. However, if root guard is also enabled, all the backup interfaces used by the UplinkFast feature are placed in the root-inconsistent state (blocked) and prevented from reaching the forwarding state. The UplinkFast feature is not available when the switch is operating in the rapid-PVST+ or MST mode. |                                                                                                    |  |  |

Loop guard is most effective when it is configured on the entire switched network. When the switch is operating in PVST+ or rapid-PVST+ mode, loop guard prevents alternate and root ports from becoming designated ports, and spanning tree does not send bridge protocol data units (BPDUs) on root or alternate ports. When the switch is operating in MST mode, BPDUs are not sent on nonboundary interfaces if the interface is blocked by loop guard in all MST instances. On a boundary interface, loop guard blocks the interface in all MST instances.

To disable root guard or loop guard, use the **spanning-tree guard none** interface configuration command. You cannot enable both root guard and loop guard at the same time.

You can override the setting of the **spanning-tree loopguard default** global configuration command by using the **spanning-tree guard loop** interface configuration command.

**Examples** This example shows how to enable root guard on all the VLANs associated with the specified port: Switch(config)# interface gigabitethernet2/0/2 Switch(config-if)# spanning-tree guard root

This example shows how to enable loop guard on all the VLANs associated with the specified port:

Switch(config)# interface gigabitethernet2/0/2
Switch(config-if)# spanning-tree guard loop

You can verify your settings by entering the show running-config privileged EXEC command.

| <b>Related Commands</b> | Command                         | Description                                                                                                    |
|-------------------------|---------------------------------|----------------------------------------------------------------------------------------------------|
|                         | show running-config             | Displays the operating configuration. For syntax information,<br>use this link to the Cisco IOS Release 12.2 Command<br>Reference listing page:<br>http://www.cisco.com/en/US/products/sw/iosswrel/ps1835/pr<br>od_command_reference_list.html<br>Select the Cisco IOS Commands Master List, Release 12.2<br>to navigate to the command. |
|                         | spanning-tree cost              | Sets the path cost for spanning-tree calculations.                                                                                                    |
|                         | spanning-tree loopguard default | Prevents alternate or root ports from becoming designated ports because of a failure that leads to a unidirectional link.                                                                                                    |
|                         | spanning-tree mst cost          | Configures the path cost for MST calculations.                                                                                                    |
|                         | spanning-tree mst port-priority | Configures an interface priority.                                                                                                    |
|                         | spanning-tree mst root          | Configures the MST root switch priority and timers based on the network diameter.                                                                                                    |
|                         | spanning-tree port-priority     | Configures an interface priority.                                                                                                    |
|                         | spanning-tree vlan priority     | Sets the switch priority for the specified spanning-tree instance.                                                                                                    |

# spanning-tree link-type

Use the **spanning-tree link-type** interface configuration command on the switch stack or on a standalone switch to override the default link-type setting, which is determined by the duplex mode of the interface, and to enable rapid spanning-tree transitions to the forwarding state. Use the **no** form of this command to return to the default setting.

spanning-tree link-type {point-to-point | shared}

no spanning-tree link-type

| Syntax Description | point-to-point                                                                                                    | Specify that the link type of an interface is point-to-point.                                                          |  |
|--------------------|----------------------------------------------------------------------------------------------------|----------------------------------------------------------------------------------------------------|--|
|                    | shared                                                                                                    | Specify that the link type of an interface is shared.                                                                  |  |
| Defaults           | The switch derives the link type of an interface from the duplex mode. A full-duplex interface is considered a point-to-point link, and a half-duplex interface is considered a shared link.                                                                                                    |                                                                                                    |  |
| Command Modes      | Interface configu                                                                                                    | ration                                                                                                    |  |
| Command History    | Release                                                                                                    | Modification                                                                                                    |  |
|                    | 12.2(40)EX                                                                                                    | This command was introduced.                                                                                           |  |
| Usage Guidelines   | You can override the default setting of the link type by using the <b>spanning-tree link-type</b> command. For example, a half-duplex link can be physically connected point-to-point to a single interface on a remote switch running the Multiple Spanning Tree Protocol (MSTP) or the rapid per-VLAN spanning-tree plus (rapid-PVST+) protocol and be enabled for rapid transitions. |                                                                                                    |  |
| Examples           | -                                                                                                    | ows how to specify the link type as shared (regardless of the duplex setting) and to nsitions to the forwarding state: |  |
|                    | Switch(config-i                                                                                                    | f)# spanning-tree link-type shared                                                                                     |  |
|                    | You can verify your setting by entering the <b>show spanning-tree mst interface</b> <i>interface-id</i> or the show <b>spanning-tree interface</b> <i>interface-id</i> privileged EXEC command.                                                                                                    |                                                                                                    |  |

| Related Commands | Command                                                        | Description                                                                                                    |  |
|------------------|----------------------------------------------------------------|----------------------------------------------------------------------------------------------------|--|
|                  | clear spanning-tree detected-protocols                         | Restarts the protocol migration process (force the renegotiation with neighboring switches) on all interfaces or on the specified interface. |  |
|                  | show spanning-tree interface<br>interface-id                   | Displays spanning-tree state information for the specified interface.                                                                        |  |
|                  | <b>show spanning-tree mst interface</b><br><i>interface-id</i> | Displays MST information for the specified interface.                                                                                        |  |

### spanning-tree loopguard default

Use the **spanning-tree loopguard default** global configuration command on the switch stack or on a standalone switch to prevent alternate or root ports from becoming designated ports because of a failure that leads to a unidirectional link. Use the **no** form of this command to return to the default setting.

spanning-tree loopguard default

no spanning-tree loopguard default

- **Syntax Description** This command has no arguments or keywords.
- **Defaults** Loop guard is disabled.
- **Command Modes** Global configuration

| Command History | Release    | Modification                 |
|-----------------|------------|------------------------------|
|                 | 12.2(40)EX | This command was introduced. |

**Usage Guidelines** You can enable the loop guard feature when the switch is operating in the per-VLAN spanning-tree plus (PVST+), rapid-PVST+, or the multiple spanning-tree (MST) mode.

Loop guard is most effective when it is configured on the entire switched network. When the switch is operating in PVST+ or rapid-PVST+ mode, loop guard prevents alternate and root ports from becoming designated ports, and spanning tree does not send bridge protocol data units (BPDUs) on root or alternate ports. When the switch is operating in MST mode, BPDUs are not sent on nonboundary interfaces if the interface is blocked by loop guard in all MST instances. On a boundary interface, loop guard blocks the interface in all MST instances.

Loop guard operates only on interfaces that the spanning tree identifies as point-to-point.

You can override the setting of the **spanning-tree loopguard default** global configuration command by using the **spanning-tree guard loop** interface configuration command.

Examples

This example shows how to globally enable loop guard: Switch(config)# spanning-tree loopguard default

You can verify your settings by entering the **show running-config** privileged EXEC command.

| <b>Related Commands</b> | Command                  | Description                                                                                                    |
|-------------------------|--------------------------|----------------------------------------------------------------------------------------------------|
|                         | show running-config      | Displays the operating configuration. For syntax information, use this<br>link to the Cisco IOS Release 12.2 Command Reference listing page:<br>http://www.cisco.com/en/US/products/sw/iosswrel/ps1835/prod_com<br>mand_reference_list.html<br>Select the Cisco IOS Commands Master List, Release 12.2 to<br>navigate to the command. |
|                         | spanning-tree guard loop | Enables the loop guard feature on all the VLANs associated with the specified interface.                                                                                                    |

# spanning-tree mode

Use the **spanning-tree mode** global configuration command on the switch stack or on a standalone switch to enable per-VLAN spanning-tree plus (PVST+), rapid PVST+, or multiple spanning tree (MST) on your switch. Use the **no** form of this command to return to the default setting.

spanning-tree mode {mst | pvst | rapid-pvst}

no spanning-tree mode

| Syntax Description | mst                                                                                                    | Enable MST and Rapid Spanning Tree Protocol (RSTP) (based on IEEE 802.1s and IEEE 802.1w).                                                                                                    |
|--------------------|----------------------------------------------------------------------------------------------------|----------------------------------------------------------------------------------------------------|
|                    | pvst                                                                                                    | Enable PVST+ (based on IEEE 802.1D).                                                                                                    |
|                    | rapid-pvst                                                                                                    | Enable rapid PVST+ (based on IEEE 802.1w).                                                                                                    |
| Defaults           | The default mo                                                                                                    | de is PVST+.                                                                                                    |
| Command Modes      | Global configu                                                                                                    | ration                                                                                                    |
| Command History    | Release                                                                                                    | Modification                                                                                                    |
|                    | 12.2(40)EX                                                                                                    | This command was introduced.                                                                                                    |
| Usage Guidelines   | -                                                                                                    | ports PVST+, rapid PVST+, and MSTP, but only one version can be active at any time:                                                                                                    |
| Usage Guidelines   | All VLANs run<br>the same version                                                                                                    | PVST+, all VLANs run rapid PVST+, or all VLANs run MSTP. All stack members run on of spanning-tree.                                                                                                    |
| Usage Guidelines   | All VLANs run<br>the same version                                                                                                    | PVST+, all VLANs run rapid PVST+, or all VLANs run MSTP. All stack members run                                                                                                    |
| Usage Guidelines   | All VLANs run<br>the same versic<br>When you enab                                                                                        | PVST+, all VLANs run rapid PVST+, or all VLANs run MSTP. All stack members run on of spanning-tree.                                                                                                    |
| <u> </u>           | All VLANs run<br>the same versic<br>When you enab<br>Changing spann<br>previous mode                                                     | PVST+, all VLANs run rapid PVST+, or all VLANs run MSTP. All stack members run<br>on of spanning-tree.<br>ble the MST mode, RSTP is automatically enabled.                                                                                                    |
| <u> </u>           | All VLANs run<br>the same versic<br>When you enab<br>Changing spann<br>previous mode<br>This example s                                   | n PVST+, all VLANs run rapid PVST+, or all VLANs run MSTP. All stack members run<br>on of spanning-tree.<br>ble the MST mode, RSTP is automatically enabled.<br>ning-tree modes can disrupt traffic because all spanning-tree instances are stopped for the<br>and restarted in the new mode.                                                                            |
| <u> </u>           | All VLANs run<br>the same versic<br>When you enab<br>Changing spann<br>previous mode<br>This example s<br>Switch(config                  | h PVST+, all VLANs run rapid PVST+, or all VLANs run MSTP. All stack members run<br>on of spanning-tree.<br>hele the MST mode, RSTP is automatically enabled.<br>ning-tree modes can disrupt traffic because all spanning-tree instances are stopped for the<br>and restarted in the new mode.<br>hows to enable MST and RSTP on the switch:                             |
| Usage Guidelines   | All VLANs run<br>the same versic<br>When you enab<br>Changing span<br>previous mode<br>This example s<br>Switch(config<br>This example s | h PVST+, all VLANs run rapid PVST+, or all VLANs run MSTP. All stack members run<br>on of spanning-tree.<br>ble the MST mode, RSTP is automatically enabled.<br>ning-tree modes can disrupt traffic because all spanning-tree instances are stopped for the<br>and restarted in the new mode.<br>hows to enable MST and RSTP on the switch:<br>)# spanning-tree mode mst |

| <b>Related Commands</b> | Command             | Description                                                                                                    |
|-------------------------|---------------------|----------------------------------------------------------------------------------------------------|
|                         | show running-config | Displays the operating configuration. For syntax information, use this<br>link to the Cisco IOS Release 12.2 Command Reference listing page:<br>http://www.cisco.com/en/US/products/sw/iosswrel/ps1835/prod_comm<br>and_reference_list.html<br>Select the Cisco IOS Commands Master List, Release 12.2 to navigate<br>to the command. |

# spanning-tree mst configuration

Use the **spanning-tree mst configuration** global configuration command on the switch stack or on a standalone switch to enter multiple spanning-tree (MST) configuration mode through which you configure the MST region. Use the **no** form of this command to return to the default settings.

spanning-tree mst configuration

no spanning-tree mst configuration

| Syntax Description | This command has no arguments or keywords.                                                                                                    |  |  |
|--------------------|----------------------------------------------------------------------------------------------------|--|--|
| Defaults           | The default mapping is that all VLANs are mapped to the common and internal spanning-tree (CIST) instance (instance 0).                                                                                                    |  |  |
|                    | The default name is an empty string.                                                                                                    |  |  |
|                    | The revision number is 0.                                                                                                    |  |  |
| Command Modes      | Global configuration                                                                                                    |  |  |
| Command History    | Release Modification                                                                                                    |  |  |
|                    | 12.2(40)EXThis command was introduced.                                                                                                    |  |  |
| Usage Guidelines   | <ul> <li>The spanning-tree mst configuration command enables the MST configuration mode. These configuration commands are available:</li> <li>abort: exits the MST region configuration mode without applying configuration changes.</li> <li>exit: exits the MST region configuration mode and applies all configuration changes.</li> <li>instance instance-id vlan vlan-range: maps VLANs to an MST instance. The range for the instance-id is 1 to 4094. The range for vlan-range is 1 to 4094. You can specify a single VLAN</li> </ul> |  |  |
|                    | identified by VLAN ID number, a range of VLANs separated by a hyphen, or a series of VLANs separated by a comma.                                                                                                    |  |  |
|                    | • <b>name</b> <i>name</i> : sets the configuration name. The <i>name</i> string has a maximum length of 32 characters and is case sensitive.                                                                                                    |  |  |
|                    | • no: negates the instance, name, and revision commands or sets them to their defaults.                                                                                                    |  |  |
|                    | • private-vlan: Though visible in the command-line help strings, this command is not supported.                                                                                                    |  |  |
|                    | • <b>revision</b> version: sets the configuration revision number. The range is 0 to 65535.                                                                                                    |  |  |
|                    | • <b>show</b> [ <b>current</b>   <b>pending</b> ]: displays the current or pending MST region configuration.                                                                                                    |  |  |
|                    | In MST mode, the switch or switch stack supports up to 65 MST instances. The number of VLANs that can be mapped to a particular MST instance is unlimited.                                                                                                    |  |  |

When you map VLANs to an MST instance, the mapping is incremental, and VLANs specified in the command are added to or removed from the VLANs that were previously mapped. To specify a range, use a hyphen; for example, **instance 1 vlan 1-63** maps VLANs 1 to 63 to MST instance 1. To specify a series, use a comma; for example, **instance 1 vlan 10, 20, 30** maps VLANs 10, 20, and 30 to MST instance 1.

All VLANs that are not explicitly mapped to an MST instance are mapped to the common and internal spanning tree (CIST) instance (instance 0) and cannot be unmapped from the CIST by using the **no** form of the command.

For two or more switches to be in the same MST region, they must have the same VLAN mapping, the same configuration revision number, and the same name.

**Examples** 

This example shows how to enter MST configuration mode, map VLANs 10 to 20 to MST instance 1, name the region *region1*, set the configuration revision to 1, display the pending configuration, apply the changes, and return to global configuration mode:

```
Switch# spanning-tree mst configuration
Switch(config-mst)# instance 1 vlan 10-20
Switch(config-mst)# name region1
Switch(config-mst)# revision 1
Switch(config-mst) # show pending
Pending MST configuration
Name
       [region1]
Revision 1
Instance Vlans Mapped
         _____
0
         1-9,21-4094
1
        10 - 20
_____
```

```
Switch(config-mst)# exit
Switch(config)#
```

This example shows how to add VLANs 1 to 100 to the ones already mapped (if any) to instance 2, to move VLANs 40 to 60 that were previously mapped to instance 2 to the CIST instance, to add VLAN 10 to instance 10, and to remove all the VLANs mapped to instance 2 and map them to the CIST instance:

```
Switch(config-mst)# instance 2 vlan 1-100
Switch(config-mst)# no instance 2 vlan 40-60
Switch(config-mst)# instance 10 vlan 10
Switch(config-mst)# no instance 2
```

You can verify your settings by entering the show pending MST configuration command.

| <b>Related Commands</b> | Command                              | Description                            |
|-------------------------|--------------------------------------|----------------------------------------|
|                         | show spanning-tree mst configuration | Displays the MST region configuration. |

# spanning-tree mst cost

Use the **spanning-tree mst cost** interface configuration command on the switch stack or on a standalone switch to set the path cost for multiple spanning-tree (MST) calculations. If a loop occurs, spanning tree considers the path cost when selecting an interface to put in the forwarding state. Use the **no** form of this command to return to the default setting.

spanning-tree mst instance-id cost cost

no spanning-tree mst instance-id cost

| Syntax Description | instance-id                                                                                                    | Range of spanning-tree instances. You can specify a single instance, a range of instances separated by a hyphen, or a series of instances separated by a comma. The range is 0 to 4094. |  |  |  |
|--------------------|----------------------------------------------------------------------------------------------------|----------------------------------------------------------------------------------------------------|--|--|--|
|                    | cost                                                                                                    | Path cost is 1 to 200000000, with higher values meaning higher costs.                                                                                                    |  |  |  |
| Defaults           | The default path cost is computed from the interface bandwidth setting. These are the IEEE default path cost values:              |                                                                                                    |  |  |  |
|                    | • 1000 Mb/s—20000                                                                                                    |                                                                                                    |  |  |  |
|                    | • 100 Mb/s—200000                                                                                                    |                                                                                                    |  |  |  |
|                    | • 10 Mb/s—                                                                                                    | 200000                                                                                                    |  |  |  |
| Command Modes      | Interface confi                                                                                                    | guration                                                                                                    |  |  |  |
| Command History    | Release                                                                                                    | Modification                                                                                                    |  |  |  |
|                    | 12.2(40)EX                                                                                                    | This command was introduced.                                                                                                    |  |  |  |
| Usage Guidelines   | When you configure the cost, higher values represent higher costs.                                                                |                                                                                                    |  |  |  |
| Examples           | This example shows how to set a path cost of 250 on a port associated with instances 2 and 4:                                     |                                                                                                    |  |  |  |
|                    | Switch(config)# interface gigabitethernet1/0/2<br>Switch(config-if)# spanning-tree mst 2,4 cost 250                               |                                                                                                    |  |  |  |
|                    | You can verify your settings by entering the <b>show spanning-tree mst interface</b> <i>interface-id</i> privileged EXEC command. |                                                                                                    |  |  |  |
|                    |                                                                                                    |                                                                                                    |  |  |  |

| Related Commands | Command                                          | Description                                                              |
|------------------|--------------------------------------------------|--------------------------------------------------------------------------|
|                  | show spanning-tree mst<br>interface interface-id | Displays MST information for the specified interface.                    |
|                  | spanning-tree mst<br>port-priority               | Configures an interface priority.                                        |
|                  | spanning-tree mst priority                       | Configures the switch priority for the specified spanning-tree instance. |

# spanning-tree mst forward-time

Use the **spanning-tree mst forward-time** global configuration command on the switch stack or on a standalone switch to set the forward-delay time for all multiple spanning-tree (MST) instances. The forwarding time specifies how long each of the listening and learning states last before the interface begins forwarding. Use the **no** form of this command to return to the default setting.

spanning-tree mst forward-time seconds

no spanning-tree mst forward-time

| Syntax Description           | seconds Len                                                                                                    | gth of the listening and learning states. The range is 4 to 30 seconds.                                           |  |  |
|------------------------------|----------------------------------------------------------------------------------------------------|----------------------------------------------------------------------------------------------------|--|--|
| Defaults                     | The default is 15 seconds.                                                                                                    |                                                                                                    |  |  |
| Command Modes                | Global configuration                                                                                                    |                                                                                                    |  |  |
| Command History              | Release M                                                                                                    | Iodification                                                                                                    |  |  |
|                              | 12.2(40)EX T                                                                                                    | his command was introduced.                                                                                       |  |  |
| Usage Guidelines<br>Examples | Changing the <b>spanning-tree mst forward-time</b> command affects all spanning-tree instances.<br>This example shows how to set the spanning-tree forwarding time to 18 seconds for all MST instances:<br>Switch(config)# <b>spanning-tree mst forward-time 18</b> |                                                                                                    |  |  |
|                              | You can verify your setting                                                                                                    | by entering the <b>show spanning-tree mst</b> privileged EXEC command.                                            |  |  |
| <b>Related Commands</b>      | Command                                                                                                    | Description                                                                                                    |  |  |
|                              | show spanning-tree mst                                                                                                    | Displays MST information.                                                                                         |  |  |
|                              | spanning-tree mst hello-ti                                                                                                    | me Sets the interval between hello bridge protocol data units (BPDUs) sent by root switch configuration messages. |  |  |
|                              | spanning-tree mst max-ag                                                                                                    | Sets the interval between messages that the spanning tree receives from the root switch.                          |  |  |
|                              | spanning-tree mst max-ho                                                                                                    | <b>Ops</b> Sets the number of hops in a region before the BPDU is discarded.                                      |  |  |

## spanning-tree mst hello-time

Use the **spanning-tree mst hello-time** global configuration command on the switch stack or on a standalone switch to set the interval between hello bridge protocol data units (BPDUs) sent by root switch configuration messages. Use the **no** form of this command to return to the default setting.

spanning-tree mst hello-time seconds

no spanning-tree mst hello-time

| Syntax Description |                                                                                                    | Interval between hello BPDUs sent by root switch configuration messages. The range is 1 to 10 seconds. |  |
|--------------------|----------------------------------------------------------------------------------------------------|----------------------------------------------------------------------------------------------------|--|
| Defaults           | The default is 2 second                                                                                                    | s.                                                                                                    |  |
| Command Modes      | Global configuration                                                                                                    |                                                                                                    |  |
| Command History    | Release                                                                                                    | Modification                                                                                           |  |
|                    | 12.2(40)EX                                                                                                    | This command was introduced.                                                                           |  |
| Usage Guidelines   | After you set the <b>spanning-tree mst max-age</b> <i>seconds</i> global configuration command, if a switch does not receive BPDUs from the root switch within the specified interval, the switch recomputes the spanning-tree topology. The <b>max-age</b> setting must be greater than the <b>hello-time</b> setting. Changing the <b>spanning-tree mst hello-time</b> command affects all spanning-tree instances. |                                                                                                    |  |
| Examples           | This example shows ho (MST) instances:                                                                                                    | w to set the spanning-tree hello time to 3 seconds for all multiple spanning-tree                      |  |
|                    |                                                                                                    | ning-tree mst hello-time 3                                                                             |  |
|                    | You can verify your set                                                                                                    | ting by entering the <b>show spanning-tree mst</b> privileged EXEC command.                            |  |
| Related Commands   | Command                                                                                                    | Description                                                                                            |  |
|                    | show spanning-tree m                                                                                                    |                                                                                                    |  |
|                    | spanning-tree mst<br>forward-time                                                                                                    | Sets the forward-delay time for all MST instances.                                                     |  |
|                    | spanning-tree mst ma                                                                                                    | <b>x-age</b> Sets the interval between messages that the spanning tree receives from the root switch.  |  |
|                    | spanning-tree mst ma                                                                                                    | <b>x-hops</b> Sets the number of hops in a region before the BPDU is discarded.                        |  |

#### spanning-tree mst max-age

Use the **spanning-tree mst max-age** global configuration command on the switch stack or on a standalone switch to set the interval between messages that the spanning tree receives from the root switch. If a switch does not receive a bridge protocol data unit (BPDU) message from the root switch within this interval, it recomputes the spanning-tree topology. Use the **no** form of this command to return to the default setting.

spanning-tree mst max-age seconds

#### no spanning-tree mst max-age

| Syntax Description | seconds                                                                                                    | Interval between mes is 6 to 40 seconds.                  | ssages the spanning tree receives from the root switch. The range                 |
|--------------------|----------------------------------------------------------------------------------------------------|-----------------------------------------------------------|-----------------------------------------------------------------------------------|
| Defaults           | The default i                                                                                                    | s 20 seconds.                                             |                                                                                   |
| Command Modes      | Global config                                                                                                    | guration                                                  |                                                                                   |
| Command History    | Release                                                                                                    | Modificati                                                | ion                                                                               |
|                    | 12.2(40)EX                                                                                                    | This comr                                                 | nand was introduced.                                                              |
| Usage Guidelines   | After you set the <b>spanning-tree mst max-age</b> <i>seconds</i> global configuration command, if a switch does not receive BPDUs from the root switch within the specified interval, the switch recomputes the spanning-tree topology. The <b>max-age</b> setting must be greater than the <b>hello-time</b> setting. Changing the <b>spanning-tree mst max-age</b> command affects all spanning-tree instances. |                                                           |                                                                                   |
| Examples           | This example<br>(MST) instar                                                                                                    |                                                           | spanning-tree max-age to 30 seconds for all multiple spanning-tree                |
|                    |                                                                                                    | ig)# <b>spanning-tree ms</b><br>fy your setting by enteri | st max-age 30 ing the <b>show spanning-tree mst</b> privileged EXEC command.      |
| Related Commands   | Command                                                                                                    |                                                           | Description                                                                       |
|                    | show spann                                                                                                    | ing-tree mst                                              | Displays MST information.                                                         |
|                    |                                                                                                    | ee mst forward-time                                       | Sets the forward-delay time for all MST instances.                                |
|                    |                                                                                                    | ee mst hello-time                                         | Sets the interval between hello BPDUs sent by root switch configuration messages. |
|                    | spanning-tr                                                                                                    | ee mst max-hops                                           | Sets the number of hops in a region before the BPDU is discarded.                 |

## spanning-tree mst max-hops

Use the **spanning-tree mst max-hops** global configuration command on the switch stack or on a standalone switch to set the number of hops in a region before the bridge protocol data unit (BPDU) is discarded and the information held for an interface is aged. Use the **no** form of this command to return to the default setting.

spanning-tree mst max-hops hop-count

no spanning-tree mst max-hops

| Cuntau Decerintian |                                                                                                    |                                                                                     |
|--------------------|----------------------------------------------------------------------------------------------------|-------------------------------------------------------------------------------------|
| Syntax Description | <i>hop-count</i> Nu                                                                                                    | imber of hops in a region before the BPDU is discarded. The range is 1 to 255 hops. |
| Defaults           | The default is 20 h                                                                                                    | ops.                                                                                |
| Command Modes      | Global configuration                                                                                                    | on                                                                                  |
| Command History    | Release                                                                                                    | Modification                                                                        |
|                    | 12.2(40)EX                                                                                                    | This command was introduced.                                                        |
| Usage Guidelines   | The root switch of the instance always sends a BPDU (or M-record) with a cost of 0 and the hop cou set to the maximum value. When a switch receives this BPDU, it decrements the received remaining he count by one and propagates the decremented count as the remaining hop count in the generated M-records. A switch discards the BPDU and ages the information held for the interface when the cou reaches 0. |                                                                                     |
|                    | Changing the <b>span</b>                                                                                                    | ning-tree mst max-hops command affects all spanning-tree instances.                 |
| Examples           | This example show instances:                                                                                                    | vs how to set the spanning-tree max-hops to 10 for all multiple spanning-tree (MST) |
|                    | Switch(config)# £                                                                                                    | spanning-tree mst max-hops 10                                                       |
|                    | You can verify you                                                                                                    | r setting by entering the <b>show spanning-tree mst</b> privileged EXEC command.    |

| Related | Commands |  |
|---------|----------|--|
|---------|----------|--|

| lated Commands | Command                        | Description                                                                              |
|----------------|--------------------------------|------------------------------------------------------------------------------------------|
|                | show spanning-tree mst         | Displays MST information.                                                                |
|                | spanning-tree mst forward-time | Sets the forward-delay time for all MST instances.                                       |
|                | spanning-tree mst hello-time   | Sets the interval between hello BPDUs sent by root switch configuration messages.        |
|                | spanning-tree mst max-age      | Sets the interval between messages that the spanning tree receives from the root switch. |
|                |                                |                                                                                          |

#### spanning-tree mst port-priority

Use the **spanning-tree mst port-priority** interface configuration command on the switch stack or on a standalone switch to configure an interface priority. If a loop occurs, the Multiple Spanning Tree Protocol (MSTP) can find the interface to put in the forwarding state. Use the **no** form of this command to return to the default setting.

spanning-tree mst instance-id port-priority priority

no spanning-tree mst instance-id port-priority

| Syntax Description | instance-id                          | Range of spanning-tree instances. You can specify a single instance, a range of instances separated by a hyphen, or a series of instances separated by a comma. The range is 0 to 4094.                                                                                                    |
|--------------------|--------------------------------------|----------------------------------------------------------------------------------------------------|
|                    | priority                             | The range is 0 to 4054.<br>The range is 0 to 240 in increments of 16. Valid priority values are 0, 16, 32, 48, 64, 80, 96, 112, 128, 144, 160, 176, 192, 208, 224, and 240. All other values are rejected.<br>The lower the number, the higher the priority.                                                                                                    |
| Defaults           | The default is                       | 128.                                                                                                    |
| Command Modes      | Interface config                     | guration                                                                                                    |
| Command History    | Release                              | Modification                                                                                                    |
|                    | 12.2(40)EX                           | This command was introduced.                                                                                                    |
| Usage Guidelines   | and lower prior<br>same priority v   | higher priority values (lower numerical values) to interfaces that you want selected first<br>rity values (higher numerical values) that you want selected last. If all interfaces have the<br>alue, the multiple spanning tree (MST) puts the interface with the lowest interface number<br>ng state and blocks other interfaces.                                                                                         |
|                    | interface config<br>priority interfa | s a member of a switch stack, you must use the <b>spanning-tree mst</b> [ <i>instance-id</i> ] <b>cost</b> <i>cost</i> guration command instead of the <b>spanning-tree mst</b> [ <i>instance vlan-id</i> ] <b>port-priority</b> ce configuration command to select an interface to put in the forwarding state. Assign uses to interfaces that you want selected first and higher cost values to interfaces that you ast. |
| Examples           | -                                    | hows how to increase the likelihood that the interface associated with spanning-tree and 22 is placed into the forwarding state if a loop occurs:                                                                                                    |
|                    |                                      | )# interface gigabitethernet2/0/2<br>-if)# spanning-tree mst 20,22 port-priority 0                                                                                                    |
|                    |                                      |                                                                                                    |

| Related Commands | Command                                                        | Description                                                        |
|------------------|----------------------------------------------------------------|--------------------------------------------------------------------|
|                  | <b>show spanning-tree mst interface</b><br><i>interface-id</i> | Displays MST information for the specified interface.              |
|                  | spanning-tree mst cost                                         | Sets the path cost for MST calculations.                           |
|                  | spanning-tree mst priority                                     | Sets the switch priority for the specified spanning-tree instance. |

L

#### spanning-tree mst pre-standard

Use the **spanning-tree mst pre-standard** interface configuration command to configure a port to send only prestandard bridge protocol data units (BPDUs).

spanning-tree mst pre-standard

no spanning-tree mst pre-standard

| Syntax Description | This command has no | arguments or keywords. |
|--------------------|---------------------|------------------------|
|--------------------|---------------------|------------------------|

- **Command Default** The default state is automatic detection of prestandard neighbors.
- **Command Modes** Interface configuration

| Command History | Release    | Modification                 |
|-----------------|------------|------------------------------|
|                 | 12.2(40)EX | This command was introduced. |

**Usage Guidelines** The port can accept both prestandard and standard BPDUs. If the neighbor types are mismatched, only the common and internal spanning tree (CIST) runs on this interface.

If a switch port is connected to a switch running prestandard Cisco IOS software, you *must* use the **spanning-tree mst pre-standard** interface configuration command on the port. If you do not configure the port to send only prestandard BPDUs, the Multiple STP (MSTP) performance might diminish.

When the port is configured to automatically detect prestandard neighbors, the *prestandard* flag always appears in the **show spanning-tree mst** commands.

**Examples** This example shows how to configure a port to send only prestandard BPDUs:

Switch(config-if)# spanning-tree mst pre-standard

You can verify your settings by entering the show spanning-tree mst privileged EXEC command.

| <b>Related Commands</b> | Command                            | Description                                                         |
|-------------------------|------------------------------------|---------------------------------------------------------------------|
|                         | show spanning-tree mst instance-id | Displays multiple spanning-tree (MST) information,                  |
|                         |                                    | including the <i>prestandard</i> flag, for the specified interface. |

<sup>&</sup>lt;u>Note</u>

## spanning-tree mst priority

Use the **spanning-tree mst priority** global configuration command on the switch stack or on a standalone switch to set the switch priority for the specified spanning-tree instance. Use the **no** form of this command to return to the default setting.

spanning-tree mst instance-id priority priority

no spanning-tree mst instance-id priority

| Syntax Description           | instance-id                                                              | 0 1 0                                                                   | ree instances. You can specify a single instance, a range of<br>by a hyphen, or a series of instances separated by a comma. The                                                    |
|------------------------------|--------------------------------------------------------------------------|-------------------------------------------------------------------------|----------------------------------------------------------------------------------------------------|
|                              | priority                                                                 | the likelihood that th                                                  | by for the specified spanning-tree instance. This setting affects<br>e switch is selected as the root switch. A lower value increases<br>he switch is selected as the root switch. |
|                              |                                                                          | 8192, 12288, 16384,                                                     | 140 in increments of 4096. Valid priority values are 0, 4096, 20480, 24576, 28672, 32768, 36864, 40960, 45056, 49152, 1440. All other values are rejected.                         |
| Defaults                     | The default is 32                                                        | 768.                                                                    |                                                                                                    |
| Donumo                       |                                                                          |                                                                         |                                                                                                    |
| Command Modes                | Global configuration                                                     |                                                                         |                                                                                                    |
| Command History              | Release                                                                  | Modification                                                            |                                                                                                    |
|                              | 12.2(40)EX                                                               | This commar                                                             | d was introduced.                                                                                                    |
|                              |                                                                          |                                                                         |                                                                                                    |
|                              |                                                                          |                                                                         |                                                                                                    |
| Examples                     | This example sho<br>(MST) 20 to 21:                                      | ows how to set the spar                                                 | ning-tree priority to 8192 for multiple spanning-tree instances                                                                                                    |
| Examples                     | (MST) 20 to 21:                                                          | ows how to set the span                                                 |                                                                                                    |
| Examples                     | (MST) 20 to 21:<br>Switch(config)#                                       | spanning-tree mst 2                                                     |                                                                                                    |
| Examples<br>Related Commands | <pre>(MST) 20 to 21:<br/>Switch(config)#<br/>You can verify you</pre>    | spanning-tree mst 2                                                     | 20-21 priority 8192                                                                                                    |
|                              | (MST) 20 to 21:<br><pre>Switch(config)# You can verify yo command.</pre> | spanning-tree mst 2                                                     | 20-21 priority 8192<br>g the show spanning-tree mst instance-id privileged EXEC                                                                                                    |
|                              | (MST) 20 to 21:<br><pre>Switch(config)# You can verify yo command.</pre> | spanning-tree mst a<br>our settings by entering<br>tree mst instance-id | 20-21 priority 8192<br>g the show spanning-tree mst <i>instance-id</i> privileged EXEC<br>Description                                                                              |

## spanning-tree mst root

Use the **spanning-tree mst root** global configuration command on the switch stack or on a standalone switch to configure the multiple spanning-tree (MST) root switch priority and timers based on the network diameter. Use the **no** form of this command to return to the default settings.

spanning-tree mst instance-id root {primary | secondary} [diameter net-diameter
 [hello-time seconds]]

no spanning-tree mst instance-id root

| instance-id                                                                                | Range of spanning-tree instances. You can specify a single instance, a range of instances separated by a hyphen, or a series of instances separated by a comma. The range is 0 to 4094.                                                                              |  |  |
|--------------------------------------------------------------------------------------------|----------------------------------------------------------------------------------------------------|--|--|
| root primary                                                                               | Force this switch to be the root switch.                                                                                                    |  |  |
| root secondary                                                                             | Set this switch to be the root switch should the primary root switch fail.                                                                                                    |  |  |
| diameter net-diameter                                                                      | (Optional) Set the maximum number of switches between any two end stations. The range is 2 to 7. This keyword is available only for MST instance 0.                                                                                                    |  |  |
| hello-time seconds                                                                         | (Optional) Set the interval between hello bridge protocol data units (BPDUs) sent by the root switch configuration messages. The range is 1 to 10 seconds. This keyword is available only for MST instance 0.                                                        |  |  |
| The primary root switch priority is 24576.<br>The secondary root switch priority is 28672. |                                                                                                    |  |  |
| The hello time is 2 secon                                                                  |                                                                                                    |  |  |
| Global configuration                                                                       |                                                                                                    |  |  |
| Release                                                                                    | Modification                                                                                                    |  |  |
| 12.2(40)EX                                                                                 | This command was introduced.                                                                                                    |  |  |
| Use the <b>spanning-tree n</b>                                                             | nst instance-id root command only on backbone switches.                                                                                                    |  |  |
| ****                                                                                       | <b>ming-tree mst</b> instance-id <b>root</b> command, the software tries to set a high                                                                                                    |  |  |
|                                                                                            | root primary         root secondary         diameter net-diameter         hello-time seconds         The primary root switch         The secondary root switch         The hello time is 2 secondary         Global configuration         Release         12.2(40)EX |  |  |

When you enter the **spanning-tree mst** *instance-id* **root secondary** command, because of support for the extended system ID, the software changes the switch priority from the default value (32768) to 28672. If the root switch fails, this switch becomes the next root switch (if the other switches in the network use the default switch priority of 32768 and are therefore unlikely to become the root switch).

# **Examples** This example shows how to configure the switch as the root switch for instance 10 with a network diameter of 4:

Switch(config) # spanning-tree mst 10 root primary diameter 4

This example shows how to configure the switch as the secondary root switch for instance 10 with a network diameter of 4:

Switch(config)# spanning-tree mst 10 root secondary diameter 4

You can verify your settings by entering the **show spanning-tree mst** *instance-id* privileged EXEC command.

| Related Commands | Command                            | Description                                                                              |
|------------------|------------------------------------|------------------------------------------------------------------------------------------|
|                  | show spanning-tree mst instance-id | Displays MST information for the specified instance.                                     |
|                  | spanning-tree mst forward-time     | Sets the forward-delay time for all MST instances.                                       |
|                  | spanning-tree mst hello-time       | Sets the interval between hello BPDUs sent by root switch configuration messages.        |
|                  | spanning-tree mst max-age          | Sets the interval between messages that the spanning tree receives from the root switch. |
|                  | spanning-tree mst max-hops         | Sets the number of hops in a region before the BPDU is discarded.                        |

## spanning-tree port-priority

Use the **spanning-tree port-priority** interface configuration command on the switch stack or on a standalone switch to configure an interface priority. If a loop occurs, spanning tree can find the interface to put in the forwarding state. Use the **no** form of this command to return to the default setting.

spanning-tree [vlan vlan-id] port-priority priority

**no spanning-tree** [**vlan** *vlan-id*] **port-priority** 

| Syntax Description | vlan vlan-id                                                                                                    | vlan vlan-id (Optional) VLAN range associated with a spanning-tree instance. You can specify a single VLAN identified by VLAN ID number, a range of VLANs separated by a hyphen, or a series of VLANs separated by a comma. The range is 1 to 4094.                                                                                                    |  |  |
|--------------------|----------------------------------------------------------------------------------------------------|----------------------------------------------------------------------------------------------------|--|--|
|                    | priority                                                                                                    | Number from 0 to 240, in increments of 16. Valid values are 0, 16, 32, 48, 64, 80, 96, 112, 128, 144, 160, 176, 192, 208, 224, and 240. All other values are rejected. The lower the number, the higher the priority.                                                                                                    |  |  |
| Defaults           | The default is 1                                                                                                    | 28.                                                                                                    |  |  |
| Command Modes      | Interface config                                                                                                    | uration                                                                                                    |  |  |
| Command History    | Release                                                                                                    | Modification                                                                                                    |  |  |
|                    | 12.2(40)EX                                                                                                    | This command was introduced.                                                                                                    |  |  |
| Usage Guidelines   | If the variable <i>vlan-id</i> is omitted, the command applies to the spanning-tree instance associated with VLAN 1.                                                                         |                                                                                                    |  |  |
|                    | VLAN I.                                                                                                    |                                                                                                    |  |  |
|                    | You can set the                                                                                                    | priority on a VLAN that has no interfaces assigned to it. The setting takes effect when nterface to the VLAN.                                                                                                    |  |  |
|                    | You can set the<br>you assign the i<br>If you configure                                                                                                    | priority on a VLAN that has no interfaces assigned to it. The setting takes effect when nterface to the VLAN.<br>an interface with both the <b>spanning-tree vlan</b> <i>vlan-id</i> <b>port-priority</b> <i>priority</i> command <b>ng-tree port-priority</b> <i>priority</i> command, the <b>spanning-tree vlan</b> <i>vlan-id</i> <b>port-priority</b> <i>priority priority priority</i> |  |  |
|                    | You can set the<br>you assign the i<br>If you configure<br>and the <b>spannin</b><br><i>priority</i> comma<br>If your switch is<br>interface config<br>interface config                      | priority on a VLAN that has no interfaces assigned to it. The setting takes effect when nterface to the VLAN.<br>an interface with both the <b>spanning-tree vlan</b> <i>vlan-id</i> <b>port-priority</b> <i>priority</i> command <b>ng-tree port-priority</b> <i>priority</i> command, the <b>spanning-tree vlan</b> <i>vlan-id</i> <b>port-priority</b>                                                                                                    |  |  |
| Examples           | You can set the<br>you assign the i<br>If you configure<br>and the <b>spannin</b><br><i>priority</i> comma<br>If your switch is<br>interface config<br>interface config<br>values to interfa | priority on a VLAN that has no interfaces assigned to it. The setting takes effect when<br>nterface to the VLAN.<br>e an interface with both the <b>spanning-tree vlan</b> <i>vlan-id</i> <b>port-priority</b> <i>priority</i> command<br><b>ng-tree port-priority</b> <i>priority</i> command, the <b>spanning-tree vlan</b> <i>vlan-id</i> <b>port-priority</b><br>nd takes effect.<br>Is a member of a switch stack, you must use the <b>spanning-tree</b> [vlan <i>vlan-id</i> ] cost <i>cost</i><br>uration command instead of the <b>spanning-tree</b> [vlan <i>vlan-id</i> ] port-priority<br>uration command to select an interface to put in the forwarding state. Assign lower cost                                                                                                    |  |  |

This example shows how to set the port-priority value on VLANs 20 to 25:

Switch(config-if)# spanning-tree vlan 20-25 port-priority 0

You can verify your settings by entering the **show spanning-tree interface** *interface-id* privileged EXEC command.

#### **Related Commands**

| Command                                                    | Description                                                        |
|------------------------------------------------------------|--------------------------------------------------------------------|
| <b>show spanning-tree interface</b><br><i>interface-id</i> | Displays spanning-tree information for the specified interface.    |
| spanning-tree cost                                         | Sets the path cost for spanning-tree calculations.                 |
| spanning-tree vlan priority                                | Sets the switch priority for the specified spanning-tree instance. |

#### spanning-tree portfast (global configuration)

Use the **spanning-tree portfast** global configuration command on the switch stack or on a standalone switch to globally enable bridge protocol data unit (BPDU) filtering on Port Fast-enabled interfaces, the BPDU guard feature on Port Fast-enabled interfaces, or the Port Fast feature on all nontrunking interfaces. The BPDU filtering feature prevents the switch interface from sending or receiving BPDUs. The BPDU guard feature puts Port Fast-enabled interfaces that receive BPDUs in an error-disabled state. Use the **no** form of this command to return to the default settings.

spanning-tree portfast {bpdufilter default | bpduguard default | default}

no spanning-tree portfast {bpdufilter default | bpduguard default | default}

| Syntax Description | bpdufilter default                                                                                                    | ault Globally enable BPDU filtering on Port Fast-enabled interfaces and prevent the switch interface connected to end stations from sending or receiving BPDUs.                                                                                     |  |  |
|--------------------|----------------------------------------------------------------------------------------------------|----------------------------------------------------------------------------------------------------|--|--|
|                    | <b>bpduguard default</b> Globally enable the BPDU guard feature on Port Fast-enabled interface place the interfaces that receive BPDUs in an error-disabled state.                                                                                                    |                                                                                                    |  |  |
|                    | default                                                                                                    | Globally enable the Port Fast feature on all nontrunking interfaces. When the Port Fast feature is enabled, the interface changes directly from a blocking state to a forwarding state without making the intermediate spanning-tree state changes. |  |  |
| Defaults           | The BPDU filtering, t<br>are individually conf                                                                                                    | he BPDU guard, and the Port Fast features are disabled on all interfaces unless they igured.                                                                                                    |  |  |
| Command Modes      | Global configuration                                                                                                    |                                                                                                    |  |  |
| Command History    | Release                                                                                                    | Modification                                                                                                    |  |  |
|                    | 12.2(40)EX                                                                                                    | This command was introduced.                                                                                                    |  |  |
| Usage Guidelines   |                                                                                                    | features when the switch is operating in the per-VLAN spanning-tree plus (PVST+) multiple spanning-tree (MST) mode.                                                                                                    |  |  |
|                    | Use the <b>spanning-tree portfast bpdufilter default</b> global configuration command to globally enable<br>BPDU filtering on interfaces that are Port Fast-enabled (the interfaces are in a Port Fast-operational<br>state). The interfaces still send a few BPDUs at link-up before the switch begins to filter outbound<br>BPDUs. You should globally enable BPDU filtering on a switch so that hosts connected to switch<br>interfaces do not receive BPDUs. If a BPDU is received on a Port Fast-enabled interface, the interface<br>loses its Port Fast-operational status and BPDU filtering is disabled. |                                                                                                    |  |  |
|                    | You can override the <b>spanning-tree portfast bpdufilter default</b> global configuration command by using the <b>spanning-tree bdpufilter</b> interface configuration command.                                                                                                    |                                                                                                    |  |  |

| $\triangle$ |  |
|-------------|--|
| Caution     |  |

Enabling BPDU filtering on an interface is the same as disabling spanning tree on it and can result in spanning-tree loops.

Use the **spanning-tree portfast bpduguard default** global configuration command to globally enable BPDU guard on interfaces that are in a Port Fast-operational state. In a valid configuration, Port Fast-enabled interfaces do not receive BPDUs. Receiving a BPDU on a Port Fast-enabled interface signals an invalid configuration, such as the connection of an unauthorized device, and the BPDU guard feature puts the interface in the error-disabled state. The BPDU guard feature provides a secure response to invalid configurations because you must manually put the interface back in service. Use the BPDU guard feature in a service-provider network to prevent an access port from participating in the spanning tree.

You can override the **spanning-tree portfast bpduguard default** global configuration command by using the **spanning-tree bdpuguard** interface configuration command.

Use the **spanning-tree portfast default** global configuration command to globally enable the Port Fast feature on all nontrunking interfaces. Configure Port Fast only on interfaces that connect to end stations; otherwise, an accidental topology loop could cause a data packet loop and disrupt switch and network operation. A Port Fast-enabled interface moves directly to the spanning-tree forwarding state when linkup occurs without waiting for the standard forward-delay time.

You can override the **spanning-tree portfast default** global configuration command by using the **spanning-tree portfast** interface configuration command. You can use the **no spanning-tree portfast default** global configuration command to disable Port Fast on all interfaces unless they are individually configured with the **spanning-tree portfast** interface configuration command.

**Examples** This example shows how to globally enable the BPDU filtering feature:

Switch(config)# spanning-tree portfast bpdufilter default

This example shows how to globally enable the BPDU guard feature:

Switch(config) # spanning-tree portfast bpduguard default

This example shows how to globally enable the Port Fast feature on all nontrunking interfaces:

Switch(config)# spanning-tree portfast default

You can verify your settings by entering the show running-config privileged EXEC command.

| Related Commands | Command                  | Description                                                                                                    |
|------------------|--------------------------|----------------------------------------------------------------------------------------------------|
|                  | show running-config      | Displays the operating configuration. For syntax information, use<br>this link to the Cisco IOS Release 12.2 Command Reference<br>listing page:<br>http://www.cisco.com/en/US/products/sw/iosswrel/ps1835/prod<br>_command_reference_list.html<br>Select the Cisco IOS Commands Master List, Release 12.2 to |
|                  |                          | navigate to the command.                                                                                                    |
|                  | spanning-tree bpdufilter | Prevents an interface from sending or receiving BPDUs.                                                                                                    |

| Command                                          | Description                                                                |
|--------------------------------------------------|----------------------------------------------------------------------------|
| spanning-tree bpduguard                          | Puts an interface in the error-disabled state when it receives a BPDU.     |
| spanning-tree portfast (interface configuration) | Enables the Port Fast feature on an interface in all its associated VLANs. |

## spanning-tree portfast (interface configuration)

Use the **spanning-tree portfast** interface configuration command on the switch stack or on a standalone switch to enable the Port Fast feature on an interface in all its associated VLANs. When the Port Fast feature is enabled, the interface changes directly from a blocking state to a forwarding state without making the intermediate spanning-tree state changes. Use the **no** form of this command to return to the default setting.

spanning-tree portfast [disable | trunk]

no spanning-tree portfast

| Syntax Description | <b>disable</b> (Optional) Disable the Port Fast feature on the specified interface.                                                                                                    |                                                                                                    |  |  |
|--------------------|----------------------------------------------------------------------------------------------------|----------------------------------------------------------------------------------------------------|--|--|
| oyntax bescription | trunk                                                                                                    |                                                                                                    |  |  |
|                    |                                                                                                    | (optional) Enable the Fort Fust fourthe on a damking interface.                                                                                        |  |  |
| Defaults           | The Port Fast feature is disabled on all interfaces; however, it is automatically enabled on dynamic-access ports.                                                                                                    |                                                                                                    |  |  |
| Command Modes      | Interface configuration                                                                                                    |                                                                                                    |  |  |
| Command History    | Release                                                                                                    | Modification                                                                                                    |  |  |
|                    | 12.2(40)EX                                                                                                    | This command was introduced.                                                                                                    |  |  |
| Usage Guidelines   | could cause a da                                                                                                    | e only on interfaces that connect to end stations; otherwise, an accidental topology loop<br>ata packet loop and disrupt switch and network operation. |  |  |
|                    | To enable Port Fast on trunk ports, you must use the <b>spanning-tree portfast trunk</b> interface configuration command. The <b>spanning-tree portfast</b> command is not supported on trunk ports.                                                                   |                                                                                                    |  |  |
|                    |                                                                                                    | this feature when the switch is operating in the per-VLAN spanning-tree plus (PVST+),                                                                  |  |  |
|                    | This feature affects all VLANs on the interface.                                                                                                    |                                                                                                    |  |  |
|                    | An interface with the Port Fast feature enabled is moved directly to the spanning-tree forwarding state without the standard forward-time delay.                                                                                                    |                                                                                                    |  |  |
|                    | You can use the <b>spanning-tree portfast default</b> global configuration command to globally enable the Port Fast feature on all nontrunking interfaces. However, the <b>spanning-tree portfast</b> interface configuration command can override the global setting. |                                                                                                    |  |  |
|                    | If you configure the <b>spanning-tree portfast default</b> global configuration command, you can disable<br>Port Fast on an interface that is not a trunk interface by using the <b>spanning-tree portfast disable</b><br>interface configuration command.             |                                                                                                    |  |  |

#### Examples

This example shows how to enable the Port Fast feature on a port: Switch(config)# interface gigabitethernet2/0/2

Switch(config-if) # spanning-tree portfast

You can verify your settings by entering the show running-config privileged EXEC command.

| Related Commands | Command                                       | Description                                                                                                    |
|------------------|-----------------------------------------------|----------------------------------------------------------------------------------------------------|
|                  | show running-config                           | Displays the operating configuration. For syntax information, use<br>this link to the Cisco IOS Release 12.2 Command Reference listing<br>page:<br>http://www.cisco.com/en/US/products/sw/iosswrel/ps1835/prod_c<br>ommand_reference_list.html<br>Select the Cisco IOS Commands Master List, Release 12.2 to<br>navigate to the command. |
|                  | spanning-tree bpdufilter                      | Prevents an interface from sending or receiving bridge protocol data units (BPDUs).                                                                                                    |
|                  | spanning-tree bpduguard                       | Puts an interface in the error-disabled state when it receives a BPDU.                                                                                                    |
|                  | spanning-tree portfast (global configuration) | Globally enables the BPDU filtering or the BPDU guard feature on<br>Port Fast-enabled interfaces or enables the Port Fast feature on all<br>nontrunking interfaces.                                                                                                    |

# spanning-tree transmit hold-count

Use the **spanning-tree transmit hold-count** global configuration command to configure the number of bridge protocol data units (BPDUs) sent every second. Use the **no** form of this command to return to the default setting.

spanning-tree transmit hold-count [value]

no spanning-tree transmit hold-count [value]

| Syntax Description | <i>value</i> (Optional) Number of BPDUs sent every second. The range is 1 to 20. |                                                                                                    |  |
|--------------------|----------------------------------------------------------------------------------|----------------------------------------------------------------------------------------------------|--|
| Defaults           | The default is 6.                                                                |                                                                                                    |  |
| Command Modes      | Global configuration                                                             |                                                                                                    |  |
| Command History    | Release                                                                          | Modification                                                                                                    |  |
|                    | 12.2(40)EX                                                                       | This command was introduced.                                                                                                    |  |
| Usage Guidelines   | switch is in rapid-per-                                                          | it hold-count value can have a significant impact on CPU utilization when the<br>-VLAN spanning-tree plus (rapid-PVST+) mode. Decreasing this value might slow<br>We recommend using the default setting. |  |
| Examples           | This example shows l                                                             | how to set the transmit hold count to 8:                                                                                                    |  |
|                    | Switch(config)# spanning-tree transmit hold-count 8                              |                                                                                                    |  |
|                    | You can verify your s                                                            | setting by entering the show spanning-tree mst privileged EXEC command.                                                                                                    |  |
| Related Commands   | Command                                                                          | Description                                                                                                    |  |
|                    | show spanning-tree                                                               | <b>mst</b> Displays the multiple spanning-tree (MST) region configuration and status, including the transmit hold count.                                                                                  |  |

## spanning-tree uplinkfast

Use the spanning-tree uplinkfast global configuration command on the switch stack or on a standalone switch to accelerate the choice of a new root port when a link or switch fails or when the spanning tree reconfigures itself. Use the **no** form of this command to return to the default setting.

spanning-tree uplinkfast [max-update-rate pkts-per-second]

|                    | no spanning-tree uplinkfast [max-update-rate]                                                                                                    |                |                                                                                                    |  |
|--------------------|----------------------------------------------------------------------------------------------------|----------------|----------------------------------------------------------------------------------------------------|--|
| Syntax Description | max-update-rate p                                                                                                    | kts-per-second | (Optional) The number of packets per second at which update packets are sent. The range is 0 to 32000. |  |
| Defaults           | UplinkFast is disabl<br>The update rate is 1                                                                                                    |                | cond.                                                                                                  |  |
| Command Modes      | Global configuration                                                                                                    | n              |                                                                                                    |  |
| Command History    | Release                                                                                                    | Modificatio    | n                                                                                                    |  |
|                    | 12.2(40)EX                                                                                                    | This comm      | and was introduced.                                                                                    |  |
| Usage Guidelines   | Use this command only on access switches.                                                                                                    |                |                                                                                                    |  |
|                    | You can configure the UplinkFast feature for rapid PVST+ or for multiple spanning-tree (MST) mode, but the feature remains disabled (inactive) until you change the spanning-tree mode to PVST+.                                                                                                    |                |                                                                                                    |  |
|                    | When you enable UplinkFast, it is enabled for the entire switch and cannot be enabled for individual VLANs.                                                                                                    |                |                                                                                                    |  |
|                    | When you enable or disable UplinkFast, cross-stack UplinkFast (CSUF) also is automatically enabled or disabled on all nonstack port interfaces. CSUF accelerates the choice of a new root port when a link or switch fails or when spanning tree reconfigures itself.                                                                                                    |                |                                                                                                    |  |
|                    | When UplinkFast is enabled, the switch priority of all VLANs is set to 49152. If you change the path cost to a value less than 3000 and you enable UplinkFast or UplinkFast is already enabled, the path cost of all interfaces and VLAN trunks is increased by 3000 (if you change the path cost to 3000 or above, the path cost is not altered). The changes to the switch priority and the path cost reduces the chance that a switch will become the root switch. |                |                                                                                                    |  |
|                    | When UplinkFast is disabled, the switch priorities of all VLANs and path costs of all interfaces are set to default values if you did not modify them from their defaults.                                                                                                    |                |                                                                                                    |  |
|                    | When spanning tree detects that the root port has failed, UplinkFast immediately changes to an alternate root port, changing the new root port directly to forwarding state. During this time, a topology change notification is sent.                                                                                                    |                |                                                                                                    |  |

|                  | Do not enable the root guard on interfaces that will be used by the UplinkFast feature. With UplinkFast, the backup interfaces (in the blocked state) replace the root port in the case of a failure. However, if root guard is also enabled, all the backup interfaces used by the UplinkFast feature are placed in the root-inconsistent state (blocked) and prevented from reaching the forwarding state. |                                                                                               |  |  |
|------------------|----------------------------------------------------------------------------------------------------|-----------------------------------------------------------------------------------------------|--|--|
|                  | If you set the max-update-rate to 0, s topology converges more slowly afte                                                                                                    | station-learning frames are not generated, so the spanning-tree<br>or a loss of connectivity. |  |  |
| Examples         | This example shows how to enable UplinkFast:<br>Switch(config)# spanning-tree uplinkfast<br>You can verify your setting by entering the show spanning-tree summary privileged EXEC command.                                                                                                    |                                                                                               |  |  |
| Related Commands | Command                                                                                                    | Description                                                                                   |  |  |
|                  | show spanning-tree summary                                                                                                    | Displays a summary of the spanning-tree interface states.                                     |  |  |

Forces this switch to be the root switch.

spanning-tree vlan root primary

#### spanning-tree vlan

Use the **spanning-tree vlan** global configuration command on the switch stack or on a standalone switch to configure spanning tree on a per-VLAN basis. Use the **no** form of this command to return to the default setting.

spanning-tree vlan vlan-id [forward-time seconds | hello-time seconds | max-age seconds |
 priority priority | root {primary | secondary} [diameter net-diameter
 [hello-time seconds]]]

no spanning-tree vlan *vlan-id* [forward-time | hello-time | max-age | priority | root]

| Syntax Description | vlan-id                  | VLAN range associated with a spanning-tree instance. You can specify a single VLAN identified by VLAN ID number, a range of VLANs separated by a hyphen, or a series of VLANs separated by a comma. The range is 1 to 4094.                                           |
|--------------------|--------------------------|----------------------------------------------------------------------------------------------------|
|                    | forward-time seconds     | (Optional) Set the forward-delay time for the specified spanning-tree instance. The forwarding time specifies how long each of the listening and learning states last before the interface begins forwarding. The range is 4 to 30 seconds.                           |
|                    | hello-time seconds       | (Optional) Set the interval between hello bridge protocol data units (BPDUs) sent by the root switch configuration messages. The range is 1 to 10 seconds.                                                                                                    |
|                    | max-age seconds          | (Optional) Set the interval between messages the spanning tree receives<br>from the root switch. If a switch does not receive a BPDU message from the<br>root switch within this interval, it recomputes the spanning-tree topology.<br>The range is 6 to 40 seconds. |
|                    | <b>priority</b> priority | (Optional) Set the switch priority for the specified spanning-tree instance.<br>This setting affects the likelihood that the switch is selected as the root<br>switch. A lower value increases the probability that the switch is selected<br>as the root switch.     |
|                    |                          | The range is 0 to 61440 in increments of 4096. Valid priority values are 4096, 8192, 12288, 16384, 20480, 24576, 28672, 32768, 36864, 40960, 45056, 49152, 53248, 57344, and 61440. All other values are rejected.                                                    |
|                    | root primary             | (Optional) Force this switch to be the root switch.                                                                                                    |
|                    | root secondary           | (Optional) Set this switch to be the root switch should the primary root switch fail.                                                                                                    |
|                    | diameter net-diameter    | (Optional) Set the maximum number of switches between any two end stations. The range is 2 to 7.                                                                                                    |
|                    |                          |                                                                                                    |

#### Defaults

Spanning tree is enabled on all VLANs.

The forward-delay time is 15 seconds.

The hello time is 2 seconds.

The max-age is 20 seconds.

The primary root switch priority is 24576. The secondary root switch priority is 28672.

**Command Modes** Global configuration

| Command History | Release    | Modification                 |
|-----------------|------------|------------------------------|
|                 | 12.2(40)EX | This command was introduced. |

Usage Guidelines Disabling th

Disabling the STP causes the VLAN to stop participating in the spanning-tree topology. Interfaces that are administratively down remain down. Received BPDUs are forwarded like other multicast frames. The VLAN does not detect and prevent loops when STP is disabled.

You can disable the STP on a VLAN that is not currently active and verify the change by using the **show running-config** or the **show spanning-tree vlan** *vlan-id* privileged EXEC command. The setting takes effect when the VLAN is activated.

When disabling or re-enabling the STP, you can specify a range of VLANs that you want to disable or enable.

When a VLAN is disabled and then enabled, all assigned VLANs continue to be its members. However, all spanning-tree bridge parameters are returned to their previous settings (the last setting before the VLAN was disabled).

You can enable spanning-tree options on a VLAN that has no interfaces assigned to it. The setting takes effect when you assign interfaces to it.

When setting the **max-age** *seconds*, if a switch does not receive BPDUs from the root switch within the specified interval, it recomputes the spanning-tree topology. The **max-age** setting must be greater than the **hello-time** setting.

The spanning-tree vlan vlan-id root command should be used only on backbone switches.

When you enter the **spanning-tree vlan** *vlan-id* **root** command, the software checks the switch priority of the current root switch for each VLAN. Because of the extended system ID support, the switch sets the switch priority for the specified VLAN to 24576 if this value will cause this switch to become the root for the specified VLAN. If any root switch for the specified VLAN has a switch priority lower than 24576, the switch sets its own priority for the specified VLAN to 4096 less than the lowest switch priority. (4096 is the value of the least-significant bit of a 4-bit switch priority value.)

When you enter the **spanning-tree vlan** *vlan-id* **root secondary** command, because of support for the extended system ID, the software changes the switch priority from the default value (32768) to 28672. If the root switch should fail, this switch becomes the next root switch (if the other switches in the network use the default switch priority of 32768, and therefore, are unlikely to become the root switch).

**Examples** 

This example shows how to disable the STP on VLAN 5:

Switch(config)# no spanning-tree vlan 5

You can verify your setting by entering the **show spanning-tree** privileged EXEC command. In this instance, VLAN 5 does not appear in the list.

This example shows how to set the spanning-tree forwarding time to 18 seconds for VLANs 20 and 25: Switch(config) # spanning-tree vlan 20,25 forward-time 18

This example shows how to set the spanning-tree hello-delay time to 3 seconds for VLANs 20 to 24: Switch(config) # spanning-tree vlan 20-24 hello-time 3

This example shows how to set spanning-tree max-age to 30 seconds for VLAN 20:

Switch(config) # spanning-tree vlan 20 max-age 30

This example shows how to reset the **max-age** parameter to the default value for spanning-tree instance 100 and 105 to 108:

Switch(config) # no spanning-tree vlan 100, 105-108 max-age

This example shows how to set the spanning-tree priority to 8192 for VLAN 20:

Switch(config) # spanning-tree vlan 20 priority 8192

This example shows how to configure the switch as the root switch for VLAN 10 with a network diameter of 4:

Switch(config)# spanning-tree vlan 10 root primary diameter 4

This example shows how to configure the switch as the secondary root switch for VLAN 10 with a network diameter of 4:

Switch(config)# spanning-tree vlan 10 root secondary diameter 4

You can verify your settings by entering the **show spanning-tree vlan** *vlan-id* privileged EXEC command.

| Command                                             | Description                                                                                                    |
|-----------------------------------------------------|----------------------------------------------------------------------------------------------------|
| show spanning-tree vlan                             | Displays spanning-tree information.                                                                                                    |
| spanning-tree cost                                  | Sets the path cost for spanning-tree calculations.                                                                                                    |
| spanning-tree guard                                 | Enables the root guard or the loop guard feature for all the VLANs associated with the selected interface.                                                          |
| spanning-tree port-priority                         | Sets an interface priority.                                                                                                    |
| spanning-tree portfast (global configuration)       | Globally enables the BPDU filtering or the BPDU guard feature on<br>Port Fast-enabled interfaces or enables the Port Fast feature on all<br>nontrunking interfaces. |
| spanning-tree portfast<br>(interface configuration) | Enables the Port Fast feature on an interface in all its associated VLANs.                                                                                          |
| spanning-tree uplinkfast                            | Enables the UplinkFast feature, which accelerates the choice of a new root port.                                                                                    |

#### Related Commands C

## speed

Use the **speed** interface configuration command on the switch stack or on a standalone switch to specify the speed of a 10/100 Mb/s or 10/100/1000 Mb/s port. Use the **no** or **default** form of this command to return the port to its default value.

 $speed \ \{10 \mid 100 \mid 1000 \mid auto \ [10 \mid 100 \mid 1000] \mid nonegotiate\}$ 

no speed

| Syntax Description | 10                      | Port runs at 10 Mb/s.                                                                                                    |
|--------------------|-------------------------|----------------------------------------------------------------------------------------------------|
|                    | 100                     | Port runs at 100 Mb/s.                                                                                                    |
|                    | 1000                    | Port runs at 1000 Mb/s. This option is valid and visible only on 10/100/1000 Mb/s-ports.                                                                                                    |
|                    | auto                    | Port automatically detects the speed it should run at based on the port at the other end of the link. If you use the <b>10</b> , <b>100</b> , or <b>1000</b> keywords with the <b>auto</b> keyword, the port only autonegotiates at the specified speeds.            |
|                    | nonegotiate             | Autonegotiation is disabled, and the port runs at 1000 Mb/s.                                                                                                    |
| Defaults           | The default is <b>a</b> | uto.                                                                                                    |
| Command Modes      | Interface config        | guration                                                                                                    |
| Command History    | Release                 | Modification                                                                                                    |
|                    | 12.2(40)EX              | This command was introduced.                                                                                                    |
| Usage Guidelines   | You cannot con          | figure speed on the 10-Gigabit Ethernet ports or on internal 1000 Mb/s ports.                                                                                                    |
| Jage Guidennes     | Except for the 1        | 000BASE-T small form-factor pluggable (SFP) modules, you can configure the speed to <b>nonegotiate</b> ) when an SFP module port is connected to a device that does not support                                                                                      |
|                    | setting and then        | et to <b>auto</b> , the switch negotiates with the device at the other end of the link for the speed<br>in forces the speed setting to the negotiated value. The duplex setting remains as<br>each end of the link, which could result in a duplex setting mismatch. |
|                    |                         | the line support autonegotiation, we highly recommend the default autonegotiation interface supports autonegotiation and the other end does not, do use the <b>auto</b> setting on                                                                                   |
|                    | -                       | ide, but set the duplex and speed on the other side.                                                                                                    |
| Ŵ                  | -                       | ide, but set the duplex and speed on the other side.                                                                                                    |

For guidelines on setting the switch speed and duplex parameters, see the "Configuring Interface Characteristics" chapter in the software configuration guide for this release.

ExamplesThis example shows how to set speed on a port to 100 Mb/s:<br/>Switch(config)# interface gigabitethernet1/0/119<br/>Switch(config-if)# speed 100This example shows how to set a port to autonegotiate at only 10 Mb/s:<br/>Switch(config)# interface gigabitethernet1/0/120<br/>Switch(config-if)# speed auto 10This example shows how to set a port to autonegotiate at only 10 or 100 Mb/s:<br/>Switch(config-if)# speed auto 10This example shows how to set a port to autonegotiate at only 10 or 100 Mb/s:<br/>Switch(config)# interface gigabitethernet1/0/120<br/>Switch(config)# interface gigabitethernet1/0/120<br/>Switch(config)# interface gigabitethernet1/0/120<br/>Switch(config)# interface gigabitethernet1/0/120<br/>Switch(config)# interface gigabitethernet1/0/120<br/>Switch(config)# interface gigabitethernet1/0/120<br/>Switch(config)# interface gigabitethernet1/0/120<br/>Switch(config)# interface gigabitethernet1/0/120<br/>Switch(config)# interface gigabitethernet1/0/119<br/>Switch(config)# interface gigabitethernet1/0/119<br/>Switch(config-if)# speed auto 10 100<br/>You can verify your settings by entering the show interfaces privileged EXEC command.

| <b>Related Commands</b> | Command         | Description                                                                                 |
|-------------------------|-----------------|---------------------------------------------------------------------------------------------|
|                         | duplex          | Specifies the duplex mode of operation.                                                     |
|                         | show interfaces | Displays the statistical information specific to all interfaces or to a specific interface. |

OL-12248-01

# srr-queue bandwidth limit

Use the **srr-queue bandwidth limit** interface configuration command on the switch stack or on a standalone switch to limit the maximum output on a port. Use the **no** form of this command to return to the default setting.

srr-queue bandwidth limit weight1

no srr-queue bandwidth limit

| Syntax Description | weight1                    | Percentage of the port speed to which the port should be limited. The range is 10 to 90.                              |
|--------------------|----------------------------|----------------------------------------------------------------------------------------------------|
| Defaults           | The port is no             | ot rate limited and is set to 100 percent.                                                                            |
| Command Modes      | Interface cont             | figuration                                                                                                    |
| Command History    | Release                    | Modification                                                                                                    |
|                    | 12.2(40)EX                 | This command was introduced.                                                                                          |
|                    | rate in increm             | nents of six.                                                                                                    |
| Note               | rate in increm             | of the connected speed. These values are not exact because the hardware adjusts the line<br>nents of six.             |
|                    |                            | orough understanding of the egress queues and if these settings do not meet your quality                              |
| Examples           | This example               | shows how to limit a port to 800 Mb/s:                                                                                |
|                    |                            | g)# interface gigabitethernet2/0/1<br>g-if)# srr-queue bandwidth limit 80                                             |
|                    | You can verif<br>EXEC comm | y your settings by entering the <b>show mls qos interface</b> [ <i>interface-id</i> ] <b>queueing</b> privileged and. |

| Related Commands | Command                            | Description                                                                                                    |
|------------------|------------------------------------|----------------------------------------------------------------------------------------------------|
|                  |                                    | •                                                                                                    |
|                  | mls qos queue-set output buffers   | Allocates buffers to the queue-set.                                                                                                    |
|                  | mls qos srr-queue output cos-map   | Maps class of service (CoS) values to egress queue or maps                                                                                                    |
|                  |                                    | CoS values to a queue and to a threshold ID.                                                                                                    |
|                  | mls qos srr-queue output dscp-map  | Maps Differentiated Services Code Point (DSCP) values to an<br>egress queue or maps DSCP values to a queue and to a<br>threshold ID.                              |
|                  | mls qos queue-set output threshold | Configures the weighted tail-drop (WTD) thresholds,<br>guarantees the availability of buffers, and configures the<br>maximum memory allocation for the queue-set. |
|                  | queue-set                          | Maps a port to a queue-set.                                                                                                    |
|                  | show mls qos interface queueing    | Displays QoS information.                                                                                                    |
|                  | srr-queue bandwidth shape          | Assigns the shaped weights and enables bandwidth shaping on<br>the four egress queues mapped to a port.                                                           |
|                  | srr-queue bandwidth share          | Assigns the shared weights and enables bandwidth sharing on<br>the four egress queues mapped to a port.                                                           |

## srr-queue bandwidth shape

Use the **srr-queue bandwidth shape** interface configuration command on the switch stack or on a standalone switch to assign the shaped weights and to enable bandwidth shaping on the four egress queues mapped to a port. Use the **no** form of this command to return to the default setting.

srr-queue bandwidth shape weight1 weight2 weight3 weight4

no srr-queue bandwidth shape

| Syntax Description | weight1 weight2<br>weight3 weight4                                                                                                    | Specify the weights to specify the percentage of the port that is shaped. The inverse ratio $(1/weight)$ specifies the shaping bandwidth for this queue. Separate each value with a space. The range is 0 to 65535.                                                                                                    |  |  |  |
|--------------------|----------------------------------------------------------------------------------------------------|----------------------------------------------------------------------------------------------------|--|--|--|
| Defaults           | Weight1 is set to 25.                                                                                                    | Weight2, weight3, and weight4 are set to 0, and these queues are in shared mode.                                                                                                    |  |  |  |
| Command Modes      | Interface configurat                                                                                                    | Interface configuration                                                                                                    |  |  |  |
| Command History    | Release                                                                                                    | Modification                                                                                                    |  |  |  |
|                    | 12.2(40)EX                                                                                                    | This command was introduced.                                                                                                    |  |  |  |
| Usage Guidelines   | In shaped mode, the queues are guaranteed a percentage of the bandwidth, and they are rate-limited to that amount. Shaped traffic does not use more than the allocated bandwidth even if the link is idle. Use shaping to smooth bursty traffic or to provide a smoother output over time. |                                                                                                    |  |  |  |
|                    | The shaped mode ov                                                                                                    | verrides the shared mode.                                                                                                    |  |  |  |
|                    | configuration comm<br>srr-queue bandwid                                                                                                    | haped queue weight to 0 by using the <b>srr-queue bandwidth shape</b> interface<br>and, this queue participates in shared mode. The weight specified with the<br><b>th shape</b> command is ignored, and the weights specified with the <b>srr-queue</b><br>iterface configuration command for a queue come into effect. |  |  |  |
| •                  | When configuring q the lowest numbered                                                                                                    | ueues for the same port for both shaping and sharing, make sure that you configure 1 queue for shaping.                                                                                                    |  |  |  |
| <u> </u>           | <b>•</b> •                                                                                                    | efault settings are suitable for most situations. You should change them only when<br>a understanding of the egress queues and if these settings do not meet your QoS                                                                                                    |  |  |  |

#### Examples

This example shows how to configure the queues for the same port for both shaping and sharing. Because the weight ratios for queues 2, 3, and 4 are set to 0, these queues operate in shared mode. The bandwidth weight for queue 1 is 1/8, which is 12.5 percent. Queue 1 is guaranteed this bandwidth and limited to it; it does not extend its slot to the other queues even if the other queues have no traffic and are idle. Queues 2, 3, and 4 are in shared mode, and the setting for queue 1 is ignored. The bandwidth ratio allocated for the queues in shared mode is 4/(4+4+4), which is 33 percent:

```
Switch(config)# interface gigabitethernet2/0/1
Switch(config-if)# srr-queue bandwidth shape 8 0 0 0
Switch(config-if)# srr-queue bandwidth share 4 4 4 4
```

You can verify your settings by entering the **show mls qos interface** [*interface-id*] **queueing** privileged EXEC command.

| <b>Related Commands</b> | Command                            | Description                                                                                                    |
|-------------------------|------------------------------------|----------------------------------------------------------------------------------------------------|
|                         | mls qos queue-set output buffers   | Allocates buffers to a queue-set.                                                                                                    |
|                         | mls qos srr-queue output cos-map   | Maps class of service (CoS) values to an egress queue or maps<br>CoS values to a queue and to a threshold ID.                                                  |
|                         | mls qos srr-queue output dscp-map  | Maps Differentiated Services Code Point (DSCP) values to an<br>egress queue or maps DSCP values to a queue and to a<br>threshold ID.                           |
|                         | mls qos queue-set output threshold | Configures the weighted tail-drop (WTD) thresholds,<br>guarantees the availability of buffers, and configures the<br>maximum memory allocation to a queue-set. |
|                         | priority-queue                     | Enables the egress expedite queue on a port.                                                                                                    |
|                         | queue-set                          | Maps a port to a queue-set.                                                                                                    |
|                         | show mls qos interface queueing    | Displays quality of service (QoS) information.                                                                                                    |
|                         | srr-queue bandwidth share          | Assigns the shared weights and enables bandwidth sharing on<br>the four egress queues mapped to a port.                                                        |
|                         |                                    |                                                                                                    |

## srr-queue bandwidth share

Use the **srr-queue bandwidth share** interface configuration command on the switch stack or on a standalone switch to assign the shared weights and to enable bandwidth sharing on the four egress queues mapped to a port. The ratio of the weights is the ratio of frequency in which the shaped round robin (SRR) scheduler dequeues packets from each queue. Use the **no** form of this command to return to the default setting.

srr-queue bandwidth share weight1 weight2 weight3 weight4

#### no srr-queue bandwidth share

| Syntax Description | weight1 weight2<br>weight3 weight4                                                                                                    | The ratios of <i>weight1</i> , <i>weight2</i> , <i>weight3</i> , and <i>weight4</i> specify the ratio of the frequency in which the SRR scheduler dequeues packets. Separate each value with a space. The range is 1 to 255.                                                                                            |  |
|--------------------|----------------------------------------------------------------------------------------------------|----------------------------------------------------------------------------------------------------|--|
| Defaults           | Weight1, weight2, we                                                                                                    | eight3, and weight4 are 25 (1/4 of the bandwidth is allocated to each queue).                                                                                                    |  |
| Command Modes      | Interface configuration                                                                                                    |                                                                                                    |  |
| Command History    | Release                                                                                                    | Modification                                                                                                    |  |
|                    | 12.2(40)EX                                                                                                    | This command was introduced.                                                                                                    |  |
|                    |                                                                                                    |                                                                                                    |  |
| Jsage Guidelines   | The absolute value of                                                                                                    | of each weight is meaningless, and only the ratio of parameters is used.                                                                                                    |  |
|                    | bandwidth is guaran                                                                                                    | queues share the bandwidth among them according to the configured weights. The<br>teed at this level but not limited to it. For example, if a queue empties and does no<br>e link, the remaining queues can expand into the unused bandwidth and share it                                                               |  |
|                    | configuration comm<br>srr-queue bandwid                                                                                                    | haped queue weight to 0 by using the <b>srr-queue bandwidth shape</b> interface<br>and, this queue participates in SRR shared mode. The weight specified with the<br><b>th shape</b> command is ignored, and the weights specified with the <b>srr-queue</b><br>iterface configuration command for a queue take effect. |  |
|                    | When configuring que the lowest numbered                                                                                                    | ueues for the same port for both shaping and sharing, make sure that you configure<br>I queue for shaping.                                                                                                    |  |
|                    |                                                                                                    |                                                                                                    |  |
| Note               | The egress queue default settings are suitable for most situations. You should change them only when you have a thorough understanding of the egress queues and if these settings do not meet your QoS solution. |                                                                                                    |  |

#### Examples

This example shows how to configure the weight ratio of the SRR scheduler running on an egress port. Four queues are used. The bandwidth ratio allocated for each queue in shared mode is 1/(1+2+3+4), 2/(1+2+3+4), 3/(1+2+3+4), and 4/(1+2+3+4), which is 10 percent, 20 percent, 30 percent, and 40 percent for queues 1, 2, 3, and 4. This means that queue 4 has four times the bandwidth of queue 1, twice the bandwidth of queue 2, and one-and-a-third times the bandwidth of queue 3.

Switch(config)# interface gigabitethernet2/0/1
Switch(config-if)# srr-queue bandwidth share 1 2 3 4

You can verify your settings by entering the **show mls qos interface** [*interface-id*] **queueing** privileged EXEC command.

| <b>Related Commands</b> | Command                            | Description                                                                                                    |
|-------------------------|------------------------------------|----------------------------------------------------------------------------------------------------|
|                         | mls qos queue-set output buffers   | Allocates buffers to a queue-set.                                                                                                    |
|                         | mls qos srr-queue output cos-map   | Maps class of service (CoS) values to an egress queue or maps<br>CoS values to a queue and to a threshold ID.                                                  |
|                         | mls qos srr-queue output dscp-map  | Maps Differentiated Services Code Point (DSCP) values to an<br>egress queue or maps DSCP values to a queue and to a<br>threshold ID.                           |
|                         | mls qos queue-set output threshold | Configures the weighted tail-drop (WTD) thresholds,<br>guarantees the availability of buffers, and configures the<br>maximum memory allocation to a queue-set. |
|                         | priority-queue                     | Enables the egress expedite queue on a port.                                                                                                    |
|                         | queue-set                          | Maps a port to a queue-set.                                                                                                    |
|                         | show mls qos interface queueing    | Displays quality of service (QoS) information.                                                                                                    |
|                         | srr-queue bandwidth shape          | Assigns the shaped weights and enables bandwidth shaping on<br>the four egress queues mapped to a port.                                                        |

## stack-mac persistent timer

Use the **stack-mac persistent timer** global configuration command on the switch stack or on a standalone switch to enable the persistent MAC address feature. When this feature is enabled, if the stack master changes, the stack MAC address does not change for approximately four minutes, for an indefinite time period, or for a configured time value. If the switch that was previously the stack master rejoins the stack during this period, the stack continues to use its MAC address as the stack MAC address, even if the switch is now a stack member. Use the **no** form of this command to return to the default setting.

stack-mac persistent timer [0 | time-value]

no stack-mac persistent timer

| A . A                               |                                                                                                    |                                                                                                    |
|-------------------------------------|----------------------------------------------------------------------------------------------------|----------------------------------------------------------------------------------------------------|
| Syntax Description                  | 0                                                                                                    | (Optional) Enter to continue using the MAC address of the current stack master after a new stack master takes over.                                                                                                    |
|                                     | time-value                                                                                                    | (Optional) Set the time period in minutes before the stack MAC address<br>changes to that of the new stack master. The range is 1 to 60 minutes. When no<br>value is entered, the default is 4 minutes. We recommend that you configure an<br>explicit value for this command.                                                                                                    |
| Defaults                            | Persistent MAC ac                                                                                                    | ddress is disabled. The MAC address of the stack is always that of the stack master.                                                                                                    |
|                                     |                                                                                                    | nd is entered with no value, the default time before the MAC address changes is<br>ommend that you configure an explicit value for this command.                                                                                                    |
| Command Modes                       | Global configurati                                                                                                    | ion                                                                                                    |
| Command Illister                    | Release                                                                                                    | Modification                                                                                                    |
| Command History                     | 11010400                                                                                                    |                                                                                                    |
| command History                     | 12.2(40)EX                                                                                                    | This command was introduced.                                                                                                    |
| Command History<br>Usage Guidelines | 12.2(40)EX         The MAC address         default state (pers)                                                                               | This command was introduced.<br>of the switch stack is determined by the MAC address of the stack master. In the                                                                                                    |
|                                     | 12.2(40)EXThe MAC address<br>default state (perse<br>address changes to<br>When persistent M<br>four minutes. Duri<br>retains its MAC address | This command was introduced.<br>To f the switch stack is determined by the MAC address of the stack master. In the<br>istent MAC address disabled), if a new switch becomes stack master, the stack MAC<br>to the MAC address of the new stack master.<br>MAC address is enabled, the stack MAC address does not change for approximately<br>ing that time, if the previous stack master rejoins the stack as a stack member, the stack<br>ldress for as long as the switch that has that MAC address is in the stack. If the previous<br>not rejoin the stack, the switch stack takes the MAC address of the new stack master |

#### **Examples** This examples shows how to enable persistent MAC address:

Switch(config) # stack-mac persistent timer

You can verify your settings by entering the **show running-config** privileged EXEC command. If enabled, **stack-mac persistent timer** is shown in the output.

| Related Commands | Command             | Description                                                                                                    |
|------------------|---------------------|----------------------------------------------------------------------------------------------------|
|                  | show running-config | Displays the operating configuration. For syntax information, use this link to<br>the Cisco IOS Release 12.2 Command Reference listing page:<br>http://www.cisco.com/en/US/products/sw/iosswrel/ps1835/prod_command<br>_reference_list.html |
|                  |                     | Select the <b>Cisco IOS Commands Master List</b> , <b>Release 12.2</b> to navigate to the command.                                                                                                    |

#### storm-control

Use the **storm-control** interface configuration command on the switch stack or on a standalone switch to enable broadcast, multicast, or unicast storm control and to set threshold levels on an interface. Use the **no** form of this command to return to the default setting.

storm-control {{broadcast | multicast | unicast} level {level [level-low] | bps bps [bps-low] | pps
pps [pps-low]} | {action {shutdown | trap}}

no storm-control {{broadcast | multicast | unicast} level} | {action {shutdown | trap}}

| Syntax Description | broadcast                         | Enable broadcast storm control on the interface.                                                                                                    |
|--------------------|-----------------------------------|----------------------------------------------------------------------------------------------------|
|                    | multicast                         | Enable multicast storm control on the interface.                                                                                                    |
|                    | unicast                           | Enable unicast storm control on the interface.                                                                                                    |
|                    | <b>level</b> level<br>[level-low] | Specify the rising and falling suppression levels as a percentage of total bandwidth of the port.                                                                                                    |
|                    |                                   | • <i>level</i> —Rising suppression level, up to two decimal places. The range is 0.00 to 100.00. Block the flooding of storm packets when the value specified for <i>level</i> is reached.                                                                                              |
|                    |                                   | • <i>level-low</i> —(Optional) Falling suppression level, up to two decimal places. The range is 0.00 to 100.00. This value must be less than or equal to the rising suppression value. If you do not configure a falling suppression level, it is set to the rising suppression level. |
|                    | <b>level bps</b> bps<br>[bps-low] | Specify the rising and falling suppression levels as a rate in bits per second at which traffic is received on the port.                                                                                                    |
|                    |                                   | • <i>bps</i> —Rising suppression level, up to 1 decimal place. The range is 0.0 to 10000000000.0. Block the flooding of storm packets when the value specified for <i>bps</i> is reached.                                                                                               |
|                    |                                   | • <i>bps-low</i> —(Optional) Falling suppression level, up to 1 decimal place. The range is 0.0 to 10000000000.0. This value must be equal to or less than the rising suppression value.                                                                                                |
|                    |                                   | You can use metric suffixes such as k, m, and g for large number thresholds.                                                                                                    |

|                                                      | <b>level pps</b> pps<br>[pps-low]                                                                                                    | Specify the rising and falling suppression levels as a rate in packets per second at which traffic is received on the port.                                                                                                    |  |
|------------------------------------------------------|----------------------------------------------------------------------------------------------------|----------------------------------------------------------------------------------------------------|--|
|                                                      |                                                                                                    | • <i>pps</i> —Rising suppression level, up to 1 decimal place. The range is 0.0 to 10000000000.0. Block the flooding of storm packets when the value specified for <i>pps</i> is reached.                                                                                                    |  |
|                                                      |                                                                                                    | • <i>pps-low</i> —(Optional) Falling suppression level, up to 1 decimal place. The range is 0.0 to 10000000000. This value must be equal to or less than the rising suppression value.                                                                                                    |  |
|                                                      |                                                                                                    | You can use metric suffixes such as k, m, and g for large number thresholds.                                                                                                    |  |
|                                                      | action<br>{shutdown                                                                                                    | Action taken when a storm occurs on a port. The default action is to filter traffic and to not send an Simple Network Management Protocol (SNMP) trap.                                                                                                    |  |
|                                                      | trap}                                                                                                    | The keywords have these meanings:                                                                                                    |  |
|                                                      |                                                                                                    | • <b>shutdown</b> —Disables the port during a storm.                                                                                                    |  |
|                                                      |                                                                                                    | • <b>trap</b> —Sends an SNMP trap when a storm occurs.                                                                                                    |  |
|                                                      |                                                                                                    |                                                                                                    |  |
| Defaults                                             | Broadcast, multicast, and unicast storm control are disabled.                                                                                                    |                                                                                                    |  |
|                                                      | The default action                                                                                                    | on is to filter traffic and to not send an SNMP trap.                                                                                                    |  |
|                                                      |                                                                                                    |                                                                                                    |  |
| Command Modes                                        | Interface config                                                                                                    | uration                                                                                                    |  |
| Command Modes                                        | Interface config                                                                                                    | uration                                                                                                    |  |
|                                                      | Interface config                                                                                                    | uration<br>Modification                                                                                                    |  |
|                                                      |                                                                                                    |                                                                                                    |  |
| Command History                                      | Release<br>12.2(40)EX<br>Storm control is                                                                                                    | Modification         This command was introduced.         supported only on physical interfaces. It is not supported on EtherChannel port                                                                                                    |  |
| Command History                                      | Release<br>12.2(40)EX<br>Storm control is<br>channels, even t<br>The storm-contr                                                                                                    | <b>Modification</b><br>This command was introduced.                                                                                                    |  |
| Command History                                      | Release12.2(40)EXStorm control is<br>channels, even tThe storm-contr<br>rate in packets p<br>received.When specified<br>limit is placed o<br>unicast traffic or<br>less than 100 pe                        | Modification         This command was introduced.         supported only on physical interfaces. It is not supported on EtherChannel port hough it is available in the command-line interface (CLI).         rol suppression level can be entered as a percentage of total bandwidth of the port, as a per second at which traffic is received, or as a rate in bits per second at which traffic is as a percentage of total bandwidth, a suppression value of 100 percent means that no n the specified traffic type. A value of level 0 0 means that all broadcast, multicast, or                                                                                                    |  |
| Command Modes<br>Command History<br>Usage Guidelines | Release12.2(40)EXStorm control is<br>channels, even tThe storm-contr<br>rate in packets p<br>received.When specified<br>limit is placed o<br>unicast traffic on<br>less than 100 pe<br>the traffic causing | Modification         This command was introduced.         supported only on physical interfaces. It is not supported on EtherChannel port hough it is available in the command-line interface (CLI).         rol suppression level can be entered as a percentage of total bandwidth of the port, as a per second at which traffic is received, or as a rate in bits per second at which traffic is as a percentage of total bandwidth, a suppression value of 100 percent means that no n the specified traffic type. A value of level 0 0 means that all broadcast, multicast, or a that port is blocked. Storm control is enabled only when the rising suppression level is rcent. If no other storm-control configuration is specified, the default action is to filter |  |

The trap and shutdown options are independent of each other.

I

|          |   | If you configure the action to be taken as shutdown (the port is error-disabled during a storm) when a packet storm is detected, you must use the <b>no shutdown</b> interface configuration command to bring the interface out of this state. If you do not specify the <b>shutdown</b> action, specify the action as <b>trap</b> (the switch generates a trap when a storm is detected).<br>When a storm occurs and the action is to filter traffic, if the falling suppression level is not specified, the switch blocks all traffic until the traffic rate drops below the rising suppression level. If the falling suppression level is specified, the switch blocks traffic until the traffic rate drops below this level. |  |  |  |  |
|----------|---|----------------------------------------------------------------------------------------------------|--|--|--|--|
|          | • |                                                                                                    |  |  |  |  |
|          |   |                                                                                                    |  |  |  |  |
| Note     |   | Storm control is supported on physical interfaces. You can also configure storm control on an EtherChannel. When storm control is configured on an EtherChannel, the storm control settings propagate to the EtherChannel physical interfaces.                                                                                                    |  |  |  |  |
|          |   | When a broadcast storm occurs and the action is to filter traffic, the switch blocks only broadcast traffic.                                                                                                    |  |  |  |  |
|          |   | For more information, see the software configuration guide for this release.                                                                                                    |  |  |  |  |
| Examples |   | This example shows how to enable broadcast storm control with a 75.5-percent rising suppression level:                                                                                                    |  |  |  |  |
|          |   | Switch(config-if)# storm-control broadcast level 75.5                                                                                                    |  |  |  |  |
|          |   | This example shows how to enable unicast storm control on a port with a 87-percent rising suppression level and a 65-percent falling suppression level:                                                                                                    |  |  |  |  |
|          |   | Switch(config-if)# storm-control unicast level 87 65                                                                                                    |  |  |  |  |
|          |   | This example shows how to enable multicast storm control on a port with a 2000-packets-per-second rising suppression level and a 1000-packets-per-second falling suppression level:                                                                                                    |  |  |  |  |
|          |   | Switch(config-if)# storm-control multicast level pps 2k 1k                                                                                                    |  |  |  |  |
|          |   | This example shows how to enable the <b>shutdown</b> action on a port:                                                                                                    |  |  |  |  |
|          |   | Switch(config-if)# storm-control action shutdown                                                                                                    |  |  |  |  |
|          |   | You can verify your settings by entering the show storm-control privileged EXEC command.                                                                                                    |  |  |  |  |
|          |   |                                                                                                    |  |  |  |  |

| <b>Related Commands</b> | Command            | Description                                                                                                    |
|-------------------------|--------------------|----------------------------------------------------------------------------------------------------|
|                         | show storm-control | Displays broadcast, multicast, or unicast storm control settings on all interfaces or on a specified interface. |

### switch priority

Use the **switch priority** global configuration command on the stack master to change the stack member priority value.

switch stack-member-number priority new-priority-value

| Syntax Description | stack-member-number                                                                                                    | Specify the current stack member number. The range is 1 to 9.                |
|--------------------|----------------------------------------------------------------------------------------------------|------------------------------------------------------------------------------|
|                    | <b>priority</b> <i>new-priority-valu</i>                                                                                                    | <i>ue</i> Specify the new stack member priority value. The range is 1 to 15. |
| Defaults           | The default priority value                                                                                                    | is 1.                                                                        |
| Command Modes      | Global configuration                                                                                                    |                                                                              |
| Command History    | Release                                                                                                    | Modification                                                                 |
|                    | 12.2(40)EX                                                                                                    | This command was introduced.                                                 |
| Examples           | value does not change the                                                                                                    |                                                                              |
| Lyampies           | This example shows how to change the priority value of stack member 6 to 9:<br>Switch(config)# switch 6 priority 9<br>Changing the Switch Priority of Switch Number 6 to 9<br>Do you want to continue?[confirm] |                                                                              |
| Related Commands   | Command                                                                                                    | Description                                                                  |
|                    | reload                                                                                                    | Reloads the stack member and puts a configuration change into effect.        |
|                    |                                                                                                    |                                                                              |
|                    |                                                                                                    | Accesses a specific stack member.                                            |
|                    | session                                                                                                    |                                                                              |
|                    | session<br>switch renumber                                                                                                    | Accesses a specific stack member.                                            |

### switch provision

Use the **switch provision** global configuration command on the stack master to provision (to supply a configuration to) a new switch before it joins the switch stack. Use the **no** form of this command to delete all configuration information associated with the removed switch (a stack member that has left the stack).

switch stack-member-number provision type

no switch stack-member-number provision

| Syntax Description | stack-member-number                                                                     | Specify the stack member number. The range is 1 to 9.                                                                                                    |
|--------------------|-----------------------------------------------------------------------------------------|----------------------------------------------------------------------------------------------------|
|                    | provision type                                                                          | Specify the switch type of the new switch before it joins the stack.                                                                                                    |
|                    |                                                                                         | For <i>type</i> , enter the model number of a supported switch that is listed in the command-line help strings.                                                                                                    |
| Defaults           | The switch is not provision                                                             | oned.                                                                                                    |
| Command Modes      | Global configuration                                                                    |                                                                                                    |
| Command History    | Release                                                                                 | Modification                                                                                                    |
|                    | 12.2(40)EX                                                                              | This command was introduced.                                                                                                    |
| Jsage Guidelines   | using the <b>no</b> form of this<br>To change the switch typ<br>change the stack member | or message, you must remove the specified switch from the switch stack before<br>command to delete a provisioned configuration.<br>e, you must also remove the specified switch from the switch stack. You can<br>number of a provisioned switch that is physically present in the switch stack<br>the switch type |
|                    | configuration on the stac                                                               | the switch type.<br>provisioned switch does not match the switch type in the provisioned<br>k, the switch stack applies the default configuration to the provisioned switch<br>The switch stack displays a message when it applies the default configuration.                                                      |
|                    | Provisioned information <b>copy running-config sta</b>                                  | appears in the running configuration of the switch stack. When you enter the <b>rtup-config</b> privileged EXEC command, the provisioned configuration is saved on file of the switch stack.                                                                                                    |
| $\wedge$           |                                                                                         |                                                                                                    |
| Caution            | type is configured, the pr                                                              | and, memory is allocated for the provisioned configuration. When a new switch<br>eviously allocated memory is not fully released. Therefore, do not use this<br>coximately 200 times, or the switch will run out of memory and unexpected                                                                          |

#### Examples

This example shows how to provision a switch with a stack member number of 2 for the switch stack. The **show running-config** command output shows the interfaces associated with the provisioned switch:

```
Switch(config)# switch 2 provision WS-CBS3120G-S
Switch(config)# end
Switch# show running-config | include switch 2
!
interface GigabitEthernet2/0/1
!
interface GigabitEthernet2/0/2
!
interface GigabitEthernet2/0/3
<output truncated>
```

You also can enter the **show switch** user EXEC command to display the provisioning status of the switch stack.

This example shows how to delete all configuration information about a stack member 5 when the switch is removed from the stack:

```
Switch(config) # no switch 5 provision
```

You can verify that the provisioned switch is added to or removed from the running configuration by entering the **show running-config** privileged EXEC command.

| Related Commands | Command             | Description                                                                                                    |
|------------------|---------------------|----------------------------------------------------------------------------------------------------|
|                  | show running-config | Displays the operating configuration. For syntax information, use this link to<br>the Cisco IOS Release 12.2 Command Reference listing page:<br>http://www.cisco.com/en/US/products/sw/iosswrel/ps1835/prod_command<br>_reference_list.html<br>Select the Cisco IOS Commands Master List, Release 12.2 to navigate to |
|                  |                     | the command.                                                                                                    |
|                  | show switch         | Displays information about the switch stack and its stack members.                                                                                                    |

### switch renumber

Use the **switch renumber** global configuration command on the stack master to change the stack member number.

switch current-stack-member-number renumber new-stack-member-number

|                | current-stack-member-number                                                                                                    | Specify the current stack member number. The range is 1 to 9.                                                                                                    |
|----------------|----------------------------------------------------------------------------------------------------|----------------------------------------------------------------------------------------------------|
|                | renumber                                                                                                    | Specify the new stack member number for the stack member. The                                                                                                    |
|                | new-stack-member-number                                                                                                    | range is 1 to 9.                                                                                                    |
| efaults        | The default stack member numbe                                                                                                    | er is 1.                                                                                                    |
| ommand Modes   | Global configuration                                                                                                    |                                                                                                    |
| ommand History | Release Modifi                                                                                                    | cation                                                                                                    |
|                | 12.2(40)EX This co                                                                                                    | ommand was introduced.                                                                                                    |
| ×              |                                                                                                    |                                                                                                    |
| Note           | member number, that stack memb<br>For more information about stack                                                                                                    | ack member, and no configuration is associated with the new stack<br>per loses its current configuration and resets to its default configuration.<br>k member numbers and configurations, see the software configuration                          |
| Note           | member number, that stack memb<br>For more information about stack<br>guide.                                                                                                    | ber loses its current configuration and resets to its default configuration.<br>the member numbers and configurations, see the software configuration<br>ack-member-number renumber new-stack-member-number command                               |
| Note           | member number, that stack memb<br>For more information about stack<br>guide.<br>Do not use the <b>switch</b> <i>current-sta</i><br>on a provisioned switch. If you d                                                                                        | ber loses its current configuration and resets to its default configuration.<br>the member numbers and configurations, see the software configuration<br>ack-member-number renumber new-stack-member-number command                               |
| Note           | member number, that stack memb<br>For more information about stack<br>guide.<br>Do not use the <b>switch</b> <i>current-sta</i><br>on a provisioned switch. If you d<br>Use the <b>reload slot</b> <i>current stack</i><br>apply this configuration change. | ber loses its current configuration and resets to its default configuration.<br>k member numbers and configurations, see the software configuration<br>ack-member-number renumber new-stack-member-number command<br>lo, the command is rejected. |

| <b>Related Commands</b> | Command         | Description                                                           |
|-------------------------|-----------------|-----------------------------------------------------------------------|
|                         | reload          | Reloads the stack member and puts a configuration change into effect. |
|                         | session         | Accesses a specific stack member.                                     |
|                         | switch priority | Changes the stack member priority value.                              |
|                         | show switch     | Displays information about the switch stack and its stack members.    |

### switchport

Use the **switchport** interface configuration command with no keywords on the switch stack or on a standalone switch to put an interface that is in Layer 3 mode into Layer 2 mode for Layer 2 configuration. Use the **no** form of this command to put an interface in Layer 3 mode.

#### switchport

#### no switchport

Use the **no switchport** command (without parameters) to set the interface to the routed-interface status and to erase all Layer 2 configurations. You must use this command before assigning an IP address to a routed port.

**Syntax Description** This command has no arguments or keywords.

**Defaults** By default, all interfaces are in Layer 2 mode.

#### **Command Modes** Interface configuration

| Command History | Release    | Modification                 |
|-----------------|------------|------------------------------|
|                 | 12.2(40)EX | This command was introduced. |

**Usage Guidelines** Entering the **no switchport** command shuts the port down and then re-enables it, which might generate messages on the device to which the port is connected.

When you put an interface that is in Layer 2 mode into Layer 3 mode (or the reverse), the previous configuration information related to the affected interface might be lost, and the interface is returned to its default configuration.

Note

If an interface is configured as a Layer 3 interface, you must first enter this **switchport** command with no keywords to configure the interface as a Layer 2 port. Then you can enter additional switchport commands with keywords, as shown on the pages that follow.

#### Examples

This example shows how to cause an interface to cease operating as a Layer 2 port and become a Cisco-routed port:

Switch(config-if) # no switchport

This example shows how to cause the port interface to cease operating as a Cisco-routed port and convert to a Layer 2 switched interface:

Switch(config-if)# switchport

Note

The **switchport** command without keywords is not used on platforms that do not support Cisco-routed ports. All physical ports on such platforms are assumed to be Layer 2-switched interfaces.

You can verify the switchport status of an interface by entering the **show running-config** privileged EXEC command.

| Related Commands | Command                    | Description                                                                                                    |
|------------------|----------------------------|----------------------------------------------------------------------------------------------------|
|                  | show interfaces switchport | Displays the administrative and operational status of a switching (nonrouting) port, including port blocking and port protection settings.                                                                                                    |
|                  | show running-config        | Displays the operating configuration. For syntax information, use this<br>link to the Cisco IOS Release 12.2 Command Reference listing page:<br>http://www.cisco.com/en/US/products/sw/iosswrel/ps1835/prod_com<br>mand_reference_list.html<br>Select the <b>Cisco IOS Commands Master List, Release 12.2</b> to<br>navigate to the command. |

### switchport access

Use the **switchport access** interface configuration command on the switch stack or on a standalone switch to configure a port as a static-access or dynamic-access port. If the switchport mode is set to **access**, the port operates as a member of the specified VLAN. If set to **dynamic**, the port starts discovery of VLAN assignment based on the incoming packets it receives. Use the **no** form of this command to reset the access mode to the default VLAN for the switch.

switchport access vlan {vlan-id | dynamic}

no switchport access vlan

| Syntax Description                                   | vlan vlan-id                                                                                                    | Configure the interface as a static access port with the VLAN ID of the access mode VLAN; the range is 1 to 4094.                                                                                                    |
|------------------------------------------------------|----------------------------------------------------------------------------------------------------|----------------------------------------------------------------------------------------------------|
|                                                      | vlan dynamic                                                                                                    | Specify that the access mode VLAN is dependent on the VLAN Membership<br>Policy Server (VMPS) protocol. The port is assigned to a VLAN based on<br>the source MAC address of a host (or hosts) connected to the port. The switch<br>sends every new MAC address received to the VMPS server to get the VLAN<br>name to which the dynamic-access port should be assigned. If the port<br>already has a VLAN assigned and the source has already been approved by<br>the VMPS, the switch forwards the packet to the VLAN. |
| Defaults                                             | The default access                                                                                                    | VLAN and trunk interface native VLAN is a default VLAN corresponding to the e hardware.                                                                                                    |
|                                                      | A                                                                                                    | ant is initially a member of no VI AN and received its assignment based on the peaket                                                                                                    |
|                                                      | it receives.                                                                                                    | for is initiarly a member of no v LAIN and receives its assignment based on the packet                                                                                                    |
| Command Modes                                        | •                                                                                                    |                                                                                                    |
|                                                      | it receives.                                                                                                    | nort is initially a member of no VLAN and receives its assignment based on the packet                                                                                                    |
|                                                      | it receives.                                                                                                    | tion                                                                                                    |
| Command History                                      | it receives.<br>Interface configurat<br>Release<br>12.2(40)EX                                                             | tion<br>Modification                                                                                                    |
| Command History                                      | it receives.<br>Interface configurat<br>Release<br>12.2(40)EX<br>The no switchport<br>the device.                         | tion   Modification   This command was introduced.                                                                                                    |
| Command Modes<br>Command History<br>Usage Guidelines | it receives.<br>Interface configurate<br>Release<br>12.2(40)EX<br>The no switchport<br>the device.<br>The port must be in | tion           Modification           This command was introduced.           access command resets the access mode VLAN to the appropriate default VLAN for                                                                                                    |

These restrictions apply to dynamic-access ports:

- The software implements the VLAN Query Protocol (VQP) client, which can query a VMPS such as a Catalyst 6000 series switch. The switches are not VMPS servers. The VMPS server must be configured before a port is configured as dynamic.
- Use dynamic-access ports only to connect end stations. Connecting them to switches or routers (that use bridging protocols) can cause a loss of connectivity.
- Configure the network so that STP does not put the dynamic-access port into an STP blocking state. The Port Fast feature is automatically enabled on dynamic-access ports.
- Dynamic-access ports can only be in one VLAN and do not use VLAN tagging.
- Dynamic-access ports cannot be configured as
  - Members of an EtherChannel port group (dynamic-access ports cannot be grouped with any other port, including other dynamic ports).
  - Source or destination ports in a static address entry.
  - Monitor ports.

**Examples** This example shows how to change a switched port interface that is operating in access mode to operate in VLAN 2 instead of the default VLAN:

Switch(config-if) # switchport access vlan 2

You can verify your setting by entering the **show interfaces** *interface-id* **switchport** privileged EXEC command and examining information in the Administrative Mode and Operational Mode rows.

| Related Commands | Command                    | Description                                                                                                    |
|------------------|----------------------------|----------------------------------------------------------------------------------------------------|
|                  | show interfaces switchport | Displays the administrative and operational status of a switching (nonrouting) port, including port blocking and port protection settings. |
|                  | switchport mode            | Configures the VLAN membership mode of a port.                                                                                             |

#### switchport backup interface

Use the **switchport backup interface** interface configuration command on a Layer 2 interface on the switch stack or on a standalone switch to configure Flex Links, a pair of interfaces that provide backup to each other.

Use the **no** form of this command to remove the Flex Links configuration.

- switchport backup interface [FastEthernet interface-name | GigabitEthernet interface-name |
  Port-channel interface-name | TenGigabitEthernet interface-name ] {multicast fast-convergence | preemption {delay interface-name | mode} |
  prefer vlan name}
- no switchport backup interface [FastEthernet interface-name | GigabitEthernet interface-name
  | Port-channel interface-name | TenGigabitEthernet interface-name ] {mmu primary vlan
  interface-name | multicast fast-convergence | preemption {delay interface-name | mode} |
  prefer vlan name}

| Syntax Description | FastEthernet                                         | FastEthernet IEEE 802.3 port name. Valid range is 0 to 9.                                 |
|--------------------|------------------------------------------------------|-------------------------------------------------------------------------------------------|
|                    | GigabitEthernet                                      | GigabitEthernet IEEE 802.3z port name. Valid range is 0 to 9.                             |
|                    | Port-channel                                         | Ethernet Channel of interface. Valid range is 0 to 48.                                    |
|                    | TenGigabitEthernet                                   | Ten Gigabit Ethernet port name. Valid range is 0 to 9.                                    |
|                    | mmu                                                  | MAC-address move update. Configure the MAC move update (MMU) for a backup interface pair. |
|                    | primary                                              | MAC-address move update primary VLAN ID number. Valid range is 0 to 4,094.                |
|                    | multicast                                            | Multicast parameters.                                                                     |
|                    | fast-convergence                                     | Fast-convergence parameter.                                                               |
|                    | preemption                                           | Configure a preemption scheme for a backup interface pair.                                |
|                    | delay                                                | Preemption parameters in seconds. Valid range is 1 to 300.                                |
|                    | mode                                                 | Set the preemption mode.                                                                  |
|                    | prefer                                               | Load-balancing.                                                                           |
|                    | vlan vlan-name                                       | The VLAN ID of the private-VLAN primary VLAN. Valid range is 1 to 4,094.                  |
| Defaults           | The default is to have no<br>Preemption delay is set | o Flex Links defined. The preemption mode is off. No preemption occurs.<br>to 35 seconds. |
| Command Modes      | Interface configuration                              |                                                                                           |
| Command History    | Polosoo                                              | Medification                                                                              |

| Command History | Release    | Modification                 |
|-----------------|------------|------------------------------|
|                 | 12.2(40)EX | This command was introduced. |

#### **Usage Guidelines** With Flex Links configured, one link acts as the primary interface and forwards traffic, while the other interface is in standby mode, ready to begin forwarding traffic if the primary link shuts down. The interface being configured is referred to as the active link; the specified interface is identified as the backup link. The feature provides an alternative to the Spanning Tree Protocol (STP), allowing users to turn off STP and still retain basic link redundancy. • This command is available only for Layer 2 interfaces. You can configure only one Flex Link backup link for any active link, and it must be a different interface from the active interface. • An interface can belong to only one Flex Link pair. An interface can be a backup link for only one active link. An active link cannot belong to another Flex Link pair. • A backup link does not have to be the same type (Fast Ethernet or Gigabit Ethernet, for instance) as the active link. However, you should configure both Flex Links with similar characteristics so that there are no loops or changes in behavior if the standby link begins to forward traffic. • Neither of the links can be a port that belongs to an EtherChannel. However, you can configure two port channels (EtherChannel logical interfaces) as Flex Links, and you can configure a port channel and a physical interface as Flex Links, with either the port channel or the physical interface as the active link. If STP is configured on the switch, Flex Links do not participate in STP in all valid VLANs. If STP is not running, be sure that there are no loops in the configured topology. **Examples** This example shows how to configure two interfaces as Flex Links: Switch# configure terminal Switch(conf)# interface gigabitethernet1/0/1 Switch(conf-if)# switchport backup interface gigabitethernet1/0/2 Switch(conf-if)# end This example shows how to configure the Gigabit Ethernet interface to always preempt the backup: Switch# configure terminal Switch(conf)# interface gigabitethernet1/0/1 Switch(conf-if)# switchport backup interface gigabitethernet1/0/2 preemption forced Switch(conf-if)# end This example shows how to configure the Gigabit Ethernet interface preemption delay time: Switch# configure terminal Switch(conf)# interface gigabitethernet1/0/1 Switch(conf-if)# switchport backup interface gigabitethernet1/0/2 preemption delay 150 Switch(conf-if) # end This example shows how to configure the Gigabit Ethernet interface as the MMU primary VLAN: Switch# configure terminal Switch(conf)# interface gigabitethernet1/0/1 Switch(conf-if)# switchport backup interface gigabitethernet1/0/2 mmu primary vlan 1021 Switch(conf-if)# end You can verify your setting by entering the show interfaces switchport backup privileged EXEC command.

L

| <b>Related Commands</b> | Command                                                     | Description                                                                                       |
|-------------------------|-------------------------------------------------------------|---------------------------------------------------------------------------------------------------|
|                         | <pre>show interfaces [interface-id] switchport backup</pre> | Displays the configured Flex Links and their status on the switch or for the specified interface. |

### switchport block

Use the **switchport block** interface configuration command on the switch stack or on a standalone switch to prevent unknown multicast or unicast packets from being forwarded. Use the **no** form of this command to allow forwarding unknown multicast or unicast packets.

switchport block {multicast | unicast}

**no switchport block** {**multicast** | **unicast**}

| Syntax Description | multicast                                                    | Specify that unknown multicast traffic should be blocked.                                                                                                    |
|--------------------|--------------------------------------------------------------|----------------------------------------------------------------------------------------------------|
|                    | unicast S                                                    | Specify that unknown unicast traffic should be blocked.                                                                                                    |
| Defaults           | Unknown multicast and un                                     | icast traffic is not blocked.                                                                                                    |
| Command Modes      | Interface configuration                                      |                                                                                                    |
| Command History    | Release                                                      | Modification                                                                                                    |
|                    | 12.2(40)EX                                                   | This command was introduced.                                                                                                    |
| Usage Guidelines   | or unicast traffic on protect<br>blocked on a protected port | nknown MAC addresses is sent to all ports. You can block unknown multicast<br>ted or nonprotected ports. If unknown multicast or unicast traffic is not<br>t, there could be security issues.<br>st or unicast traffic is not automatically enabled on protected ports; you must |
|                    | · · ·                                                        | t blocking packets, see the software configuration guide for this release.                                                                                                    |
| Examples           | This example shows how to<br>Switch(config-if)# switc        | o block unknown multicast traffic on an interface:                                                                                                    |
|                    | You can verify your setting command.                         | by entering the <b>show interfaces</b> <i>interface-id</i> <b>switchport</b> privileged EXEC                                                                                                    |
| Related Commands   | Command                                                      | Description                                                                                                    |
|                    | show interfaces switchpo                                     | <b>rt</b> Displays the administrative and operational status of a switching (nonrouting) port, including port blocking and port protection settings.                                                                                                    |

#### switchport host

Use the **switchport host** interface configuration command on the switch stack or on a standalone switchto optimize a Layer 2 port for a host connection. The **no** form of this command has no affect on the system.

#### switchport host

| Syntax Description | This command has no argument | s or keywords. |
|--------------------|------------------------------|----------------|
|--------------------|------------------------------|----------------|

**Defaults** The default is for the port to not be optimized for a host connection.

```
Command Modes Interface configuration
```

| Command History | Release    | Modification                 |
|-----------------|------------|------------------------------|
|                 | 12.2(40)EX | This command was introduced. |

## **Usage Guidelines** To optimize the port for a host connection, the **switchport host** command sets switch port mode to access, enables spanning tree Port Fast, and disables channel grouping. Only an end station can accept this configuration.

Because spanning tree Port Fast is enabled, you should enter the **switchport host** command only on ports that are connected to a single host. Connecting other switches, hubs, concentrators, or bridges to a fast-start port can cause temporary spanning-tree loops.

Enable the switchport host command to decrease the time that it takes to start up packet forwarding.

#### **Examples** This example shows how to optimize the port configuration for a host connection:

Switch(config-if)# switchport host
switchport mode will be set to access
spanning-tree portfast will be enabled
channel group will be disabled
Switch(config-if)#

You can verify your setting by entering the **show interfaces** *interface-id* **switchport** privileged EXEC command.

| <b>Related Commands</b> | Command                    | Description                                   |
|-------------------------|----------------------------|-----------------------------------------------|
|                         | show interfaces switchport |                                               |
|                         |                            | (nonrouting) port, including switchport mode. |

### switchport mode

Use the **switchport mode** interface configuration command on the switch stack or on a standalone switch to configure the VLAN membership mode of a port. Use the **no** form of this command to reset the mode to the appropriate default for the device.

 $switchport\ mode\ \{access \mid dot1q-tunnel \mid dynamic\ \{auto \mid desirable\} \mid private-vlan \mid trunk\}$ 

no switchport mode {access | dot1q-tunnel | dynamic | trunk}

| Syntax Description               | access                                                                                                    | Set the port to access mode (either static-access or dynamic-access depending<br>on the setting of the <b>switchport access vlan</b> interface configuration command).<br>The port is set to access unconditionally and operates as a nontrunking, single<br>VLAN interface that sends and receives nonencapsulated (non-tagged) frames.<br>An access port can be assigned to only one VLAN. |
|----------------------------------|----------------------------------------------------------------------------------------------------|----------------------------------------------------------------------------------------------------|
|                                  | dot1q-tunnel                                                                                                    | Set the port as an IEEE 802.1Q tunnel port.                                                                                                    |
|                                  | dynamic auto                                                                                                    | Set the interface trunking mode dynamic parameter to auto to specify that the interface convert the link to a trunk link. This is the default switchport mode.                                                                                                    |
|                                  | dynamic desirable                                                                                                    | Set the interface trunking mode dynamic parameter to desirable to specify that the interface actively attempt to convert the link to a trunk link.                                                                                                    |
|                                  | private-vlan                                                                                                    | See the switchport mode private-vlan command.                                                                                                    |
|                                  | trunk                                                                                                    | Set the port to trunk unconditionally. The port is a trunking VLAN Layer 2 interface. The port sends and receives encapsulated (tagged) frames that identify the VLAN of origination. A trunk is a point-to-point link between two switches or between a switch and a router.                                                                                                    |
|                                  |                                                                                                    | lynamic auto.                                                                                                    |
| Command Modes                    | Interface configuratio                                                                                                    | n                                                                                                    |
| Command Modes<br>Command History | Release                                                                                                    | on<br>Modification                                                                                                    |
|                                  | Release<br>12.2(40)EX<br>A configuration that<br>configure the port in<br>and trunk configuration                                                                                  | Modification           Modification           This command was introduced.           uses the access, dot1q-tunnel, or trunk keywords takes effect only when you the appropriate mode by using the switchport mode command. The static-access on are saved, but only one configuration is active at a time.                                                                                  |
| Command History                  | Release<br>12.2(40)EX<br>A configuration that<br>configure the port in<br>and trunk configuration<br>When you enter accession                                                      | Modification This command was introduced. uses the access, dot1q-tunnel, or trunk keywords takes effect only when you the appropriate mode by using the switchport mode command. The static-access                                                                                                    |
| Command History                  | Release<br>12.2(40)EX<br>A configuration that to<br>configure the port in<br>and trunk configuration<br>When you enter accession<br>convert the link into a<br>When you enter trun | Modification         This command was introduced.         uses the access, dot1q-tunnel, or trunk keywords takes effect only when you the appropriate mode by using the switchport mode command. The static-access on are saved, but only one configuration is active at a time.         ss mode, the interface changes to permanent nontrunking mode and negotiates to                      |

When you enter **dynamic desirable** mode, the interface becomes a trunk interface if the neighboring interface is set to **trunk**, **desirable**, or **auto** mode.

To autonegotiate trunking, the interfaces must be in the same VLAN Trunking Protocol (VTP) domain. Trunk negotiation is managed by the Dynamic Trunking Protocol (DTP), which is a point-to-point protocol. However, some internetworking devices might forward DTP frames improperly, which could cause misconfigurations. To avoid this, you should configure interfaces connected to devices that do not support DTP to not forward DTP frames, which turns off DTP.

- If you do not intend to trunk across those links, use the **switchport mode access** interface configuration command to disable trunking.
- To enable trunking to a device that does not support DTP, use the **switchport mode trunk** and **switchport nonegotiate** interface configuration commands to cause the interface to become a trunk but to not generate DTP frames.

When you enter **dot1q-tunnel**, the port is set unconditionally as an IEEE 802.1Q tunnel port.

Access ports, trunk ports, and tunnel ports are mutually exclusive.

Any IEEE 802.1Q encapsulated IP packets received on a tunnel port can be filtered by MAC access control lists (ACLs), but not by IP ACLs. This is because the switch does not recognize the protocol inside the IEEE 802.1Q header. This restriction applies to router ACLs, port ACLs, and VLAN maps.

Configuring a port as an IEEE 802.1Q tunnel port has these limitations:

- IP routing and fallback bridging are not supported on tunnel ports.
- Tunnel ports do not support IP ACLs.
- If an IP ACL is applied to a trunk port in a VLAN that includes tunnel ports, or if a VLAN map is applied to a VLAN that includes tunnel ports, packets received from the tunnel port are treated as non-IP packets and are filtered with MAC access lists.
- Layer 3 quality of service (QoS) ACLs and other QoS features related to Layer 3 information are not supported on tunnel ports.

For more information about configuring IEEE 802.1Q tunnel ports, see the software configuration guide for this release.

The IEEE 802.1x feature interacts with switchport modes in these ways:

- If you try to enable IEEE 802.1x on a trunk port, an error message appears, and IEEE 802.1x is not enabled. If you try to change the mode of an IEEE 802.1x-enabled port to trunk, the port mode is not changed.
- If you try to enable IEEE 802.1x on a port set to **dynamic auto** or **dynamic desirable**, an error message appears, and IEEE 802.1x is not enabled. If you try to change the mode of an IEEE 802.1x-enabled port to **dynamic auto** or **dynamic desirable**, the port mode is not changed.
- If you try to enable IEEE 802.1x on a dynamic-access (VLAN Query Protocol [VQP]) port, an error message appears, and IEEE 802.1x is not enabled. If you try to change an IEEE 802.1x-enabled port to dynamic VLAN assignment, an error message appears, and the VLAN configuration is not changed.

Examples This example shows how to configure a port for access mode: Switch(config)# interface gigabitethernet2/0/1 Switch(config-if)# switchport mode access This example shows how set the port to dynamic desirable mode:

Switch(config)# interface gigabitethernet2/0/1
Switch(config-if)# switchport mode dynamic desirable

This example shows how to configure a port for trunk mode:

Switch(config)# interface gigabitethernet2/0/1
Switch(config-if)# switchport mode trunk

This example shows how to configure a port as an IEEE 802.1Q tunnel port:

Switch(config)# interface gigabitethernet2/0/1
Switch(config-if)# switchport mode dot1q-tunnel

You can verify your settings by entering the **show interfaces** *interface-id* **switchport** privileged EXEC command and examining information in the Administrative Mode and Operational Mode rows.

| <b>Related Commands</b> | Command                    | Description                                                                                                    |
|-------------------------|----------------------------|----------------------------------------------------------------------------------------------------|
|                         | show interfaces switchport | Displays the administrative and operational status of a switching (nonrouting) port, including port blocking and port protection settings. |
|                         | switchport access          | Configures a port as a static-access or dynamic-access port.                                                                               |
|                         | switchport trunk           | Configures the trunk characteristics when an interface is in trunking mode.                                                                |

### switchport mode private-vlan

Use the **switchport mode private-vlan** interface configuration command on the switch stack or on a standalone switch to configure a port as a promiscuous or host private VLAN port. Use the **no** form of this command to reset the mode to the appropriate default for the device.

switchport mode private-vlan {host | promiscuous}

no switchport mode private-vlan

| Syntax Description | host                                               | Configure the interface as a private-VLAN host port. Host ports belong to private-VLAN secondary VLANs and are either community ports or isolated ports, depending on the VLAN that they belong to.                |  |
|--------------------|----------------------------------------------------|----------------------------------------------------------------------------------------------------|--|
|                    | promiscuous                                        | Configure the interface as a private-VLAN promiscuous port. Promiscuous ports are members of private-VLAN primary VLANs.                                                                                           |  |
| Defaults           | The default private                                | e-VLAN mode is neither host nor promiscuous.                                                                                                    |  |
|                    | The default switch                                 | port mode is <b>dynamic auto</b> .                                                                                                    |  |
| Command Modes      | Interface configura                                | ation                                                                                                    |  |
| Command History    | Release                                            | Modification                                                                                                    |  |
|                    | 12.2(40)EX                                         | This command was introduced.                                                                                                    |  |
|                    | inactive.                                          | SPAN destination port as a private-VLAN host or promiscuous port, the port become                                                                                                    |  |
|                    |                                                    | private VLAN on ports with these other features:                                                                                                    |  |
|                    | Dynamic-access port VLAN membership                |                                                                                                    |  |
|                    | Dynamic Trunking Protocol (DTP)                    |                                                                                                    |  |
|                    | Port Aggregation Protocol (PAgP)                   |                                                                                                    |  |
|                    | Link Aggregation Control Protocol (LACP)           |                                                                                                    |  |
|                    | Multicast VLAN Registration (MVR)                  |                                                                                                    |  |
|                    | • Voice VLAN                                       |                                                                                                    |  |
|                    |                                                    | port connect has a SDAN destination part                                                                                                    |  |
|                    | A private-VLAN p                                   | port cannot be a SPAN destination port.                                                                                                    |  |
|                    | A private-VLAN <sub>I</sub><br>While a port is par | port cannot be a SPAN destination port.<br>t of the private-VLAN configuration, any EtherChannel configuration for it is inactiv<br>port cannot be a secure port and should not be configured as a protected port. |  |

We strongly recommend that you enable spanning tree Port Fast and bridge-protocol-data-unit (BPDU) guard on isolated and community host ports to prevent STP loops due to misconfigurations and to speed up STP convergence.

If you configure a port as a private-VLAN host port and you do not configure a valid private-VLAN association by using the **switchport private-vlan host-association** interface configuration command, the interface becomes inactive.

If you configure a port as a private-VLAN promiscuous port and you do not configure a valid private VLAN mapping by using the **switchport private-vlan mapping** interface configuration command, the interface becomes inactive.

**Examples** 

This example shows how to configure an interface as a private-VLAN host port and associate it to primary VLAN 20. The interface is a member of secondary isolated VLAN 501 and primary VLAN 20.

Note

When you configure a port as a private VLAN host port, you should also enable BPDU guard and Port Fast by using the **spanning-tree portfast bpduguard default** global configuration command and the **spanning-tree portfast** interface configuration command.

```
Switch# configure terminal
Switch(config)# interface gigabitethernet 1/0/1
Switch(config-if)# switchport mode private-vlan host
Switch(config-if)# switchport private-vlan host-association 20 501
Switch(config-if)# end
```

This example shows how to configure an interface as a private VLAN promiscuous port and map it to a private VLAN. The interface is a member of primary VLAN 20 and secondary VLANs 501 to 503 are mapped to it.

```
Switch# configure terminal
Switch(config)# interface gigabitethernet 1/0/2
Switch(config-if)# switchport mode private-vlan promiscuous
Switch(config-if)# switchport private-vlan mapping 20 501-503
Switch(config-if)# end
```

You can verify private VLAN switchport mode by using the **show interfaces** *interface-id* **switchport** privileged EXEC command.

| <b>Related Commands</b> | Command                    | Description                                                                                                    |
|-------------------------|----------------------------|----------------------------------------------------------------------------------------------------|
|                         | private-vlan               | Configures a VLAN as a community, isolated, or primary VLAN or associates a primary VLAN with secondary VLANs.             |
|                         | show interfaces switchport | Displays the administrative and operational status of a switching (nonrouting) port, including private VLAN configuration. |
|                         | switchport private-vlan    | Configures private VLAN associations and mappings between primary and secondary VLANs on an interface.                     |

### switchport nonegotiate

Use the **switchport nonegotiate** interface configuration command on the switch stack or on a standalone switch to specify that Dynamic Trunking Protocol (DTP) negotiation packets are not sent on the Layer 2 interface. The switch does not engage in DTP negotiation on this interface. Use the **no** form of this command to return to the default setting.

switchport nonegotiate

no switchport nonegotiate

| Syntax Description | This command has no                                 | arguments or keywords.                                                                                                    |
|--------------------|-----------------------------------------------------|----------------------------------------------------------------------------------------------------|
| Defaults           | The default is to use D                             | OTP negotiation to learn the trunking status.                                                                                                    |
| Command Modes      | Interface configuration                             | n                                                                                                    |
| Command History    | Release                                             | Modification                                                                                                    |
|                    | 12.2(40)EX                                          | This command was introduced.                                                                                                    |
| Usage Guidelines   | This command is valid<br>the <b>switchport mode</b> | <b>Aritchport nonegotiate</b> command removes <b>nonegotiate</b> status.<br>I only when the interface switchport mode is access or trunk (configured by using <b>access</b> or the <b>switchport mode trunk</b> interface configuration command). This rror if you attempt to execute it in <b>dynamic</b> ( <b>auto</b> or <b>desirable</b> ) mode. |
|                    | misconfigurations. To                               | es that do not support DTP might forward DTP frames improperly and cause<br>avoid this, you should turn off DTP by using the <b>switchport no negotiate</b><br>the interfaces connected to devices that do not support DTP to not forward DTP                                                                                                    |
|                    |                                                     | vitchport nonegotiate command, DTP negotiation packets are not sent on the does or does not trunk according to the <b>mode</b> parameter: <b>access</b> or <b>trunk</b> .                                                                                                    |
|                    |                                                     | nd to trunk across those links, use the <b>switchport mode access</b> interface intended in a second to disable trunking.                                                                                                    |
|                    |                                                     | g on a device that does not support DTP, use the <b>switchport mode trunk</b> and <b>gotiate</b> interface configuration commands to cause the interface to become a trunk e DTP frames.                                                                                                    |

**Examples** This example shows how to cause a port to refrain from negotiating trunking mode and to act as a trunk or access port (depending on the mode set):

Switch(config)# interface gigabitethernet2/0/1
Switch(config-if)# switchport nonegotiate

You can verify your setting by entering the **show interfaces** *interface-id* **switchport** privileged EXEC command.

| <b>Related Commands</b> | Command                    | Description                                                                                                    |
|-------------------------|----------------------------|----------------------------------------------------------------------------------------------------|
|                         | show interfaces switchport | Displays the administrative and operational status of a switching (nonrouting) port, including port blocking and port protection settings. |
|                         | switchport mode            | Configures the VLAN membership mode of a port.                                                                                             |

### switchport port-security

Use the **switchport port-security** interface configuration command without keywords on the switch stack or on a standalone switch to enable port security on the uplink interface. Use the keywords to configure secure MAC addresses, sticky MAC address learning, a maximum number of secure MAC addresses, or the violation mode. Use the **no** form of this command to disable port security or to set the parameters to their default states.

- switchport port-security [mac-address mac-address [vlan {vlan-id | {access | voice}}] |
  mac-address sticky [mac-address | vlan {vlan-id | {access | voice}}]] [maximum value [vlan
  {vlan-list | {access | voice}}]]
- **no switchport port-security [mac-address** *mac-address* [**vlan** {*vlan-id* | {**access** | **voice**}}] | **mac-address sticky** [*mac-address* | **vlan** {*vlan-id* | {**access** | **voice**}}]] [**maximum** *value* [**vlan** {*vlan-list* | {**access** | **voice**}}]]

switchport port-security [aging] [violation {protect | restrict | shutdown| shutdown vlan}]

no switchport port-security [aging] [violation {protect | restrict | shutdown | shutdown vlan}]

| Syntax Description | aging                                               | (Optional) See the switchport port-security aging command.                                                                                                    |
|--------------------|-----------------------------------------------------|----------------------------------------------------------------------------------------------------|
|                    | mac-address mac-address                             | (Optional) Specify a secure MAC address for the interface by entering<br>a 48-bit MAC address. You can add additional secure MAC addresses<br>up to the maximum value configured.                                                                                                    |
|                    | vlan vlan-id                                        | (Optional) On a trunk port only, specify the VLAN ID and the MAC address. If no VLAN ID is specified, the native VLAN is used.                                                                                                    |
|                    | vlan access                                         | (Optional) On an access port only, specify the VLAN as an access VLAN.                                                                                                    |
|                    | vlan voice                                          | (Optional) On an access port only, specify the VLAN as a voice VLAN.                                                                                                    |
|                    |                                                     | <b>Note</b> The <b>voice</b> keyword is available only if voice VLAN is configured on a port and if that port is not the access VLAN.                                                                                                    |
|                    | <b>mac-address sticky</b><br>[ <i>mac-address</i> ] | (Optional) Enable the interface for <i>sticky learning</i> by entering only the <b>mac-address sticky</b> keywords. When sticky learning is enabled, the interface adds all secure MAC addresses that are dynamically learned to the running configuration and converts these addresses to sticky secure MAC addresses.                                                                                                    |
|                    |                                                     | (Optional) Enter a mac-address to specify a sticky secure MAC address.                                                                                                    |
|                    | maximum value                                       | (Optional) Set the maximum number of secure MAC addresses for the interface. The maximum number of secure MAC addresses that you can configure on a switch or switch stack is set by the maximum number of available MAC addresses allowed in the system. This number is determined by the active Switch Database Management (SDM) template. See the <b>sdm prefer</b> command. This number represents the total of available MAC addresses, including those used for other Layer 2 functions and any other secure MAC addresses configured on interfaces. |
|                    |                                                     | The default setting is 1.                                                                                                    |

|           | (Optional) For trunk ports, you can set the maximum number of secu<br>MAC addresses on a VLAN. If the <b>vlan</b> keyword is not entered, the<br>default value is used.                                                                                                    |
|-----------|----------------------------------------------------------------------------------------------------|
|           | • <b>vlan</b> —set a per-VLAN maximum value.                                                                                                    |
|           | • <b>vlan</b> <i>vlan-list</i> —set a per-VLAN maximum value on a range of VLANs separated by a hyphen or a series of VLANs separated by commas. For nonspecified VLANs, the per-VLAN maximum val is used.                                                                                                    |
| violation | (Optional) Set the security violation mode or the action to be taken i port security is violated. The default is <b>shutdown</b> .                                                                                                    |
| protect   | Set the security violation protect mode. In this mode, when the numb<br>of port secure MAC addresses reaches the maximum limit allowed of<br>the port, packets with unknown source addresses are dropped until y<br>remove a sufficient number of secure MAC addresses to drop below t<br>maximum value or increase the number of maximum allowable<br>addresses. You are not notified that a security violation has occurred                                                                                                    |
|           | <b>Note</b> We do not recommend configuring the protect mode on a tru port. The protect mode disables learning when any VLAN reaches its maximum limit, even if the port has not reached i maximum limit.                                                                                                    |
| restrict  | Set the security violation restrict mode. In this mode, when the numb<br>of secure MAC addresses reaches the limit allowed on the port, pack<br>with unknown source addresses are dropped until you remove a<br>sufficient number of secure MAC addresses or increase the number<br>maximum allowable addresses. An SNMP trap is sent, a syslog messa<br>is logged, and the violation counter increments.                                                                                                    |
| shutdown  | Set the security violation shutdown mode. In this mode, the interface<br>error-disabled when a violation occurs and the port LED turns off. A<br>SNMP trap is sent, a syslog message is logged, and the violation count<br>increments. When a secure port is in the error-disabled state, you ca<br>bring it out of this state by entering the <b>errdisable recovery cause</b><br><b>psecure-violation</b> global configuration command, or you can manual<br>re-enable it by entering the <b>shutdown</b> and <b>no shut down</b> interface<br>configuration commands. |
|           | configuration commands.                                                                                                    |

Sticky learning is disabled.

**Command Modes** Interface configuration

Defaults

| Command History  | Release                                                                                                    | Modification                                                                                                    |  |  |
|------------------|----------------------------------------------------------------------------------------------------|----------------------------------------------------------------------------------------------------|--|--|
|                  | 12.2(40)EX                                                                                                    | This command was introduced.                                                                                                    |  |  |
|                  |                                                                                                    |                                                                                                    |  |  |
| Jsage Guidelines | A secure port has t                                                                                                    | the following limitations:                                                                                                    |  |  |
|                  | • A secure port can be an access port or a trunk port; it cannot be a dynamic access port.                                                                                                    |                                                                                                    |  |  |
|                  | • A secure port cannot be a routed port.                                                                                                    |                                                                                                    |  |  |
|                  | • A secure port cannot be a protected port.                                                                                                    |                                                                                                    |  |  |
|                  | • A secure port cannot be a destination port for Switched Port Analyzer (SPAN).                                                                                                    |                                                                                                    |  |  |
|                  | • A secure port cannot belong to a Gigabit or 10-Gigabit EtherChannel port group.                                                                                                    |                                                                                                    |  |  |
|                  | • You cannot com                                                                                                    | nfigure static secure or sticky secure MAC addresses in the voice VLAN.                                                                                                    |  |  |
|                  | • When you enable port security on an interface that is also configured with a voice VLAN, set the maximum allowed secure addresses on the port to two. When the port is connected to a Cisco IP phone, the IP phone requires one MAC address. The Cisco IP phone address is learned on the voice VLAN, but is not learned on the access VLAN. If you connect a single PC to the Cisco IP phone, no additional MAC addresses are required. If you connect more than one PC to the Cisco IP phone, you must configure enough secure addresses to allow one for each PC and one for the Cisco IP phone. |                                                                                                    |  |  |
|                  | • Voice VLAN is supported only on access ports and not on trunk ports.                                                                                                    |                                                                                                    |  |  |
|                  | • When you enter a maximum secure address value for an interface, if the new value is greater than the previous value, the new value overrides the previously configured value. If the new value is les than the previous value and the number of configured secure addresses on the interface exceeds th new value, the command is rejected.                                                                                                    |                                                                                                    |  |  |
|                  | • The switch doe                                                                                                    | es not support port security aging of sticky secure MAC addresses.                                                                                                    |  |  |
|                  | and a station whose                                                                                                    | n occurs when the maximum number of secure MAC addresses are in the address tab<br>e MAC address is not in the address table attempts to access the interface or when<br>C address is configured as a secure MAC address on another secure port attempts t<br>e. |  |  |
|                  | When a secure port is in the error-disabled state, you can bring it out of this state by entering the <b>errdisable recovery cause</b> <i>psecure-violation</i> global configuration command. You can manually re-enable the port by entering the <b>shutdown</b> and <b>no shut down</b> interface configuration commands or by using the <b>clear errdisable interface</b> privileged EXEC command.                                                                                                    |                                                                                                    |  |  |
|                  | Setting a maximum number of addresses to one and configuring the MAC address of an attached devic<br>ensures that the device has the full bandwidth of the port.                                                                                                    |                                                                                                    |  |  |
|                  | When you enter a 1                                                                                                    | maximum secure address value for an interface, this occurs:                                                                                                    |  |  |
|                  | • If the new value is greater than the previous value, the new value overrides the previously configurate.                                                                                                    |                                                                                                    |  |  |
|                  |                                                                                                    | ue is less than the previous value and the number of configured secure addresses of xceeds the new value, the command is rejected.                                                                                                    |  |  |

Sticky secure MAC addresses have these characteristics:

- When you enable sticky learning on an interface by using the **switchport port-security mac-address sticky** interface configuration command, the interface converts all the dynamic secure MAC addresses, including those that were dynamically learned before sticky learning was enabled, to sticky secure MAC addresses and adds all sticky secure MAC addresses to the running configuration.
- If you disable sticky learning by using the **no switchport port-security mac-address sticky** interface configuration command or the running configuration is removed, the sticky secure MAC addresses remain part of the running configuration but are removed from the address table. The addresses that were removed can be dynamically reconfigured and added to the address table as dynamic addresses.
- When you configure sticky secure MAC addresses by using the **switchport port-security mac-address sticky** *mac-address* interface configuration command, these addresses are added to the address table and the running configuration. If port security is disabled, the sticky secure MAC addresses remain in the running configuration.
- If you save the sticky secure MAC addresses in the configuration file, when the switch restarts or the interface shuts down, the interface does not need to relearn these addresses. If you do not save the sticky secure addresses, they are lost. If sticky learning is disabled, the sticky secure MAC addresses are converted to dynamic secure addresses and are removed from the running configuration.
- If you disable sticky learning and enter the **switchport port-security mac-address sticky** *mac-address* interface configuration command, an error message appears, and the sticky secure MAC address is not added to the running configuration.

#### Examples

This example shows how to enable port security on a port and to set the maximum number of secure addresses to 5. The violation mode is the default, and no secure MAC addresses are configured.

```
Switch(config)# interface gigabitethernet 2/0/2
Switch(config-if)# switchport mode access
Switch(config-if)# switchport port-security
Switch(config-if)# switchport port-security maximum 5
```

This example shows how to configure a secure MAC address and a VLAN ID on a port:

```
Switch(config)# interface gigabitethernet 2/0/2
Switch(config-if)# switchport mode trunk
Switch(config-if)# switchport port-security
Switch(config-if)# switchport port-security mac-address 1000.2000.3000 vlan 3
```

This example shows how to enable sticky learning and to enter two sticky secure MAC addresses on a port:

```
Switch(config)# interface gigabitethernet 2/0/2
Switch(config-if)# switchport port-security mac-address sticky
Switch(config-if)# switchport port-security mac-address sticky 0000.0000.4141
Switch(config-if)# switchport port-security mac-address sticky 0000.0000.000f
```

This example show how to configure a port to shut down only the VLAN if a violation occurs:

```
Switch(config)# interface gigabitethernet2/0/2
Switch(config)# switchport port-security violation shutdown vlan
```

You can verify your settings by using the **show port-security** privileged EXEC command.

| Related Commands | Command                                              | Description                                                                                                    |
|------------------|------------------------------------------------------|----------------------------------------------------------------------------------------------------|
|                  | clear port-security                                  | Deletes from the MAC address table a specific type of secure address<br>or all the secure addresses on the switch or an interface. |
|                  | show port-security address                           | Displays all the secure addresses configured on the switch.                                                                        |
|                  | <pre>show port-security interface interface-id</pre> | Displays port security configuration for the switch or for the specified interface.                                                |

#### switchport port-security aging

Use the **switchport port-security aging** interface configuration command on the switch stack or on a standalone switch to set the aging time and type for secure address entries or to change the aging behavior for secure addresses on a particular port. Use the **no** form of this command to disable port security aging or to set the parameters to their default states.

switchport port-security aging {static | time time | type {absolute | inactivity}}}

no switchport port-security aging {static | time | type}

| Syntax Description               | static                                                                                                    | Enable aging for statically configured secure addresses on this port.                                                                                                    |  |  |  |
|----------------------------------|----------------------------------------------------------------------------------------------------|----------------------------------------------------------------------------------------------------|--|--|--|
|                                  | time time                                                                                                    | Specify the aging time for this port. The range is 0 to 1440 minutes. If the time is 0, aging is disabled for this port.                                                                                                    |  |  |  |
|                                  | type                                                                                                    | Set the aging type.                                                                                                    |  |  |  |
|                                  | absolute                                                                                                    | Set absolute aging type. All the secure addresses on this port age out exactly after the time (minutes) specified and are removed from the secure address list.                                                                                        |  |  |  |
|                                  | inactivity                                                                                                    | Set the inactivity aging type. The secure addresses on this port age out only if there is no data traffic from the secure source address for the specified time period.                                                                                |  |  |  |
| Defaults                         | The port security                                                                                                    | aging feature is disabled. The default time is 0 minutes.                                                                                                    |  |  |  |
|                                  | The default aging type is absolute.                                                                                   |                                                                                                    |  |  |  |
|                                  | The default static                                                                                                    | The default static aging behavior is disabled.                                                                                                    |  |  |  |
| Command Modes                    | Interface configur                                                                                                    | ation                                                                                                    |  |  |  |
|                                  | Interface configur                                                                                                    | Modification                                                                                                    |  |  |  |
| Command Modes<br>Command History |                                                                                                    |                                                                                                    |  |  |  |
| Command History                  | Release<br>12.2(40)EX<br>To enable secure a                                                                           | Modification                                                                                                    |  |  |  |
|                                  | Release<br>12.2(40)EX<br>To enable secure a<br>port.<br>To allow limited to                                           | <b>Modification</b><br>This command was introduced.                                                                                                    |  |  |  |
| Command History                  | Release<br>12.2(40)EX<br>To enable secure a<br>port.<br>To allow limited t<br>aging time lapses,<br>To allow continuo | Modification         This command was introduced.         address aging for a particular port, set the aging time to a value other than 0 for that         ime access to particular secure addresses, set the aging type as <b>absolute</b> . When the |  |  |  |

Enables port security on a port, restricts the use of the port to a user-defined group of stations, and configures secure MAC addresses.

| Examples<br>Related Commands | This example sets the ag                                                                                                    | This example sets the aging time as 2 hours for absolute aging for all the secure addresses on the port: |                                                           |                                                                                                    |  |
|------------------------------|----------------------------------------------------------------------------------------------------|----------------------------------------------------------------------------------------------------|-----------------------------------------------------------|----------------------------------------------------------------------------------------------------|--|
|                              | Switch(config)# interface gigabitethernet1/0/1<br>Switch(config-if)# switchport port-security aging time 120                                                                                                    |                                                                                                    |                                                           |                                                                                                    |  |
|                              | This example sets the aging time as 2 minutes for inactivity aging type with aging enabled for configured secure addresses on the port:                                                                                                    |                                                                                                    |                                                           |                                                                                                    |  |
|                              | Switch(config)# interface gigabitethernet1/0/2<br>Switch(config-if)# switchport port-security aging time 2<br>Switch(config-if)# switchport port-security aging type inactivity<br>Switch(config-if)# switchport port-security aging static<br>This example shows how to disable aging for configured secure addresses: |                                                                                                    |                                                           |                                                                                                    |  |
|                              |                                                                                                    |                                                                                                    |                                                           | Switch(config)# interface gigabitethernet1/0/2<br>Switch(config-if)# no switchport port-security aging static |  |
|                              | Command                                                                                                    | Description                                                                                              |                                                           |                                                                                                    |  |
|                              |                                                                                                    | show port-security                                                                                       | Displays the port security settings defined for the port. |                                                                                                    |  |

switchport port-security

2-709

### switchport priority extend

Use the **switchport priority extend** interface configuration command on the switch stack or on a standalone switch to set a port priority for the incoming untagged frames or the priority of frames received by the IP phone connected to the specified port. Use the **no** form of this command to return to the default setting.

switchport priority extend {cos value | trust}

no switchport priority extend

| Syntax Description | cos valueSet the IP phone port to override the IEEE 802.1p priority received from the PC<br>the attached device with the specified class of service (CoS) value. The range is<br>7. Seven is the highest priority. The default is 0. |                                                                                                    |  |
|--------------------|----------------------------------------------------------------------------------------------------|----------------------------------------------------------------------------------------------------|--|
|                    | trust                                                                                                    | Set the IP phone port to trust the IEEE 802.1p priority received from the PC or the attached device.                                                                                                    |  |
| Defaults           | The default port priority is set to a CoS value of 0 for untagged frames received on the port.                                                                                                    |                                                                                                    |  |
| Command Modes      | Interface confi                                                                                                    | guration                                                                                                    |  |
| Command History    | Release                                                                                                    | Modification                                                                                                    |  |
|                    | 12.2(40)EX                                                                                                    | This command was introduced.                                                                                                    |  |
| Usage Guidelines   | packets to insta<br>the Cisco IP Pl                                                                                                    | LAN is enabled, you can configure the switch to send the Cisco Discovery Protocol (CDP) ruct the IP phone how to send data packets from the device attached to the access port on hone. You must enable CDP on the switch port connected to the Cisco IP Phone to send on to the Cisco IP Phone. (CDP is enabled by default globally and on all switch |  |
|                    | You should configure voice VLAN on switch access ports. You can configure a voice VLAN only on Layer 2 ports.                                                                                                    |                                                                                                    |  |
|                    | by entering the                                                                                                    | able voice VLAN, we recommend that you enable quality of service (QoS) on the switch e <b>mls qos</b> global configuration command and configure the port trust state to trust by <b>ls qos trust cos</b> interface configuration command.                                                                                                    |  |
| Examples           | This example s<br>IEEE 802.1p p                                                                                                    | shows how to configure the IP phone connected to the specified port to trust the received priority:                                                                                                    |  |
|                    | Switch(config)# interface gigabitethernet1/0/2<br>Switch(config-if)# switchport priority extend trust                                                                                                    |                                                                                                    |  |
|                    | You can verify command.                                                                                                    | your settings by entering the show interfaces interface-id switchport privileged EXEC                                                                                                    |  |

| <b>Related Commands</b> | Command               | Description                                                                          |
|-------------------------|-----------------------|--------------------------------------------------------------------------------------|
|                         | show interfaces       | Displays the administrative and operational status of a switching (nonrouting) port. |
|                         | switchport voice vlan | Configures the voice VLAN on the port.                                               |

#### switchport private-vlan

Use the **switchport private-vlan** interface configuration command on the switch stack or on a standalone switch to define a private-VLAN association for an isolated or community port or a mapping for a promiscuous port. Use the **no** form of this command to remove the private-VLAN association or mapping from the port.

switchport private-vlan {association {host primary-vlan-id secondary-vlan-id | mapping
 primary-vlan-id {add | remove} secondary-vlan-list} | host-association primary-vlan-id
 secondary-vlan-id [ add | remove } secondary-vlan-list }

no switchport private-vlan {association {host | mapping} | host-association | mapping

This command is available only if the switch or stack master is running the IP services feature set. In a switch stack, we strongly recommend that the stack members also run the IP services feature set when private VLANs are configured.

| Syntax Description |                              |                                                                                                    |  |
|--------------------|------------------------------|----------------------------------------------------------------------------------------------------|--|
|                    | association                  | Define a private-VLAN association for a port.                                                                            |  |
|                    | host                         | Define a private-VLAN association for a community or isolated host port.                                                 |  |
|                    | primary-vlan-id              | The VLAN ID of the private-VLAN primary VLAN. The range is from 2 to 1001 and 1006 to 4094.                              |  |
|                    | secondary-vlan-id            | The VLAN ID of the private-VLAN secondary (isolated or community) VLAN.<br>The range is from 2 to 1001 and 1006 to 4094. |  |
|                    | mapping                      | Define private-VLAN mapping for a promiscuous port.                                                                      |  |
|                    | add                          | Associate secondary VLANs to the primary VLAN.                                                                           |  |
|                    | remove                       | Clear the association between secondary VLANs and the primary VLAN.                                                      |  |
|                    | secondary-vlan-list          | One or more secondary (isolated or community) VLANs to be mapped to the primary VLAN.                                    |  |
|                    | host-association             | Define a private-VLAN association for a community or isolated host port.                                                 |  |
| Command Modes      | Interface configuration      | n                                                                                                    |  |
|                    |                              |                                                                                                    |  |
| Command History    | Release                      | Modification                                                                                                    |  |
| Command History    | <b>Release</b><br>12.2(40)EX | Modification This command was introduced.                                                                                |  |

The *secondary\_vlan\_list* parameter cannot contain spaces. It can contain multiple comma-separated items. Each item can be a single private-VLAN ID or a hyphenated range of private-VLAN IDs. The list can contain one isolated VLAN and multiple community VLANs.

You can map a promiscuous port to only one primary VLAN. If you enter the **switchport private-vlan mapping** command on a promiscuous port that is already mapped to a primary and secondary VLAN, the primary VLAN mapping is overwritten.

You can add or remove secondary VLANs from promiscuous port private-VLAN mappings by using the **add** and **remove** keywords.

Entering the **switchport private-vlan association host** command has the same effect as entering the **switchport private-vlan host-association** interface configuration command.

Entering the **switchport private-vlan association mapping** command has the same effect as entering the **switchport private-vlan mapping** interface configuration command.

#### **Examples**

This example shows how to configure an interface as a private VLAN host port and associate it with primary VLAN 20 and secondary VLAN 501:

```
Switch# configure terminal
Switch(config)# interface gigabitethernet 1/0/1
Switch(config-if)# switchport mode private-vlan host
Switch(config-if)# switchport private-vlan host-association 20 501
Switch(config-if)# end
```

This example shows how to configure an interface as a private-VLAN promiscuous port and map it to a primary VLAN and secondary VLANs:

```
Switch# configure terminal
Switch(config)# interface gigabitethernet 1/0/2
Switch(config-if)# switchport mode private-vlan promiscuous
Switch(config-if)# switchport private-vlan mapping 20 501-502
Switch(config-if)# end
```

You can verify private-VLAN mapping by using the **show interfaces private-vlan mapping** privileged EXEC command. You can verify private VLANs and interfaces configured on the switch stack by using the **show vlan private-vlan** privileged EXEC command.

| <b>Related Commands</b> | Command                              | Description                                                                                |
|-------------------------|--------------------------------------|--------------------------------------------------------------------------------------------|
|                         | show interfaces private-vlan mapping | Displays private VLAN mapping information for VLAN SVIs.                                   |
|                         | show vlan private-vlan               | Displays all private VLAN relationships or types configured on the switch or switch stack. |

Г

### switchport protected

Use the **switchport protected** interface configuration command on the switch stack or on a standalone switch to isolate unicast, multicast, and broadcast traffic at Layer 2 from other protected ports on the same switch. Use the **no** form of this command to disable protection on the port.

#### switchport protected

no switchport protected

| Syntax Description | This command has | s no arguments or | keywords. |
|--------------------|------------------|-------------------|-----------|
|--------------------|------------------|-------------------|-----------|

**Defaults** No protected port is defined. All ports are nonprotected.

**Command Modes** Interface configuration

| Command History | Release    | Modification                 |
|-----------------|------------|------------------------------|
|                 | 12.2(40)EX | This command was introduced. |

# **Usage Guidelines** The switchport protection feature is local to the switch; communication between protected ports on the same switch is possible only through a Layer 3 device. To prevent communication between protected ports on different switches, you must configure the protected ports for unique VLANs on each switch and configure a trunk link between the switches. A protected port is different from a secure port.

A protected port does not forward any traffic (unicast, multicast, or broadcast) to any other port that is also a protected port. Data traffic cannot be forwarded between protected ports at Layer 2; only control traffic, such as PIM packets, is forwarded because these packets are processed by the CPU and forwarded in software. All data traffic passing between protected ports must be forwarded through a Layer 3 device.

Because a switch stack represents a single logical switch, Layer 2 traffic is not forwarded between any protected ports in the switch stack, whether they are on the same or different switches in the stack.

Port monitoring does not work if both the monitor and monitored ports are protected ports.

#### Examples

This example shows how to enable a protected port on an interface:

#### Switch(config)# interface gigabitethernet1/0/2 Switch(config-if)# switchport protected

You can verify your settings by entering the **show interfaces** *interface-id* **switchport** privileged EXEC command.

| <b>Related Commands</b> | Command                                    | Description                                                                                                    |
|-------------------------|--------------------------------------------|----------------------------------------------------------------------------------------------------|
|                         | <mark>show interfaces</mark><br>switchport | Displays the administrative and operational status of a switching (nonrouting) port, including port blocking and port protection settings. |
|                         | switchport block                           | Prevents unknown multicast or unicast traffic on the interface.                                                                            |

#### switchport trunk

#### switchport trunk

Use the **switchport trunk** interface configuration command on the switch stack or on a standalone switch to set the trunk characteristics when the interface is in trunking mode. Use the **no** form of this command to reset a trunking characteristic to the default.

switchport trunk {allowed vlan vlan-list | encapsulation {dot1q | isl | negotiate} | native vlan
vlan-id | pruning vlan vlan-list}

no switchport trunk {allowed vlan | encapsulation | native vlan | {pruning vlan}

| Syntax Description | allowed vlan vlan-list     | Set the list of allowed VLANs that can receive and send traffic on this interface in tagged format when in trunking mode. See the following <i>vlan-list</i> format. The <b>none</b> keyword is not valid. The default is <b>all</b> . |
|--------------------|----------------------------|----------------------------------------------------------------------------------------------------|
|                    | encapsulation dot1q        | Set the encapsulation format on the trunk port to IEEE 802.1Q. With this format, the switch supports simultaneous tagged and untagged traffic on a port.                                                                               |
|                    | encapsulation isl          | Set the encapsulation format on the trunk port to Inter-Switch Link (ISL).<br>The switch encapsulates all received and sent packets with an ISL header and<br>filters native frames received from an ISL trunk port.                   |
|                    | encapsulation<br>negotiate | Specify that if Dynamic Inter-Switch Link (DISL) and Dynamic Trunking<br>Protocol (DTP) negotiation do not resolve the encapsulation format, ISL is<br>the selected format.                                                            |
|                    | native vlan vlan-id        | Set the native VLAN for sending and receiving untagged traffic when the interface is in IEEE 802.1Q trunking mode. The range is 1 to 4094.                                                                                             |
|                    | pruning vlan vlan-list     | Set the list of VLANs that are eligible for VTP pruning when in trunking mode. The <b>all</b> keyword is not valid.                                                                                                    |
|                    |                            |                                                                                                    |

The *vlan-list* format is **all | none | [add | remove | except]** *vlan-atom* [*,vlan-atom...*] where:

- **all** specifies all VLANs from 1 to 4094. This keyword is not allowed on commands that do not permit all VLANs in the list to be set at the same time.
- **none** means an empty list. This keyword is not allowed on commands that require certain VLANs to be set or at least one VLAN to be set.
- **add** adds the defined list of VLANs to those currently set instead of replacing the list. Valid IDs are from 1 to 1005; extended-range VLANs (VLAN IDs greater than 1005) are valid in some cases.

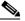

Note

You can add extended-range VLANs to the allowed VLAN list, but not to the pruning-eligible VLAN list.

Separate nonconsecutive VLAN IDs with a comma; use a hyphen to designate a range of IDs.

|                  | • <b>remove</b> removes the defined list of VLANs from those currently set instead of replacing the list. Valid IDs are from 1 to 1005; extended-range VLAN IDs are valid in some cases.                                                                              |
|------------------|----------------------------------------------------------------------------------------------------|
|                  |                                                                                                    |
|                  | Note You can remove extended-range VLANs from the allowed VLAN list, but you cannot remove them from the pruning-eligible list.                                                                                                    |
|                  | Separate nonconsecutive VLAN IDs with a comma; use a hyphen to designate a range of IDs.                                                                                                    |
|                  | • <b>except</b> lists the VLANs that should be calculated by inverting the defined list of VLANs. (VLANs are added except the ones specified.) Valid IDs are from 1 to 1005. Separate nonconsecutive VLAN IDs with a comma; use a hyphen to designate a range of IDs. |
|                  | • <i>vlan-atom</i> is either a single VLAN number from 1 to 4094 or a continuous range of VLANs described by two VLAN numbers, the lesser one first, separated by a hyphen.                                                                                           |
| Defaults         | The default encapsulation is negotiate.                                                                                                    |
|                  | VLAN 1 is the default native VLAN ID on the port.                                                                                                    |
|                  | The default for all VLAN lists is to include all VLANs.                                                                                                    |
| Command Modes    | Interface configuration                                                                                                    |
| Command History  | Release Modification                                                                                                    |
|                  | 12.2(40)EXThis command was introduced.                                                                                                    |
| Usage Guidelines | Encapsulation:                                                                                                    |
|                  | • The <b>switchport trunk encapsulation</b> command is supported only for platforms and interface hardware that can support both ISL and IEEE 802.1Q formats.                                                                                                    |
|                  | • You cannot configure one end of the trunk as an IEEE 802.1Q trunk and the other end as an ISL or nontrunk port. However, you can configure one port as an ISL trunk and a different port on the same switch as an IEEE 802.1Q trunk.                                |
|                  | • If you enter the <b>negotiate</b> keywords and DTP negotiation does not resolve the encapsulation format, ISL is the selected format. The <b>no</b> form of the command resets the trunk encapsulation format to the default.                                       |
|                  | • The <b>no</b> form of the <b>encapsulation</b> command resets the encapsulation format to the default.                                                                                                    |
|                  | Native VLANs:                                                                                                    |
|                  | • All untagged traffic received on an IEEE 802.1Q trunk port is forwarded with the native VLAN configured for the port.                                                                                                    |
|                  | • If a packet has a VLAN ID that is the same as the sending-port native VLAN ID, the packet is sent without a tag; otherwise, the switch sends the packet with a tag.                                                                                                 |
|                  | • The <b>no</b> form of the <b>native vlan</b> command resets the native mode VLAN to the appropriate default VLAN for the device.                                                                                                    |

### Allowed VLAN:

|          | • To reduce the risk of spanning-tree loops or storms, you can disable VLAN 1 on any individual VLAN trunk port by removing VLAN 1 from the allowed list. When you remove VLAN 1 from a trunk port, the interface continues to send and receive management traffic, for example, Cisco Discovery Protocol (CDP), Port Aggregation Protocol (PAgP), Link Aggregation Control Protocol (LACP), Dynamic Trunking Protocol (DTP), and VLAN Trunking Protocol (VTP) in VLAN 1. |
|----------|----------------------------------------------------------------------------------------------------|
|          | • The <b>no</b> form of the <b>allowed vlan</b> command resets the list to the default list, which allows all VLANs.                                                                                                    |
|          | Trunk pruning:                                                                                                    |
|          | • The pruning-eligible list applies only to trunk ports.                                                                                                    |
|          | • Each trunk port has its own eligibility list.                                                                                                    |
|          | • If you do not want a VLAN to be pruned, remove it from the pruning-eligible list. VLANs that are pruning-ineligible receive flooded traffic.                                                                                                    |
|          | <ul> <li>VLAN 1, VLANs 1002 to 1005, and extended-range VLANs (VLANs 1006 to 4094) cannot be<br/>pruned.</li> </ul>                                                                                                    |
| Examples | This example shows how to cause a port configured as a switched interface to encapsulate in IEEE 802.1Q trunking format regardless of its default trunking format in trunking mode:                                                                                                    |
|          | Switch(config)# interface gigabitethernet1/0/2<br>Switch(config-if)# switchport trunk encapsulation dot1q                                                                                                    |
|          | This example shows how to configure VLAN 3 as the default for the port to send all untagged traffic:                                                                                                    |
|          | Switch(config)# interface gigabitethernet1/0/2<br>Switch(config-if)# switchport trunk native vlan 3                                                                                                    |
|          | This example shows how to add VLANs 1, 2, 5, and 6 to the allowed list:                                                                                                    |
|          | Switch(config)# interface gigabitethernet1/0/2<br>Switch(config-if)# switchport trunk allowed vlan add 1,2,5,6                                                                                                    |
|          | This example shows how to remove VLANs 3 and 10 to 15 from the pruning-eligible list:                                                                                                    |
|          | Switch(config)# interface gigabitethernet1/0/2<br>Switch(config-if)# switchport trunk pruning vlan remove 3,10-15                                                                                                    |
|          | You can verify your settings by entering the <b>show interfaces</b> <i>interface-id</i> <b>switchport</b> privileged EXEC command.                                                                                                    |

| <b>Related Commands</b> | Command                    | Description                                                                                                    |
|-------------------------|----------------------------|----------------------------------------------------------------------------------------------------|
|                         | show interfaces switchport | Displays the administrative and operational status of a switching (nonrouting) port, including port blocking and port protection settings. |
|                         | switchport mode            | Configures the VLAN membership mode of a port.                                                                                             |

# switchport voice detect

Use the **switchport voice detect** interface configuration command on the switch stack or on a standalone switch to detect and recognize a Cisco IP phone. Use the **no** form of this command to return to the default setting.

switchport voice detect cisco-phone [full-duplex]

no switchport voice detect cisco-phone [full-duplex]

| Syntax Description | cisco-phone   | Configure the switch to detect and recognize a Cisco IP phone.                                                                                                    |
|--------------------|---------------|----------------------------------------------------------------------------------------------------|
|                    | full-duplex   | (optional) Configure the switch to only accept a full-duplex Cisco IP phone.                                                                                             |
| Command History    | Release       | Modification                                                                                                    |
|                    | 12.2(40)EX    | This command was introduced.                                                                                                    |
| Jsage Guidelines   | Use this comr | nand to detect and recognize a Cisco IP phone.                                                                                                    |
| Examples           | This example  | shows how to enable detection and recognition of a Cisco IP phone on the switch:                                                                                         |
|                    |               | g)# interface gigabitethernet1/0/1<br>g-if)# switchport voice detect cisco-phone                                                                                         |
|                    |               |                                                                                                    |
|                    | This example  | shows how to disable detection and recognition of a Cisco IP phone on the switch:                                                                                        |
|                    | Switch(confi  | shows how to disable detection and recognition of a Cisco IP phone on the switch:<br>g)# interface gigabitethernet1/0/1<br>g-if)# no switchport voice detect cisco-phone |

**Related Commands** No related commands.

# switchport voice vlan

Use the **switchport voice vlan** interface configuration command on the switch stack or on a standalone switch to configure voice VLAN on the port. Use the **no** form of this command to return to the default setting.

switchport voice vlan {vlan-id | dot1p | none | untagged}

no switchport voice vlan

| Syntax Description | vlan-id                                                                                                    | Specify the VLAN to be used for voice traffic. The range is 1 to 4094. By default, the IP phone forwards the voice traffic with an IEEE 802.1Q priority of 5.                                                                                                    |
|--------------------|----------------------------------------------------------------------------------------------------|----------------------------------------------------------------------------------------------------|
|                    | dot1p                                                                                                    | Configure the telephone to use IEEE 802.1p priority tagging and uses VLAN 0 (the native VLAN). By default, the Cisco IP phone forwards the voice traffic with an IEEE 802.1p priority of 5.                                                                                                    |
|                    | none                                                                                                    | Do not instruct the IP telephone about the voice VLAN. The telephone uses the configuration from the telephone key pad.                                                                                                    |
|                    | untagged                                                                                                    | Configure the telephone to send untagged voice traffic. This is the default for the telephone.                                                                                                    |
|                    |                                                                                                    |                                                                                                    |
| Defaults           | The switch d                                                                                                    | efault is not to automatically configure the telephone (none).                                                                                                    |
|                    | The telephon                                                                                                    | e default is not to tag frames.                                                                                                    |
| Command Modes      | Interface con                                                                                                    | figuration                                                                                                    |
| Command History    | Release                                                                                                    | Modification                                                                                                    |
|                    | 12.2(40)EX                                                                                                    | This command was introduced.                                                                                                    |
|                    |                                                                                                    |                                                                                                    |
| Usage Guidelines   | You should c                                                                                                    | configure voice VLAN on Layer 2 access ports.                                                                                                    |
| Usage Guidelines   | You must ena                                                                                                    | configure voice VLAN on Layer 2 access ports.<br>able Cisco Discovery Protocol (CDP) on the switchport connected to the Cisco IP phone for<br>send configuration information to the phone. CDP is enabled by default globally and on the                                                                                                    |
| Usage Guidelines   | You must ena<br>the switch to<br>interface.<br>Before you e<br>by entering t                                                 | able Cisco Discovery Protocol (CDP) on the switchport connected to the Cisco IP phone for                                                                                                    |
| Usage Guidelines   | You must ena<br>the switch to<br>interface.<br>Before you e<br>by entering t<br>entering the<br>When you er                  | able Cisco Discovery Protocol (CDP) on the switchport connected to the Cisco IP phone for<br>send configuration information to the phone. CDP is enabled by default globally and on the<br>nable voice VLAN, we recommend that you enable quality of service (QoS) on the switch<br>he <b>mls qos</b> global configuration command and configure the port trust state to trust by                                                                                                    |
| Usage Guidelines   | You must ena<br>the switch to<br>interface.<br>Before you e<br>by entering t<br>entering the<br>When you er<br>the specified | able Cisco Discovery Protocol (CDP) on the switchport connected to the Cisco IP phone for<br>send configuration information to the phone. CDP is enabled by default globally and on the<br>nable voice VLAN, we recommend that you enable quality of service (QoS) on the switch<br>he <b>mls qos</b> global configuration command and configure the port trust state to trust by<br><b>mls qos trust cos</b> interface configuration command.<br>hter a VLAN ID, the IP phone forwards voice traffic in IEEE 802.1Q frames, tagged with |

When you enable port security on an interface that is also configured with a voice VLAN, set the maximum allowed secure addresses on the port to two. When the port is connected to a Cisco IP phone, the IP phone requires one MAC address. The Cisco IP phone address is learned on the voice VLAN, but is not learned on the access VLAN. If you connect a single PC to the Cisco IP phone, no additional MAC addresses are required. If you connect more than one PC to the Cisco IP phone, you must configure enough secure addresses to allow one for each PC and one for the Cisco IP phone.

If any type of port security is enabled on the access VLAN, dynamic port security is automatically enabled on the voice VLAN.

You cannot configure static secure MAC addresses in the voice VLAN.

A voice-VLAN port cannot be a private-VLAN port.

The Port Fast feature is automatically enabled when voice VLAN is configured. When you disable voice VLAN, the Port Fast feature is not automatically disabled.

#### **Examples**

This example shows how to configure VLAN 2 as the voice VLAN for the port:

Switch(config)# interface gigabitethernet1/0/2
Switch(config-if)# switchport voice vlan 2

You can verify your settings by entering the **show interfaces** *interface-id* **switchport** privileged EXEC command.

| Related Commands | Command                                 | Description                                                                                                    |
|------------------|-----------------------------------------|----------------------------------------------------------------------------------------------------|
|                  | show interfaces interface-id switchport | Displays the administrative and operational status of a switching (nonrouting) port.                              |
|                  | switchport priority extend              | Decides how the device connected to the specified port<br>handles priority traffic received on its incoming port. |

## system env temperature threshold yellow

Use the **system env temperature threshold yellow** global configuration command on the switch stack or on a standalone switch to configure the difference between the yellow and red temperature thresholds that determines the value of yellow threshold. Use the **no** form of this command to return to the default value.

system env temperature threshold yellow value

no system env temperature threshold yellow value

| Syntax Description | value                                           |                                                                       | rence between the yellow and red threshold values (in Celsius). The . The default value is 10.                                                                                                    |
|--------------------|-------------------------------------------------|-----------------------------------------------------------------------|----------------------------------------------------------------------------------------------------|
|                    |                                                 |                                                                       |                                                                                                    |
| Defaults           | These are the                                   | e default values:                                                     |                                                                                                    |
|                    | • Yellow-                                       | -80°C                                                                 |                                                                                                    |
|                    | • Red—85                                        | °°C                                                                   |                                                                                                    |
| Command Modes      | Global config                                   | guration                                                              |                                                                                                    |
| Command History    | Release                                         | Modi                                                                  | lification                                                                                                    |
|                    | 12.2(40)EX                                      | This                                                                  | s command was introduced.                                                                                                    |
| Usage Guidelines   | system env t<br>difference be<br>the red thresh | emperature thresho<br>etween the yellow and<br>hold is 66 degrees C a | and red thresholds but can configure the yellow threshold. Use the <b>old yellow</b> <i>value</i> global configuration command to specify the ind red thresholds and to configure the yellow threshold. For example, if and you want to configure the yellow threshold as 51 degrees C, set the is as 15 by using the <b>system env temperature threshold yellow 15</b> |
| Note               | The internal<br>±5 degrees C                    | -                                                                     | in the switch measures the internal system temperature and might vary                                                                                                    |
| Examples           | -                                               | ig)# <b>system env te</b>                                             | erence between the yellow and red thresholds:                                                                                                    |
| Related Commands   | Command                                         |                                                                       | Description                                                                                                    |
|                    |                                                 | mperature status                                                      | Displays the temperature status and threshold levels.                                                                                                    |
|                    |                                                 |                                                                       | ~ · ·                                                                                                    |

### system mtu

Use the **system mtu** global configuration command on the switch stack or on a standalone switch to set the maximum packet size or maximum transmission unit (MTU) size for Gigabit Ethernet (10/100/1000) ports, for 10-Gigabit ports, or for routed ports. Use the **no** form of this command to restore the global MTU value to its default value.

system mtu {bytes | jumbo bytes | routing bytes}

no system mtu [jumbo | routing]

| Syntax Description | bytes                                                                                                    | In a mixed hardware stack, change the MTU size for all interfaces.                                                                                                    |  |  |  |
|--------------------|----------------------------------------------------------------------------------------------------|----------------------------------------------------------------------------------------------------|--|--|--|
|                    |                                                                                                    | <b>Note</b> The range is 1500 to 1998 bytes; the default is 1500 bytes.                                                                                                    |  |  |  |
|                    | jumbo bytes                                                                                                    | Set the system MTU for Gigabit Ethernet ports and 10-Gigabit Ethernet ports. The system jumbo MTU is the maximum MTU received at the Gigabit Ethernet and 10-Gigabit Ethernet ports.                                                                                                    |  |  |  |
|                    | The range is from 1500 to 9198 bytes.                                                                                                    |                                                                                                    |  |  |  |
|                    | routing bytesSet the maximum MTU for routed packets. You can also set the ma<br>MTU to be advertised by the routing protocols that support the cont<br>MTU size. The system routing MTU is the maximum MTU for rout<br>packets and is also the maximum MTU that the switch advertises in<br>updates for protocols such as OSPF. |                                                                                                    |  |  |  |
|                    |                                                                                                    | The range is from 1500 to the system jumbo MTU value (in bytes).                                                                                                    |  |  |  |
| Defaults           |                                                                                                    | size for all ports is 1500 bytes.                                                                                                    |  |  |  |
|                    | The default value f                                                                                                    | for the system routing MTU is the system MTU value.                                                                                                    |  |  |  |
|                    |                                                                                                    |                                                                                                    |  |  |  |
| Command Modes      | Global configuration                                                                                                    | on                                                                                                    |  |  |  |
| Command History    | Release                                                                                                    | Modification                                                                                                    |  |  |  |
|                    | 12.2(40)EX                                                                                                    | This command was introduced.                                                                                                    |  |  |  |
| Usage Guidelines   | The switch does no                                                                                                    | ot support the MTU on a per-interface basis.                                                                                                    |  |  |  |
|                    | size, you must rese                                                                                                    | <b>System mtu jumbo</b> <i>bytes</i> command to change the system MTU or system jumbo MTU et the switch before the new configuration takes effect. The <b>system mtu routing</b> a require a switch reset to take effect.                                                                                                    |  |  |  |
|                    | effective when the s<br>you enter with the s                                                                                                    | umbo setting is saved in the switch environmental variable in NVRAM and becomes<br>switch reloads. Unlike the system MTU routing configuration, the MTU settings that<br>system mtu jumbo command is not saved in the switch Cisco IOS configuration file,<br>e copy running-config startup-config privileged EXEC command. Therefore, if you |  |  |  |
|                    |                                                                                                    |                                                                                                    |  |  |  |

use TFTP to configure a new switch by using a backup configuration file and want the system MTU to be other than the default, you must explicitly configure the **system mtu jumbo** settings on the new switch and then reload the switch.

The upper limit of the system routing MTU value is based on the switch or switch stack configuration and refers to the currently applied system jumbo MTU value.

If you enter a value that is outside the allowed range for the specific type of interface, the value is not accepted.

| Examples         | This example shows how to set the maximum jumbo packet size for Gigabit Ethernet ports to 6000 bytes: |
|------------------|----------------------------------------------------------------------------------------------------|
|                  | Switch(config)# <b>system mtu jumbo 6000</b><br>Switch(config)# <b>exit</b><br>Switch# <b>reload</b>  |
|                  | You can verify your setting by entering the show system mtu privileged EXEC command.                  |
| Related Commands | Command Description                                                                                   |

| show system mtu | Displays the packet size set for Gigabit Ethernet, |
|-----------------|----------------------------------------------------|
|                 | 10-Gigabit Ethernet, and routed ports.             |

# test cable-diagnostics tdr

Use the **test cable-diagnostics tdr** privileged EXEC command on the switch stack or on a standalone switch to run the Time Domain Reflector (TDR) feature on an interface.

test cable-diagnostics tdr interface interface-id

| Syntax Description | interface-id                                                      | Specify the interface on which to run TDR.                                                                                                    |
|--------------------|-------------------------------------------------------------------|----------------------------------------------------------------------------------------------------|
|                    |                                                                   |                                                                                                    |
| Defaults           | There is no default.                                              |                                                                                                    |
| Command Modes      | Privileged EXEC                                                   |                                                                                                    |
| Command History    | Release                                                           | Modification                                                                                                    |
|                    | 12.2(40)EX                                                        | This command was introduced.                                                                                                    |
| Usage Guidelines   | ports or small form-f<br>software configuration                   | ly on 10/100/100 copper Ethernet ports. It is not supported on 10-Gigabit Ethernet<br>factor pluggable (SFP) module ports. For more information about TDR, see the<br>on guide for this release.    |
|                    | •                                                                 | y using the <b>test cable-diagnostics tdr interface</b> <i>interface-id</i> command, use the <b>tics tdr interface</b> <i>interface-id</i> privileged EXEC command to display the results.          |
| Examples           | This example shows                                                | how to run TDR on an interface:                                                                                                    |
|                    | TDR test started on<br>A TDR test can take                        | -diagnostics tdr interface gigabitethernet1/0/2<br>n interface Gi1/0/2<br>e a few seconds to run on an interface<br>agnostics tdr' to read the TDR results.                                         |
|                    | -                                                                 | cable-diagnostics tdr interface <i>interface-id</i> command on an interface that has a a speed of 10 or 100 Mb/s, these messages appear:                                                            |
|                    | TDR test on Gi1/0/9<br>TDR test started on<br>A TDR test can take | -diagnostics tdr interface gigabitethernet1/0/3<br>9 will affect link state and traffic<br>n interface Gi1/0/3<br>e a few seconds to run on an interface<br>agnostics tdr' to read the TDR results. |
| Related Commands   | Command                                                           | Description                                                                                                    |
|                    | show cable-diagnos                                                | •                                                                                                    |

### traceroute mac

Use the **traceroute mac** privileged EXEC command on the switch stack or on a standalone switch to display the Layer 2 path taken by the packets from the specified source MAC address to the specified destination MAC address.

**traceroute mac [interface** *interface-id*] {*source-mac-address*} [**interface** *interface-id*] {*destination-mac-address*} [**vlan** *vlan-id*] [**detail**]

| Syntax Description                  |                                                                                                    |                                                                                                    |
|-------------------------------------|----------------------------------------------------------------------------------------------------|----------------------------------------------------------------------------------------------------|
| Cyntax Dooonption                   | interface interface-id                                                                                                    | (Optional) Specify an interface on the source or destination switch.                                                                                                    |
|                                     | source-mac-address                                                                                                    | Specify the MAC address of the source switch in hexadecimal format.                                                                                                    |
|                                     | destination-mac-address                                                                                                    | Specify the MAC address of the destination switch in hexadecimal format.                                                                                                    |
|                                     | vlan vlan-id                                                                                                    | (Optional) Specify the VLAN on which to trace the Layer 2 path that the packets take from the source switch to the destination switch. Valid VLAN IDs are 1 to 4094.                                                                                                    |
|                                     | detail                                                                                                    | (Optional) Specify that detailed information appears.                                                                                                    |
| Defaults                            | There is no default.                                                                                                    |                                                                                                    |
| Command Modes                       | Privileged EXEC                                                                                                    |                                                                                                    |
|                                     |                                                                                                    |                                                                                                    |
| Command History                     | Release                                                                                                    | Modification                                                                                                    |
| Command History                     | <b>Release</b><br>12.2(40)EX                                                                                                    | Modification This command was introduced.                                                                                                    |
|                                     | 12.2(40)EX                                                                                                    | This command was introduced.<br>unction properly, Cisco Discovery Protocol (CDP) must be enabled on all the                                                                                                    |
|                                     | 12.2(40)EX<br>For Layer 2 traceroute to fu<br>switches in the network. D<br>When the switch detects a c                                                                                                    | This command was introduced.<br>unction properly, Cisco Discovery Protocol (CDP) must be enabled on all the                                                                                                    |
|                                     | 12.2(40)EX<br>For Layer 2 traceroute to fu<br>switches in the network. D<br>When the switch detects a c<br>continues to send Layer 2 to                                                                                                    | This command was introduced.<br>unction properly, Cisco Discovery Protocol (CDP) must be enabled on all the<br>to not disable CDP.<br>device in the Layer 2 path that does not support Layer 2 traceroute, the switch                                                                                                    |
| Command History<br>Usage Guidelines | 12.2(40)EX<br>For Layer 2 traceroute to fu<br>switches in the network. D<br>When the switch detects a continues to send Layer 2 to<br>The maximum number of H<br>Layer 2 traceroute support                                                                                                    | This command was introduced.<br>unction properly, Cisco Discovery Protocol (CDP) must be enabled on all the<br>to not disable CDP.<br>device in the Layer 2 path that does not support Layer 2 traceroute, the switch<br>trace queries and lets them time out.                                                                                                    |
|                                     | 12.2(40)EX<br>For Layer 2 traceroute to fu<br>switches in the network. D<br>When the switch detects a of<br>continues to send Layer 2 to<br>The maximum number of H<br>Layer 2 traceroute support<br>address, the physical path<br>The <b>traceroute mac</b> comm<br>addresses belong to the san | This command was introduced.<br>unction properly, Cisco Discovery Protocol (CDP) must be enabled on all the<br>to not disable CDP.<br>device in the Layer 2 path that does not support Layer 2 traceroute, the switch<br>trace queries and lets them time out.<br>hops identified in the path is ten.<br>s only unicast traffic. If you specify a multicast source or destination MAC |

The Layer 2 traceroute feature is not supported when multiple devices are attached to one port through hubs (for example, multiple CDP neighbors are detected on a port). When more than one CDP neighbor is detected on a port, the Layer 2 path is not identified, and an error message appears.

This feature is not supported in Token Ring VLANs.

#### **Examples**

This example shows how to display the Layer 2 path by specifying the source and destination MAC addresses:

```
Switch# traceroute mac 0000.0201.0601 0000.0201.0201
Source 0000.0201.0601 found on con6[WS-CBS3120G-S] (2.2.6.6)
con6 (2.2.6.6) :Gi0/0/1 => Gi0/0/3
con5
                    (2.2.5.5)
                                    ) :
                                            Gi0/0/3 => Gi0/0/1
                                            Gi0/0/1 => Gi0/0/2
con1
                    (2.2.1.1)
                                    )
                                      :
                    (2.2.2.2
con2
                                  ) :
                                           Gi0/0/2 => Gi0/0/1
Destination 0000.0201.0201 found on con2[WS-C3550-24] (2.2.2.2)
Layer 2 trace completed
```

This example shows how to display the Layer 2 path by using the **detail** keyword:

```
Switch# traceroute mac 0000.0201.0601 0000.0201.0201 detail
Source 0000.0201.0601 found on con6[WS-CBS3120G-S] (2.2.6.6)
con6 / WS-CBS3120G-S / 2.2.6.6 :
        Gi0/0/2 [auto, auto] => Gi0/0/3 [auto, auto]
con5 / WS-C2950G-24-EI / 2.2.5.5 :
        Fa0/3 [auto, auto] => Gi0/1 [auto, auto]
con1 / WS-C3550-12G / 2.2.1.1 :
        Gi0/1 [auto, auto] => Gi0/2 [auto, auto]
con2 / WS-C3550-24 / 2.2.2.2 :
        Gi0/2 [auto, auto] => Fa0/1 [auto, auto]
Destination 0000.0201.0201 found on con2[WS-C3550-24] (2.2.2.2)
Laver 2 trace completed.
```

This example shows how to display the Layer 2 path by specifying the interfaces on the source and destination switches:

```
Switch# traceroute mac interface fastethernet0/1 0000.0201.0601 interface fastethernet0/3 0000.0201.0201
```

```
Source 0000.0201.0601 found on con6[WS-CBS3120G-S] (2.2.6.6)
con6 (2.2.6.6) :Gi0/0/1 => Gi0/0/3
                     (2.2.5.5
                                             Gi0/0/3 => Gi0/0/1
con5
                                     )
                                       :
                                             Gi0/0/1 => Gi0/0/2
con1
                     (2.2.1.1)
                                     )
                                        :
                     (2.2.2.2
                                    )
                                       :
                                            Gi0/0/2 => Gi0/0/1
con2
Destination 0000.0201.0201 found on con2[WS-C3550-24] (2.2.2.2)
Layer 2 trace completed
```

This example shows the Layer 2 path when the switch is not connected to the source switch:

```
Switch# traceroute mac 0000.0201.0501 0000.0201.0201 detail
Source not directly connected, tracing source .....
Source 0000.0201.0501 found on con5[WS-CBS3120G-S] (2.2.5.5)
con5 / WS-CBS3120G-S / 2.2.5.5 :
        Gi0/0/1 [auto, auto] => Gi0/0/3 [auto, auto]
con1 / WS-C3550-12G / 2.2.1.1 :
        Gi0/1 [auto, auto] => Gi0/2 [auto, auto]
con2 / WS-C3550-24 / 2.2.2.2 :
        Gi0/2 [auto, auto] => Fa0/1 [auto, auto]
Destination 0000.0201.0201 found on con2[WS-C3550-24] (2.2.2.2)
Layer 2 trace completed.
```

This example shows the Layer 2 path when the switch cannot find the destination port for the source MAC address:

Switch# traceroute mac 0000.0011.1111 0000.0201.0201 Error:Source Mac address not found. Layer2 trace aborted.

This example shows the Layer 2 path when the source and destination devices are in different VLANs:

Switch# traceroute mac 0000.0201.0601 0000.0301.0201 Error:Source and destination macs are on different vlans. Layer2 trace aborted.

This example shows the Layer 2 path when the destination MAC address is a multicast address:

Switch# traceroute mac 0000.0201.0601 0100.0201.0201 Invalid destination mac address

This example shows the Layer 2 path when source and destination switches belong to multiple VLANs:

Switch# traceroute mac 0000.0201.0601 0000.0201.0201 Error:Mac found on multiple vlans. Layer2 trace aborted.

| <b>Related Commands</b> | Command           | Description                                                                 |
|-------------------------|-------------------|-----------------------------------------------------------------------------|
|                         | traceroute mac ip | Displays the Layer 2 path taken by the packets from the specified source IP |
|                         |                   | address or hostname to the specified destination IP address or hostname.    |

### traceroute mac ip

Use the **traceroute mac ip** privileged EXEC command on the switch stack or on a standalone switch to display the Layer 2 path taken by the packets from the specified source IP address or hostname to the specified destination IP address or hostname.

traceroute mac ip {source-ip-address | source-hostname} {destination-ip-address |
 destination-hostname} [detail]

| Syntax Description | source-ip-address                                                                                                    | Specify the IP address of the source switch as a 32-bit quantity in dotted-decimal format.                                                                                           |  |
|--------------------|----------------------------------------------------------------------------------------------------|----------------------------------------------------------------------------------------------------|--|
|                    | destination-ip-address                                                                                                    | Specify the IP address of the destination switch as a 32-bit quantity in dotted-decimal format.                                                                                      |  |
|                    | source-hostname                                                                                                    | Specify the IP hostname of the source switch.                                                                                                    |  |
|                    | destination-hostname                                                                                                    | Specify the IP hostname of the destination switch.                                                                                                    |  |
|                    | detail                                                                                                    | (Optional) Specify that detailed information appears.                                                                                                    |  |
| Defaults           | There is no default.                                                                                                    |                                                                                                    |  |
| Command Modes      | Privileged EXEC                                                                                                    |                                                                                                    |  |
| Command History    | Release                                                                                                    | Modification                                                                                                    |  |
|                    | 12.2(40)EX                                                                                                    | This command was introduced.                                                                                                    |  |
|                    |                                                                                                    |                                                                                                    |  |
| Usage Guidelines   | For Layer 2 traceroute to function properly, Cisco Discovery Protocol (CDP) must be enabled on all the switches in the network. Do not disable CDP.                                                                                                    |                                                                                                    |  |
|                    | When the switch detects an device in the Layer 2 path that does not support Layer 2 traceroute, the switch continues to send Layer 2 trace queries and lets them time out.                                                                                                    |                                                                                                    |  |
|                    | The maximum number of hops identified in the path is ten.                                                                                                    |                                                                                                    |  |
|                    | The <b>traceroute mac ip</b> command output shows the Layer 2 path when the specified source and destination IP addresses are in the same subnet. When you specify the IP addresses, the switch uses Address Resolution Protocol (ARP) to associate the IP addresses with the corresponding MAC addresses and the VLAN IDs. |                                                                                                    |  |
|                    | • If an ARP entry exists for the specified IP address, the switch uses the associated MAC address and identifies the physical path.                                                                                                    |                                                                                                    |  |
|                    |                                                                                                    | not exist, the switch sends an ARP query and tries to resolve the IP address.<br>st be in the same subnet. If the IP address is not resolved, the path is not<br>or message appears. |  |

The Layer 2 traceroute feature is not supported when multiple devices are attached to one port through hubs (for example, multiple CDP neighbors are detected on a port). When more than one CDP neighbor is detected on a port, the Layer 2 path is not identified, and an error message appears.

This feature is not supported in Token Ring VLANs.

**Examples** 

This example shows how to display the Layer 2 path by specifying the source and destination IP addresses and by using the **detail** keyword:

```
Switch# traceroute mac ip 2.2.66.66 2.2.22.22 detail
Translating IP to mac ....
2.2.66.66 => 0000.0201.0601
2.2.22.22 => 0000.0201.0201
Source 0000.0201.0601 found on con6[WS-C2950G-24-EI] (2.2.6.6)
con6 / WS-CBS3120G-S / 2.2.6.6 :
        Gi0/0/1 [auto, auto] => Gi0/0/3 [auto, auto]
con5 / WS-C2950G-24-EI / 2.2.5.5 :
        Fa0/3 [auto, auto] => Gi0/1 [auto, auto]
con1 / WS-C3550-12G / 2.2.1.1 :
        Gi0/1 [auto, auto] => Gi0/2 [auto, auto]
con2 / WS-C3550-24 / 2.2.2.2 :
        Gi0/2 [auto, auto] => Fa0/1 [auto, auto]
Destination 0000.0201.0201 found on con2[WS-C3550-24] (2.2.2.2)
Layer 2 trace completed.
```

This example shows how to display the Layer 2 path by specifying the source and destination hostnames:

```
Switch# traceroute mac ip con6 con2
Translating IP to mac .....
2.2.66.66 => 0000.0201.0601
2.2.22.22 => 0000.0201.0201
Source 0000.0201.0601 found on con6
con6 (2.2.6.6) :Gi0/0/1 => Gi0/0/3
                                             Gi0/0/3 => Gi0/1
con5
                     (2.2.5.5)
                                     ) :
                                             Gi0/0/1 => Gi0/2
                                    ) :
con1
                     (2.2.1.1)
                     (2.2.1.1) :
(2.2.2.2) :
con2
                                             Gi0/0/2 => Fa0/1
Destination 0000.0201.0201 found on con2
Layer 2 trace completed
```

This example shows the Layer 2 path when ARP cannot associate the source IP address with the corresponding MAC address:

```
Switch# traceroute mac ip 2.2.66.66 2.2.77.77
Arp failed for destination 2.2.77.77.
Layer2 trace aborted.
```

| <b>Related Commands</b> | Command        | Description                                                                                                    |
|-------------------------|----------------|----------------------------------------------------------------------------------------------------|
|                         | traceroute mac | Displays the Layer 2 path taken by the packets from the specified source MAC address to the specified destination MAC address. |

### trust

Use the **trust** policy-map class configuration command on the switch stack or on a standalone switch to define a trust state for traffic classified through the **class** policy-map configuration or the **class-map** global configuration command. Use the **no** form of this command to return to the default setting.

trust [cos | dscp | ip-precedence]

no trust [cos | dscp | ip-precedence]

| Syntax Description | cos                                     | (Optional) Classify an ingress packet by using the packet class of service (CoS) value. For an untagged packet, the port default CoS value is used.                                                                                                    |
|--------------------|-----------------------------------------|----------------------------------------------------------------------------------------------------|
|                    | dscp                                    | (Optional) Classify an ingress packet by using the packet Differentiated Services<br>Code Point (DSCP) values (most significant 6 bits of 8-bit service-type field). For<br>a non-IP packet, the packet CoS value is used if the packet is tagged. If the packet<br>is untagged, the default port CoS value is used to map CoS to DSCP. |
|                    | ip-precedence                           | (Optional) Classify an ingress packet by using the packet IP-precedence value<br>(most significant 3 bits of 8-bit service-type field). For a non-IP packet, the packet<br>CoS value is used if the packet is tagged. If the packet is untagged, the port default<br>CoS value is used to map CoS to DSCP.                              |
| Defaults           | The action is not                       | trusted. If no keyword is specified when the command is entered, the default is <b>dscp</b>                                                                                                    |
| Command Modes      | Policy-map class                        | configuration                                                                                                    |
| Command History    | Release                                 | Modification                                                                                                    |
|                    | 12.2(40)EX                              | This command was introduced.                                                                                                    |
| Usage Guidelines   | traffic. For examp                      | d to distinguish the quality of service (QoS) trust behavior for certain traffic from other<br>ole, incoming traffic with certain DSCP values can be trusted. You can configure a class<br>I trust the DSCP values in the incoming traffic.                                                                                             |
|                    | Trust values set w configuration con    | with this command supersede trust values set with the <b>mls qos trust</b> interface nmand.                                                                                                    |
|                    | The <b>trust</b> comma same policy map. | nd is mutually exclusive with <b>set</b> policy-map class configuration command within the                                                                                                    |
|                    |                                         | <b>ist cos</b> , QoS uses the received or default port CoS value and the CoS-to-DSCP map to value for the packet.                                                                                                    |
|                    | tagged, QoS uses                        | <b>ist dscp</b> , QoS uses the DSCP value from the ingress packet. For non-IP packets that are<br>the received CoS value; for non-IP packets that are untagged, QoS uses the default por<br>her case, the DSCP value for the packet is derived from the CoS-to-DSCP map.                                                                |
|                    |                                         |                                                                                                    |

If you specify **trust ip-precedence**, QoS uses the IP precedence value from the ingress packet and the IP-precedence-to-DSCP map. For non-IP packets that are tagged, QoS uses the received CoS value; for non-IP packets that are untagged, QoS uses the default port CoS value. In either case, the DSCP for the packet is derived from the CoS-to-DSCP map.

To return to policy-map configuration mode, use the **exit** command. To return to privileged EXEC mode, use the **end** command.

#### Examples

This example shows how to define a port trust state to trust incoming DSCP values for traffic classified with *class1*:

Switch(config)# policy-map policy1
Switch(config-pmap)# class class1
Switch(config-pmap-c)# trust dscp
Switch(config-pmap-c)# police 1000000 20000 exceed-action policed-dscp-transmit
Switch(config-pmap-c)# exit

You can verify your settings by entering the show policy-map privileged EXEC command.

| <b>Related Commands</b> | Command         | Description                                                                                                    |
|-------------------------|-----------------|----------------------------------------------------------------------------------------------------|
|                         | class           | Defines a traffic classification match criteria (through the <b>police</b> , <b>set</b> , and <b>trust</b> policy-map class configuration commands) for the specified class-map name. |
|                         | police          | Defines a policer for classified traffic.                                                                                                    |
|                         | policy-map      | Creates or modifies a policy map that can be attached to multiple ports to specify a service policy.                                                                                  |
|                         | set             | Classifies IP traffic by setting a DSCP or IP-precedence value in the packet.                                                                                                    |
|                         | show policy-map | Displays QoS policy maps.                                                                                                    |

# udld

Use the **udld** global configuration command on the switch stack or on a standalone switch to enable aggressive or normal mode in the UniDirectional Link Detection (UDLD) and to set the configurable message timer time. Use the **no** form of the command to disable aggressive or normal mode UDLD on all fiber-optic ports.

udld {aggressive | enable | message time message-timer-interval}

no udld {aggressive | enable | message}

| Syntax Description | aggressive                                                                                | Enable UDLD in aggressive mode on all fiber-optic interfaces.                                                                                                    |  |  |
|--------------------|-------------------------------------------------------------------------------------------|----------------------------------------------------------------------------------------------------|--|--|
|                    | enable                                                                                    | Enable UDLD in normal mode on all fiber-optic interfaces.                                                                                                    |  |  |
|                    | <b>message time</b><br><i>message-timer-interval</i>                                      | Configure the period of time between UDLD probe messages on ports that<br>are in the advertisement phase and are determined to be bidirectional. The<br>range is 1 to 90 seconds.                                                                                                    |  |  |
| Defaults           | UDLD is disabled on all                                                                   | interfaces.                                                                                                    |  |  |
|                    | The message timer is set                                                                  | at 60 seconds.                                                                                                    |  |  |
| Command Modes      | Global configuration                                                                      |                                                                                                    |  |  |
| Command History    | Release                                                                                   | Modification                                                                                                    |  |  |
|                    | 12.2(40)EX                                                                                | This command was introduced.                                                                                                    |  |  |
| Usage Guidelines   | detects unidirectional lin<br>mode, UDLD also detect<br>and due to misconnected           | des of operation: normal (the default) and aggressive. In normal mode, UDLD<br>aks due to misconnected interfaces on fiber-optic connections. In aggressive<br>s unidirectional links due to one-way traffic on fiber-optic and twisted-pair links<br>l interfaces on fiber-optic links. For information about normal and aggressive<br>anding UDLD" section in the software configuration guide for this release. |  |  |
|                    |                                                                                           | e time between probe packets, you are making a trade-off between the detection<br>By decreasing the time, you can make the detection-response faster but increase                                                                                                    |  |  |
|                    | This command affects file<br>enable UDLD on other in                                      | ber-optic interfaces only. Use the <b>udld</b> interface configuration command to nterface types.                                                                                                    |  |  |
|                    | You can use these commands to reset an interface shut down by UDLD:                       |                                                                                                    |  |  |
|                    | • The <b>udld reset</b> privileged EXEC command to reset all interfaces shut down by UDLD |                                                                                                    |  |  |
|                    | • The shutdown and I                                                                      |                                                                                                    |  |  |
|                    |                                                                                           | global configuration command followed by the <b>udld</b> { <b>aggressive</b>   <b>enable</b> } command to re-enable UDLD globally                                                                                                    |  |  |

- The **no udld port** interface configuration command followed by the **udld port** or **udld port** aggressive interface configuration command to re-enable UDLD on the specified interface
- The **errdisable recovery cause udld** and **errdisable recovery interval** global configuration commands to automatically recover from the UDLD error-disabled state

 Examples
 This example shows how to enable UDLD on all fiber-optic interfaces:

 Switch(config)# udld enable

 You can verify your setting by entering the show udld privileged EXEC command.

| <b>Related Commands</b> | Command    | Description                                                                                                    |
|-------------------------|------------|----------------------------------------------------------------------------------------------------|
|                         | show udld  | Displays UDLD administrative and operational status for all ports or the specified port.                                                        |
|                         | udld port  | Enables UDLD on an individual interface or prevents a fiber-optic interface from being enabled by the <b>udld</b> global configuration command. |
|                         | udld reset | Resets all interfaces shut down by UDLD and permits traffic to again pass through.                                                              |

# udld port

Use the **udld port** interface configuration command on the switch stack or on a standalone switch to enable the UniDirectional Link Detection (UDLD) on an individual interface or prevent a fiber-optic interface from being enabled by the **udld** global configuration command. Use the **no** form of this command to return to the **udld** global configuration command setting or to disable UDLD if entered for a nonfiber-optic port.

udld port [aggressive]

no udld port [aggressive]

| Syntax Description | aggressive                                                                                                    | Enable UDLD in aggressive mode on the specified interface.                                                                                                    |  |
|--------------------|----------------------------------------------------------------------------------------------------|----------------------------------------------------------------------------------------------------|--|
| Defaults           | On fiber-optic interfaces, UDLD is not enabled, not in aggressive mode, and not disabled. For this reason, fiber-optic interfaces enable UDLD according to the state of the <b>udld enable</b> or <b>udld aggressive</b> global configuration command. |                                                                                                    |  |
|                    | On nonfiber-optic                                                                                                    | interfaces, UDLD is disabled.                                                                                                    |  |
| Command Modes      | Interface configura                                                                                                    | ation                                                                                                    |  |
| Command History    | Release                                                                                                    | Modification                                                                                                    |  |
|                    | 12.2(40)EX                                                                                                    | This command was introduced.                                                                                                    |  |
| Usage Guidelines   | another switch.<br>UDLD supports tw<br>detects unidirectio<br>mode, UDLD also<br>and due to miscon                                                                                                    | port cannot detect a unidirectional link if it is connected to a UDLD-incapable port of<br>wo modes of operation: normal (the default) and aggressive. In normal mode, UDLD<br>nal links due to misconnected interfaces on fiber-optic connections. In aggressive<br>detects unidirectional links due to one-way traffic on fiber-optic and twisted-pair links<br>nected interfaces on fiber-optic links. For information about normal and aggressive<br>onfiguring UDLD" chapter in the software configuration guide for this release. |  |
|                    | To enable UDLD in normal mode, use the <b>udld port</b> interface configuration command. To enable UDLD in aggressive mode, use the <b>udld port aggressive</b> interface configuration command.                                                       |                                                                                                    |  |
|                    |                                                                                                    |                                                                                                    |  |
|                    |                                                                                                    | <b>ort</b> command on fiber-optic ports to return control of UDLD to the <b>udld enable</b> global mand or to disable UDLD on nonfiber-optic ports.                                                                                                    |  |

You can use these commands to reset an interface shut down by UDLD:

- The udld reset privileged EXEC command to reset all interfaces shut down by UDLD
- The shutdown and no shutdown interface configuration commands
- The **no udld enable** global configuration command followed by the **udld** {**aggressive** | **enable**} global configuration command to re-enable UDLD globally
- The **no udld port** interface configuration command followed by the **udld port or udld port aggressive** interface configuration command to re-enable UDLD on the specified interface
- The errdisable recovery cause udld and errdisable recovery interval *interval* global configuration commands to automatically recover from the UDLD error-disabled state

| Examples | This example shows how to enable UDLD on an port:                                                                                      |  |  |
|----------|----------------------------------------------------------------------------------------------------|--|--|
|          | Switch(config)# <b>interface gigabitethernet6/0/1</b><br>Switch(config-if)# <b>udld port</b>                                           |  |  |
|          | This example shows how to disable UDLD on a fiber-optic interface despite the setting of the <b>udld</b> global configuration command: |  |  |

Switch(config)# interface gigabitethernet6/0/1
Switch(config-if)# no udld port

You can verify your settings by entering the **show running-config** or the **show udld** *interface* privileged EXEC command.

| <b>Related Commands</b> | Command             | Description                                                                                                    |
|-------------------------|---------------------|----------------------------------------------------------------------------------------------------|
|                         | show running-config | Displays the operating configuration. For syntax information, use this<br>link to the Cisco IOS Release 12.2 Command Reference listing page:<br>http://www.cisco.com/en/US/products/sw/iosswrel/ps1835/prod_com<br>mand_reference_list.html<br>Select the Cisco IOS Commands Master List, Release 12.2 to<br>navigate to the command. |
|                         | show udld           | Displays UDLD administrative and operational status for all ports or the specified port.                                                                                                    |
|                         | udld                | Enables aggressive or normal mode in UDLD or sets the configurable message timer time.                                                                                                    |
|                         | udld reset          | Resets all interfaces shut down by UDLD and permits traffic to again pass through.                                                                                                    |

## udld reset

Use the **udld reset** privileged EXEC command to reset all interfaces disabled by the UniDirectional Link Detection (UDLD) and permit traffic to begin passing through them again (though other features, such as spanning tree, Port Aggregation Protocol (PAgP), and Dynamic Trunking Protocol (DTP) still have their normal effects, if enabled).

udld reset

- **Syntax Description** This command has no arguments or keywords.
- Command Modes Privileged EXEC

 Release
 Modification

 12.2(40)EX
 This command was introduced.

**Usage Guidelines** If the interface configuration is still enabled for UDLD, these ports begin to run UDLD again and are disabled for the same reason if the problem has not been corrected.

### **Examples** This example shows how to reset all interfaces disabled by UDLD:

Switch# **udld reset** 1 ports shutdown by UDLD were reset.

You can verify your setting by entering the show udld privileged EXEC command.

| <b>Related Commands</b> | Command             | Description                                                                                                    |
|-------------------------|---------------------|----------------------------------------------------------------------------------------------------|
|                         | show running-config | Displays the operating configuration. For syntax information, use this<br>link to the Cisco IOS Release 12.2 Command Reference listing page:<br>http://www.cisco.com/en/US/products/sw/iosswrel/ps1835/prod_com<br>mand_reference_list.html<br>Select the <b>Cisco IOS Commands Master List, Release 12.2</b> to<br>navigate to the command. |
|                         | show udld           | Displays UDLD administrative and operational status for all ports or the specified port.                                                                                                    |
|                         | udld                | Enables aggressive or normal mode in UDLD or sets the configurable message timer time.                                                                                                    |
|                         | udld port           | Enables UDLD on an individual interface or prevents a fiber-optic interface from being enabled by the <b>udld</b> global configuration command.                                                                                                    |

### vlan (global configuration)

Use the **vlan** global configuration command on the switch stack or on a standalone switch to add a VLAN and to enter the config-vlan mode. Use the **no** form of this command to delete the VLAN. Configuration information for normal-range VLANs (VLAN IDs 1 to 1005) is always saved in the VLAN database. When VLAN Trunking Protocol (VTP) mode is transparent, you can create extended-range VLANs (VLAN IDs greater than 1005), and the VTP mode, domain name, and the VLAN configuration are saved in the switch running configuration file. You can save configurations in the switch startup configuration file by entering the **copy running-config startup-config** privileged EXEC command.

no vlan vlan-id

**Syntax Description** vlan-id ID of the VLAN to be added and configured. For *vlan-id*, the range is 1 to 4094. You can enter a single VLAN ID, a series of VLAN IDs separated by commas, or a range of VLAN IDs separated by hyphens. Defaults This command has no default settings. **Command Modes** Global configuration Modification **Command History** Release 12.2(40)EX This command was introduced. **Usage Guidelines** You must use the vlan vlan-id global configuration command to add extended-range VLANs (VLAN IDs 1006 to 4094). Before configuring VLANs in the extended range, you must use the **vtp transparent** global configuration or VLAN configuration command to put the switch in VTP transparent mode. Extended-range VLANs are not learned by VTP and are not added to the VLAN database, but when VTP mode is transparent, VTP mode and domain name and all VLAN configurations are saved in the running configuration, and you can save them in the switch startup configuration file. When you save the VLAN and VTP configurations in the startup configuration file and reboot the switch, the configuration is selected in these ways: • If both the VLAN database and the configuration file show the VTP mode as transparent and the VTP domain names match, the VLAN database is ignored. The VTP and VLAN configurations in the startup configuration file are used. The VLAN database revision number remains unchanged in the VLAN database. If the VTP mode is server, or if the startup VTP mode or domain names do not match the VLAN database, the VTP mode and the VLAN configuration for the first 1005 VLANs use the VLAN database information. If you try to create an extended-range VLAN when the switch is not in VTP transparent mode, the VLAN is rejected, and you receive an error message.

If you enter an invalid VLAN ID, you receive an error message and do not enter config-vlan mode.

Entering the **vlan** command with a VLAN ID enables config-vlan mode. When you enter the VLAN ID of an existing VLAN, you do not create a new VLAN, but you can modify VLAN parameters for that VLAN. The specified VLANs are added or modified when you exit the config-vlan mode. Only the **shutdown** command (for VLANs 1 to 1005) takes effect immediately.

These configuration commands are available in config-vlan mode. The **no** form of each command returns the characteristic to its default state.

Ø,

Note

Although all commands are visible, the only VLAN configuration commands that are supported on extended-range VLANs are **mtu** *mtu-size*, **private-vlan**, and **remote-span**. For extended-range VLANs, all other characteristics must remain at the default state.

- **are** *are-number*: defines the maximum number of all-routes explorer (ARE) hops for this VLAN. This keyword applies only to TrCRF VLANs. The range is 0 to 13. The default is 7. If no value is entered, 0 is assumed to be the maximum.
- **backupcrf**: specifies the backup CRF mode. This keyword applies only to TrCRF VLANs.
  - enable backup CRF mode for this VLAN.
  - disable backup CRF mode for this VLAN (the default).
- **bridge** {*bridge-number*| **type**}: specifies the logical distributed source-routing bridge, the bridge that interconnects all logical rings having this VLAN as a parent VLAN in FDDI-NET, Token Ring-NET, and TrBRF VLANs. The range is 0 to 15. The default bridge number is 0 (no source-routing bridge) for FDDI-NET, TrBRF, and Token Ring-NET VLANs. The **type** keyword applies only to TrCRF VLANs and is one of these:
  - **srb** (source-route bridging)
  - srt (source-route transparent) bridging VLAN
- exit: applies changes, increments the VLAN database revision number (VLANs 1 to 1005 only), and exits config-vlan mode.
- media: defines the VLAN media type. See Table 2-37 for valid commands and syntax for different media types.

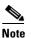

The switch supports only Ethernet ports. You configure only FDDI and Token Ring media-specific characteristics for VLAN Trunking Protocol (VTP) global advertisements to other switches. These VLANs are locally suspended.

- ethernet is Ethernet media type (the default).
- fddi is FDDI media type.
- fd-net is FDDI network entity title (NET) media type.
- tokenring is Token Ring media type if the VTP v2 mode is disabled, or TrCRF if the VTP Version 2 (v) mode is enabled.
- tr-net is Token Ring network entity title (NET) media type if the VTP v2 mode is disabled or TrBRF media type if the VTP v2 mode is enabled.
- **mtu** *mtu-size*: specifies the maximum transmission unit (MTU) (packet size in bytes). The range is 1500 to 18190. The default is 1500 bytes.

- **name** *vlan-name*: names the VLAN with an ASCII string from 1 to 32 characters that must be unique within the administrative domain. The default is *VLANxxxx* where *xxxx* represents four numeric digits (including leading zeros) equal to the VLAN ID number.
- **no**: negates a command or returns it to the default setting.
- **parent** *parent-vlan-id*: specifies the parent VLAN of an existing FDDI, Token Ring, or TrCRF VLAN. This parameter identifies the TrBRF to which a TrCRF belongs and is required when defining a TrCRF. The range is 0 to 1005. The default parent VLAN ID is 0 (no parent VLAN) for FDDI and Token Ring VLANs. For both Token Ring and TrCRF VLANs, the parent VLAN ID must already exist in the database and be associated with a Token Ring-NET or TrBRF VLAN.
- **private-vlan**: configure the VLAN as a private VLAN community, isolated, or primary VLAN or configure the association between private-VLAN primary and secondary VLANs. For more information, see the **private-vlan** command.
- **remote-span**: configure the VLAN as a Remote SPAN (RSPAN) VLAN. When the RSPAN feature is added to an existing VLAN, the VLAN is first deleted and is then recreated with the RSPAN feature. Any access ports are deactivated until the RSPAN feature is removed. If VTP is enabled, the new RSPAN VLAN is propagated by VTP for VLAN-IDs that are lower than 1024. Learning is disabled on the VLAN. See the **remote-span** command for more information.
- **ring** *ring-number*: defines the logical ring for an FDDI, Token Ring, or TrCRF VLAN. The range is 1 to 4095. The default for Token Ring VLANs is 0. For FDDI VLANs, there is no default.
- **said** *said-value*: specifies the security association identifier (SAID) as documented in IEEE 802.10. The range is 1 to 4294967294, and the number must be unique within the administrative domain. The default value is 100000 plus the VLAN ID number.
- **shutdown**: shuts down VLAN switching on the VLAN. This command takes effect immediately. Other commands take effect when you exit config-vlan mode.
- **state**: specifies the VLAN state:
  - active means the VLAN is operational (the default).
  - suspend means the VLAN is suspended. Suspended VLANs do not pass packets.
- **ste** *ste-number*: defines the maximum number of spanning-tree explorer (STE) hops. This keyword applies only to TrCRF VLANs. The range is 0 to 13. The default is 7.
- **stp type**: defines the spanning-tree type for FDDI-NET, Token Ring-NET, or TrBRF VLANs. For FDDI-NET VLANs, the default STP type is **ieee**. For Token Ring-NET VLANs, the default STP type is **ibm**. For FDDI and Token Ring VLANs, the default is no type specified.
  - ieee for IEEE Ethernet STP running source-route transparent (SRT) bridging.
  - ibm for IBM STP running source-route bridging (SRB).
  - **auto** for STP running a combination of source-route transparent bridging (IEEE) and source-route bridging (IBM).
- tb-vlan1 tb-vlan1-id and tb-vlan2 tb-vlan2-id: specifies the first and second VLAN to which this VLAN is translationally bridged. Translational VLANs translate FDDI or Token Ring to Ethernet, for example. The range is 0 to 1005. If no value is specified, 0 (no transitional bridging) is assumed.

| Media Type                                | Valid Syntax                                                                                                    |  |  |
|-------------------------------------------|----------------------------------------------------------------------------------------------------|--|--|
| Ethernet                                  | <b>name</b> vlan-name, <b>media ethernet</b> , <b>state</b> { <b>suspend</b>   <b>active</b> }, <b>said</b> said-value, <b>mtu</b> mtu-size, <b>remote-span</b> , <b>tb-vlan1</b> tb-vlan1-id, <b>tb-vlan2</b> tb-vlan2-id                                                                                                    |  |  |
| FDDI                                      | <b>name</b> vlan-name, <b>media fddi, state</b> { <b>suspend</b>   <b>active</b> }, <b>said</b> said-value,<br><b>mtu</b> mtu-size, <b>ring</b> ring-number, <b>parent</b> parent-vlan-id, <b>tb-vlan1</b> tb-vlan1-id,<br><b>tb-vlan2</b> tb-vlan2-id                                                                                                    |  |  |
| FDDI-NET                                  | <b>name</b> vlan-name, <b>media fd-net, state</b> { <b>suspend</b>   <b>active</b> }, <b>said</b> said-value, <b>mtu</b><br>mtu-size, <b>bridge</b> bridge-number, <b>stp type</b> { <b>ieee</b>   <b>ibm</b>   <b>auto</b> }, <b>tb-vlan1</b> tb-vlan1-id,<br><b>tb-vlan2</b> tb-vlan2-id                                                                                                    |  |  |
|                                           | If VTP v2 mode is disabled, do not set the <b>stp type</b> to <b>auto</b> .                                                                                                    |  |  |
| Token Ring                                | VTP v1 mode is enabled.                                                                                                    |  |  |
|                                           | <b>name</b> vlan-name, <b>media tokenring, state</b> { <b>suspend</b>   <b>active</b> }, <b>said</b> said-value,<br><b>mtu</b> mtu-size, <b>ring</b> ring-number, <b>parent</b> parent-vlan-id, <b>tb-vlan1</b> tb-vlan1-id,<br><b>tb-vlan2</b> tb-vlan2-id                                                                                                    |  |  |
| Token Ring                                | VTP v2 mode is enabled.                                                                                                    |  |  |
| concentrator<br>relay function<br>(TrCRF) | <b>name</b> vlan-name, <b>media tokenring, state</b> { <b>suspend</b>   <b>active</b> }, <b>said</b> said-value,<br><b>mtu</b> mtu-size, <b>ring</b> ring-number, <b>parent</b> parent-vlan-id, <b>bridge type</b> { <b>srb</b>   <b>srt</b> },<br><b>are</b> are-number, <b>ste</b> ste-number, <b>backupcrf</b> { <b>enable</b>   <b>disable</b> },<br><b>tb-vlan1</b> tb-vlan1-id, <b>tb-vlan2</b> tb-vlan2-id |  |  |
| Token Ring-NET                            | VTP v1 mode is enabled.                                                                                                    |  |  |
|                                           | <b>name</b> vlan-name, <b>media tr-net, state</b> { <b>suspend</b>   <b>active</b> }, <b>said</b> said-value,<br><b>mtu</b> mtu-size, <b>bridge</b> bridge-number, <b>stp type</b> { <b>ieee</b>   <b>ibm</b> }, <b>tb-vlan1</b> tb-vlan1-id,<br><b>tb-vlan2</b> tb-vlan2-id                                                                                                    |  |  |
| Token Ring                                | VTP v2 mode is enabled.                                                                                                    |  |  |
| bridge relay<br>function (TrBRF)          | <b>name</b> vlan-name, <b>media tr-net, state</b> { <b>suspend</b>   <b>active</b> }, <b>said</b> said-value,<br><b>mtu</b> mtu-size, <b>bridge</b> bridge-number, <b>stp type</b> { <b>ieee</b>   <b>ibm</b>   <b>auto</b> },<br><b>tb-vlan1</b> tb-vlan1-id, <b>tb-vlan2</b> tb-vlan2-id                                                                                                    |  |  |

| Table 2-37 | Valid Commands and S | yntax for Different | Media Types |
|------------|----------------------|---------------------|-------------|
|            |                      |                     |             |

Table 2-38 describes the rules for configuring VLANs.

| Table 2-38 | VLAN Configuration Rules |
|------------|--------------------------|
|------------|--------------------------|

| Configuration                                                                            | Rule                                                                                                    |
|------------------------------------------------------------------------------------------|----------------------------------------------------------------------------------------------------|
| VTP v2 mode is enabled, and you are configuring a TrCRF VLAN                             | Specify a parent VLAN ID of a TrBRF that already exists in the database.                                                                           |
| media type.                                                                              | Specify a ring number. Do not leave this field blank.                                                                                              |
|                                                                                          | Specify unique ring numbers when TrCRF VLANs have the same<br>parent VLAN ID. Only one backup concentrator relay function<br>(CRF) can be enabled. |
| VTP v2 mode is enabled, and you<br>are configuring VLANs other than<br>TrCRF media type. | Do not specify a backup CRF.                                                                                                    |

| Configuration                                                                  | Rule                                                                                                    |
|--------------------------------------------------------------------------------|----------------------------------------------------------------------------------------------------|
| VTP v2 mode is enabled, and you<br>are configuring a TrBRF VLAN<br>media type. | Specify a bridge number. Do not leave this field blank.                                                                                                    |
| VTP v1 mode is enabled.                                                        | No VLAN can have an STP type set to auto.                                                                                                    |
|                                                                                | This rule applies to Ethernet, FDDI, FDDI-NET, Token Ring, and Token Ring-NET VLANs.                                                                                                    |
| Add a VLAN that requires translational bridging (values are                    | The translational bridging VLAN IDs that are used must already exist in the database.                                                                                                    |
| not set to zero).                                                              | The translational bridging VLAN IDs that a configuration points<br>to must also contain a pointer to the original VLAN in one of the<br>translational bridging parameters (for example, Ethernet points to<br>FDDI, and FDDI points to Ethernet). |
|                                                                                | The translational bridging VLAN IDs that a configuration points<br>to must be different media types than the original VLAN (for<br>example, Ethernet can point to Token Ring).                                                                    |
|                                                                                | If both translational bridging VLAN IDs are configured, these<br>VLANs must be different media types (for example, Ethernet can<br>point to FDDI and Token Ring).                                                                                 |

| Table 2-38 | VLAN Configuration Rules (continued) |
|------------|--------------------------------------|
|------------|--------------------------------------|

#### **Examples**

This example shows how to add an Ethernet VLAN with default media characteristics. The default includes a *vlan-name* of *VLANxxx*, where *xxxx* represents four numeric digits (including leading zeros) equal to the VLAN ID number. The default **media** option is **ethernet**; the **state** option is **active**. The default *said-value* variable is 100000 plus the VLAN ID; the *mtu-size* variable is 1500; the **stp-type** option is **ieee**. When you enter the **exit** config-vlan configuration command, the VLAN is added if it did not already exist; otherwise, this command does nothing.

This example shows how to create a new VLAN with all default characteristics and enter config-vlan mode:

Switch(config) # vlan 200
Switch(config-vlan) # exit
Switch(config) #

This example shows how to create a new extended-range VLAN with all the default characteristics, to enter config-vlan mode, and to save the new VLAN in the switch startup configuration file:

```
Switch(config)# vtp mode transparent
Switch(config)# vlan 2000
Switch(config-vlan)# end
Switch# copy running-config startup config
```

You can verify your setting by entering the show vlan privileged EXEC command.

| Related Commands | Command                      | Description                                                                                                    |
|------------------|------------------------------|----------------------------------------------------------------------------------------------------|
|                  | show vlan                    | Displays the parameters for all configured VLANs or one VLAN (if the VLAN ID or name is specified) in the administrative domain. |
|                  | vlan (VLAN<br>configuration) | Configures normal-range VLANs in the VLAN database.                                                                              |

## vlan (VLAN configuration)

Use the **vlan** VLAN configuration command on the switch stack or on a standalone switch to configure VLAN characteristics for a normal-range VLAN (VLAN IDs 1 to 1005) in the VLAN database. You access VLAN configuration mode by entering the **vlan database** privileged EXEC command. Use the **no** form of this command without additional parameters to delete a VLAN. Use the **no** form with parameters to change its configured characteristics.

- vlan vlan-id [are are-number] [backupcrf {enable | disable}] [bridge bridge-number |
   type {srb | srt}] [media {ethernet | fddi | fdi-net | tokenring | tr-net}] [mtu mtu-size]
   [name vlan-name] [parent parent-vlan-id] [ring ring-number] [said said-value]
   [state {suspend | active}] [ste ste-number] [stp type {ieee | ibm | auto}]
   [tb-vlan1 tb-vlan1-id] [tb-vlan2 tb-vlan2-id]
- no vlan vlan-id [are are-number] [backupcrf {enable | disable}] [bridge bridge-number |
  type {srb | srt}] [media {ethernet | fddi | fdi-net | tokenring | tr-net}] [mtu mtu-size]
  [name vlan-name] [parent parent-vlan-id] [ring ring-number] [said said-value]
  [state {suspend | active}] [ste ste-number] [stp type {ieee | ibm | auto}]
  [tb-vlan1 tb-vlan1-id] [tb-vlan2 tb-vlan2-id]

Extended-range VLANs (with VLAN IDs from 1006 to 4094) cannot be added or modified by using these commands. To add extended-range VLANs, use the **vlan (global configuration)** command to enter config-vlan mode.

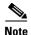

Syn

The switch supports only Ethernet ports. You configure only FDDI and Token Ring media-specific characteristics for VLAN Trunking Protocol (VTP) global advertisements to other switches. These VLANs are locally suspended.

| ntax Description | vlan-id                                   | ID of the configured VLAN. The range is 1 to 1005 and must be unique within the administrative domain. Do not enter leading zeros.                                                                             |
|------------------|-------------------------------------------|----------------------------------------------------------------------------------------------------|
|                  | are are-number                            | (Optional) Specify the maximum number of all-routes explorer (ARE) hops for this VLAN. This keyword applies only to TrCRF VLANs. The range is 0 to 13. If no value is entered, 0 is assumed to be the maximum. |
|                  | backupcrf {enable   disable}              | (Optional) Specify the backup CRF mode. This keyword applies only to TrCRF VLANs.                                                                                                    |
|                  |                                           | • <b>enable</b> backup CRF mode for this VLAN.                                                                                                    |
|                  |                                           | • <b>disable</b> backup CRF mode for this VLAN.                                                                                                    |
|                  | bridge bridge-number <br>type {srb   srt} | (Optional) Specify the logical distributed source-routing bridge, the bridge that interconnects all logical rings having this VLAN as a parent VLAN in FDDI-NET, Token Ring-NET, and TrBRF VLANs.              |
|                  |                                           | The range is 0 to 15.                                                                                                    |
|                  |                                           | The type keyword applies only to TrCRF VLANs and is one of these:                                                                                                    |
|                  |                                           | • <b>srb</b> (source-route bridging)                                                                                                    |
|                  |                                           | • srt (source-route transparent) bridging VLAN                                                                                                    |

| media {ethernet   fddi  <br>fd-net   tokenring   tr-net} | (Optional) Specify the VLAN media type. Table 2-39 lists the valid syntax for each media type.                                                                                                    |  |  |
|----------------------------------------------------------|----------------------------------------------------------------------------------------------------|--|--|
|                                                          | • <b>ethernet</b> is Ethernet media type (the default).                                                                                                    |  |  |
|                                                          | • <b>fddi</b> is FDDI media type.                                                                                                    |  |  |
|                                                          | • <b>fd-net</b> is FDDI network entity title (NET) media type.                                                                                                    |  |  |
|                                                          | • <b>tokenring</b> is Token Ring media type if the VTP v2 mode is disabled, or TrCRF if the VTP v2 mode is enabled.                                                                                            |  |  |
|                                                          | • <b>tr-net</b> is Token Ring network entity title (NET) media type if the VTP v2 mode is disabled or TrBRF media type if the VTP v2 mode is enabled.                                                          |  |  |
| <b>mtu</b> <i>mtu-size</i>                               | (Optional) Specify the maximum transmission unit (MTU) (packet size in bytes). The range is 1500 to 18190.                                                                                                    |  |  |
| name vlan-name                                           | (Optional) Specify the VLAN name, an ASCII string from 1 to 32 characters that must be unique within the administrative domain.                                                                                |  |  |
| parent parent-vlan-id                                    | (Optional) Specify the parent VLAN of an existing FDDI, Token Ring, or TrCRF VLAN. This parameter identifies the TrBRF to which a TrCRF belongs and is required when defining a TrCRF. The range is 0 to 1005. |  |  |
| ring ring-number                                         | (Optional) Specify the logical ring for an FDDI, Token Ring, or TrCRF VLAN. The range is 1 to 4095.                                                                                                    |  |  |
| said said-value                                          | (Optional) Enter the security association identifier (SAID) as<br>documented in IEEE 802.10. The range is 1 to 4294967294, and the<br>number must be unique within the administrative domain.                  |  |  |
| <pre>state {suspend   active}</pre>                      | (Optional) Specify the VLAN state:                                                                                                    |  |  |
|                                                          | • If <b>active</b> , the VLAN is operational.                                                                                                    |  |  |
|                                                          | • If <b>suspend</b> , the VLAN is suspended. Suspended VLANs do not pass packets.                                                                                                    |  |  |
| ste ste-number                                           | (Optional) Specify the maximum number of spanning-tree explorer (STE) hops. This keyword applies only to TrCRF VLANs. The range is 0 to 13.                                                                    |  |  |
| stp type {ieee   ibm   auto}                             | (Optional) Specify the spanning-tree type for FDDI-NET, Token Ring-NET, or TrBRF VLAN.                                                                                                    |  |  |
|                                                          | • <b>ieee</b> for IEEE Ethernet STP running source-route transparent (SRT) bridging.                                                                                                    |  |  |
|                                                          | • <b>ibm</b> for IBM STP running source-route bridging (SRB).                                                                                                    |  |  |
|                                                          | • <b>auto</b> for STP running a combination of source-route transparent bridging (IEEE) and source-route bridging (IBM).                                                                                       |  |  |
| tb-vlan1 tb-vlan1-id                                     | (Optional) Specify the first and second VLAN to which this VLAN is                                                                                                    |  |  |
| and <b>tb-vlan2</b> <i>tb-vlan2-id</i>                   | translationally bridged. Translational VLANs translate FDDI or Token<br>Ring to Ethernet, for example. The range is 0 to 1005. Zero is assumed<br>if no value is specified.                                    |  |  |

Table 2-39 shows the valid syntax options for different media types.

| Media Type                                | Valid Syntax                                                                                                    |  |
|-------------------------------------------|----------------------------------------------------------------------------------------------------|--|
| Ethernet                                  | <b>vlan</b> vlan-id [ <b>name</b> vlan-name] <b>media ethernet</b> [ <b>state</b> { <b>suspend</b>   <b>active</b> }]<br>[ <b>said</b> said-value] [ <b>mtu</b> mtu-size] [ <b>tb-vlan1</b> tb-vlan1-id] [ <b>tb-vlan2</b> tb-vlan2-id]                                                                |  |
| FDDI                                      | vlan vlan-id [name vlan-name] media fddi [state {suspend   active}][said said-value] [mtu mtu-size] [ring ring-number] [parent parent-vlan-id][tb-vlan1 tb-vlan1-id] [tb-vlan2 tb-vlan2-id]                                                                                                    |  |
| FDDI-NET                                  | vlan vlan-id [name vlan-name] media fd-net [state {suspend   active}][said said-value] [mtu mtu-size] [bridge bridge-number][stp type {ieee   ibm   auto}] [tb-vlan1 tb-vlan1-id] [tb-vlan2 tb-vlan2-id]                                                                                               |  |
|                                           | If VTP v2 mode is disabled, do not set the <b>stp type</b> to <b>auto</b> .                                                                                                    |  |
| Token Ring                                | VTP v1 mode is enabled.                                                                                                    |  |
|                                           | vlan vlan-id [name vlan-name] media tokenring [state {suspend   active}]<br>[said said-value] [mtu mtu-size] [ring ring-number] [parent parent-vlan-id]<br>[tb-vlan1 tb-vlan1-id] [tb-vlan2 tb-vlan2-id]                                                                                               |  |
| Token Ring                                | VTP v2 mode is enabled.                                                                                                    |  |
| concentrator<br>relay function<br>(TrCRF) | vlan vlan-id [name vlan-name] media tokenring [state {suspend   active}]<br>[said said-value] [mtu mtu-size] [ring ring-number] [parent parent-vlan-id]<br>[bridge type {srb   srt}] [are are-number] [ste ste-number]<br>[backupcrf {enable   disable}] [tb-vlan1 tb-vlan1-id] [tb-vlan2 tb-vlan2-id] |  |
| Token Ring-NET                            | VTP v1 mode is enabled.                                                                                                    |  |
|                                           | vlan vlan-id [name vlan-name] media tr-net [state {suspend   active}]<br>[said said-value] [mtu mtu-size] [bridge bridge-number]<br>[stp type {ieee   ibm}] [tb-vlan1 tb-vlan1-id] [tb-vlan2 tb-vlan2-id]                                                                                              |  |
| Token Ring                                | VTP v2 mode is enabled.                                                                                                    |  |
| bridge relay<br>function (TrBRF)          | vlan vlan-id [name vlan-name] media tr-net [state {suspend   active}]<br>[said said-value] [mtu mtu-size] [bridge bridge-number]<br>[stp type {ieee   ibm   auto}] [tb-vlan1 tb-vlan1-id] [tb-vlan2 tb-vlan2-id]                                                                                       |  |

Table 2-39 Valid Syntax for Different Media Types

Table 2-40 describes the rules for configuring VLANs.

#### Table 2-40VLAN Configuration Rules

| Configuration                                                                            | Rule                                                                                                    |
|------------------------------------------------------------------------------------------|----------------------------------------------------------------------------------------------------|
| VTP v2 mode is enabled, and you are configuring a TrCRF VLAN                             | Specify a parent VLAN ID of a TrBRF that already exists in the database.                                                                           |
| media type.                                                                              | Specify a ring number. Do not leave this field blank.                                                                                              |
|                                                                                          | Specify unique ring numbers when TrCRF VLANs have the same<br>parent VLAN ID. Only one backup concentrator relay function<br>(CRF) can be enabled. |
| VTP v2 mode is enabled, and you<br>are configuring VLANs other than<br>TrCRF media type. | Do not specify a backup CRF.                                                                                                    |

| Configuration                                                            | Rule                                                                                                    |
|--------------------------------------------------------------------------|----------------------------------------------------------------------------------------------------|
| VTP v2 mode is enabled, and you are configuring a TrBRF VLAN media type. | Specify a bridge number. Do not leave this field blank.                                                                                                    |
| VTP v1 mode is enabled.                                                  | No VLAN can have an STP type set to auto.                                                                                                    |
|                                                                          | This rule applies to Ethernet, FDDI, FDDI-NET, Token Ring, and Token Ring-NET VLANs.                                                                                                    |
| Add a VLAN that requires translational bridging (values are              | The translational bridging VLAN IDs that are used must already exist in the database.                                                                                                    |
| not set to zero).                                                        | The translational bridging VLAN IDs that a configuration points<br>to must also contain a pointer to the original VLAN in one of the<br>translational bridging parameters (for example, Ethernet points to<br>FDDI, and FDDI points to Ethernet). |
|                                                                          | The translational bridging VLAN IDs that a configuration points<br>to must be different media types than the original VLAN (for<br>example, Ethernet can point to Token Ring).                                                                    |
|                                                                          | If both translational bridging VLAN IDs are configured, these<br>VLANs must be different media types (for example, Ethernet can<br>point to FDDI and Token Ring).                                                                                 |

### Table 2-40 VLAN Configuration Rules (continued)

#### Defaults

The ARE value is 7.

Backup CRF is disabled.

The bridge number is 0 (no source-routing bridge) for FDDI-NET, TrBRF, and Token Ring-NET VLANs.

The media type is ethernet.

The default mtu size is 1500 bytes.

The *vlan-name* variable is *VLANxxxx*, where *xxxx* represents four numeric digits (including leading zeros) equal to the VLAN ID number.

The parent VLAN ID is 0 (no parent VLAN) for FDDI and Token Ring VLANs. For TrCRF VLANs, you must specify a parent VLAN ID. For both Token Ring and TrCRF VLANs, the parent VLAN ID must already exist in the database and be associated with a Token Ring-NET or TrBRF VLAN.

The ring number for Token Ring VLANs is 0. For FDDI VLANs, there is no default.

The said value is 100000 plus the VLAN ID.

The state is active.

The STE value is 7.

The STP type is **ieee** for FDDI-NET and **ibm** for Token Ring-NET VLANs. For FDDI and Token Ring VLANs, the default is no type specified.

The *tb-vlan1-id* and *tb-vlan2-id* variables are zero (no translational bridging).

**Command Modes** VLAN configuration

| Command History  | Release                               | Modification                                                                                                    |
|------------------|---------------------------------------|----------------------------------------------------------------------------------------------------|
|                  | 12.2(40)EX                            | This command was introduced.                                                                                                    |
| Usage Guidelines | •                                     | se this command mode for configuring normal-range VLANs, that is, VLAN IDs 1                                                                                                    |
| •                | to 1005.                              |                                                                                                    |
| Note             | To configure ex command.              | tended-range VLANs (VLAN IDs 1006 to 4094), use the <b>vlan</b> global configuration                                                                                                    |
|                  | in the switch ru                      | ration is always saved in the VLAN database. If VTP mode is transparent, it is also saved nning configuration file, along with the VTP mode and domain name. You can then save startup configuration file by using the <b>copy running-config startup-config</b> privileged d.                                                                                                    |
|                  |                                       | VLAN and VTP configuration in the startup configuration file and reboot the switch, the selected in these ways:                                                                                                    |
|                  | VTP domai                             | VLAN database and the configuration file show the VTP mode as transparent and the in names match, the VLAN database is ignored. The VTP and VLAN configurations in configuration file are used. The VLAN database revision number remains unchanged in database.                                                                                                    |
|                  |                                       | mode is server, or if the startup VTP mode or domain names do not match the VLAN<br>ne VTP mode and the VLAN configuration for the first 1005 VLANs use VLAN database<br>n.                                                                                                    |
|                  | The following a                       | are the results of using the <b>no vlan</b> commands:                                                                                                    |
|                  |                                       | <b>vlan</b> <i>vlan-id</i> form is used, the VLAN is deleted. Deleting VLANs automatically resets other parent VLANs and translational bridging parameters that see the deleted VLAN.                                                                                                    |
|                  | the default                           | <b>to vlan</b> <i>vlan-id</i> <b>bridge</b> form is used, the VLAN source-routing bridge number returns to (0). The <b>vlan</b> <i>vlan-id</i> <b>bridge</b> command is used only for FDDI-NET and Token Ring-NET d is ignored in other VLAN types.                                                                                                    |
|                  | Changing the for the type and transla | <b>no vlan</b> <i>vlan-id</i> <b>media</b> form is used, the media type returns to the default ( <b>ethernet</b> ).<br>he VLAN media type (including the <b>no</b> form) resets the VLAN MTU to the default MTU<br>(unless the <b>mtu</b> keyword is also present in the command). It also resets the VLAN parent<br>tional bridging VLAN to the default (unless the <b>parent</b> , <b>tb-vlan1</b> , or <b>tb-vlan2</b> are also<br>he command). |
|                  |                                       | <b>to vlan</b> <i>vlan-id</i> <b>mtu</b> form is used, the VLAN MTU returns to the default for the applicable dia type. You can also modify the MTU by using the <b>media</b> keyword.                                                                                                    |
|                  |                                       | <b>to vlan</b> <i>vlan-id</i> <b>name</b> <i>vlan-name</i> form is used, the VLAN name returns to the default <i>Nxxxx</i> , where <i>xxxx</i> represent four numeric digits [including leading zeros] equal to the number).                                                                                                    |
|                  | parent VLA                            | <b>to vlan</b> <i>vlan-id</i> <b>parent</b> form is used, the parent VLAN returns to the default (0). The AN resets to the default if the parent VLAN is deleted or if the <b>media</b> keyword changes type or the VLAN type of the parent VLAN.                                                                                                    |
|                  | • When the n default (0).             | no vlan vlan-id ring form is used, the VLAN logical ring number returns to the                                                                                                    |
|                  | • When the <b>n</b> the VLAN          | <b>to vlan</b> <i>vlan-id</i> <b>said</b> form is used, the VLAN SAID returns to the default (100,000 plus ID).                                                                                                    |

- When the **no vlan** *vlan-id* **state** form is used, the VLAN state returns to the default (**active**).
- When the **no vlan** *vlan-id* **stp type** form is used, the VLAN spanning-tree type returns to the default (ieee).
- When the **no vlan** *vlan-id* **tb-vlan1** or **no***-id* **tb-vlan2** form is used, the VLAN translational bridge VLAN (or VLANs, if applicable) returns to the default (0). Translational bridge VLANs must be a different VLAN type than the affected VLAN, and if two are specified, the two must be different VLAN types from each other. A translational bridge VLAN resets to the default if the translational bridge VLAN is deleted, if the **media** keyword changes the VLAN type, or if the **media** keyword changes the VLAN.
- **Examples**This example shows how to add an Ethernet VLAN with default media characteristics. The default<br/>includes a *vlan-name* of *VLANxxx*, where *xxxx* represents four numeric digits (including leading zeros)<br/>equal to the VLAN ID number. The default **media** option is **ethernet**; the **state** option is **active**. The<br/>default *said-value* variable is 100000 plus the VLAN ID; the *mtu-size* variable is 1500; the **stp-type**<br/>option is **ieee**. When you enter the **exit** or **apply** vlan configuration command, the VLAN is added if it<br/>did not already exist; otherwise, this command does nothing.

Switch(vlan)# vlan 2
VLAN 2 added:
 Name: VLAN0002
Switch(vlan)# exit
APPLY completed.
Exiting....

This example shows how to modify an existing VLAN by changing its name and MTU size:

Switch(vlan) # no vlan name engineering mtu 1200

You can verify your settings by entering the show vlan privileged EXEC command.

| <b>Related Commands</b> | Command                        | Description                                                                                                    |
|-------------------------|--------------------------------|----------------------------------------------------------------------------------------------------|
|                         | show vlan                      | Displays the parameters for all configured VLANs or one VLAN (if the VLAN ID or name is specified) in the administrative domain. |
|                         | vlan (global<br>configuration) | Enters config-vlan mode for configuring normal-range and extended-range VLANs.                                                   |

### vlan access-map

Use the **vlan access-map** global configuration command on the switch stack or on a standalone switch to create or modify a VLAN map entry for VLAN packet filtering. This entry changes the mode to the VLAN access-map configuration. Use the **no** form of this command to delete a VLAN map entry. Use the **vlan filter** interface configuration command to apply a VLAN map to one or more VLANs.

vlan access-map name [number]

no vlan access-map name [number]

| Syntax Description                  | name                                                                                                    | Name of the VLAN map.        |  |  |
|-------------------------------------|----------------------------------------------------------------------------------------------------|------------------------------|--|--|
|                                     | number(Optional) The sequence number of the map entry that you want to create or modify (<br>to 65535). If you are creating a VLAN map and the sequence number is not specified<br>it is automatically assigned in increments of 10, starting from 10. This number is the<br>sequence to insert to, or delete from, a VLAN access-map entry.                                          |                              |  |  |
| Defaults                            | There are no VLAN map entries and no VLAN maps applied to a VLAN.                                                                                                    |                              |  |  |
| Command Modes                       | Global configuration                                                                                                    |                              |  |  |
| Command History<br>Usage Guidelines | Release                                                                                                    | Modification                 |  |  |
|                                     | 12.2(40)EX                                                                                                    | This command was introduced. |  |  |
|                                     | In global configuration mode, use this command to create or modify a VLAN map. This entry changes the mode to VLAN access-map configuration, where you can use the <b>match</b> access-map configuration command to specify the access lists for IP or non-IP traffic to match and use the <b>action</b> command to set whether a match causes the packet to be forwarded or dropped. |                              |  |  |
|                                     | In VLAN access-map configuration mode, these commands are available:                                                                                                    |                              |  |  |
|                                     | • <b>action</b> : sets the action to be taken (forward or drop).                                                                                                    |                              |  |  |
|                                     | • <b>default</b> : sets a command to its defaults                                                                                                    |                              |  |  |
|                                     | • exit: exits from VLAN access-map configuration mode                                                                                                    |                              |  |  |
|                                     | • match: sets the values to match (IP address or MAC address).                                                                                                    |                              |  |  |
|                                     | • no: negates a command or set its defaults                                                                                                    |                              |  |  |
|                                     | When you do not specify an entry number (sequence number), it is added to the end of the map.                                                                                                    |                              |  |  |
|                                     | There can be only one VLAN map per VLAN and it is applied as packets are received by a VLAN.                                                                                                    |                              |  |  |
|                                     |                                                                                                    |                              |  |  |

In global configuration mode, use the **vlan filter** interface configuration command to apply the map to one or more VLANs.

For more information about VLAN map entries, see the software configuration guide for this release.

**Examples** This example shows how to create a VLAN map named *vac1* and apply matching conditions and actions to it. If no other entries already exist in the map, this will be entry 10.

Switch(config)# vlan access-map vac1
Switch(config-access-map)# match ip address acl1
Switch(config-access-map)# action forward

This example shows how to delete VLAN map vac1:

Switch(config) # no vlan access-map vac1

| Related Commands | Command                          | Description                                                                      |
|------------------|----------------------------------|----------------------------------------------------------------------------------|
|                  | action                           | Sets the action for the VLAN access map entry.                                   |
|                  | match (access-map configuration) | Sets the VLAN map to match packets against one or more access lists.             |
|                  | show vlan access-map             | Displays information about a particular VLAN access map or all VLAN access maps. |
|                  | vlan filter                      | Applies the VLAN access map to one or more VLANs.                                |

## vlan database

Use the **vlan database** privileged EXEC command on the switch stack or on a standalone switch to enter VLAN configuration mode. From this mode, you can add, delete, and modify VLAN configurations for normal-range VLANs and globally propagate these changes by using the VLAN Trunking Protocol (VTP). Configuration information is saved in the VLAN database.

#### vlan database

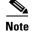

VLAN configuration mode is only valid for VLAN IDs 1 to 1005.

| Syntax Description | This command has no arguments or keywords.<br>No default is defined.<br>Privileged EXEC                                                                                                    |                                                                                               |  |
|--------------------|----------------------------------------------------------------------------------------------------|-----------------------------------------------------------------------------------------------|--|
| Defaults           |                                                                                                    |                                                                                               |  |
| Command Modes      |                                                                                                    |                                                                                               |  |
| Command History    | Release                                                                                                    | Modification                                                                                  |  |
|                    | 12.2(40)EX                                                                                                    | This command was introduced.                                                                  |  |
|                    | enter config-vlan mode. You can also configure VLAN IDs 1 to 1005 by using the <b>vlan</b> global configuration command.                                                                                                    |                                                                                               |  |
|                    | To return to the privileged EXEC mode from the VLAN configuration mode, enter the <b>exit</b> command.                                                                                                    |                                                                                               |  |
|                    | This second and                                                                                                    |                                                                                               |  |
| Note               | This command mode is different from other modes because it is session-oriented. When you add, delete, or modify VLAN parameters, the changes are not applied until you exit the session by entering the <b>apply</b> or <b>exit</b> command. When the changes are applied, the VTP configuration version is incremented. You can also <i>not</i> apply the changes to the VTP database by entering <b>abort</b> . |                                                                                               |  |
|                    | When you are in VLAN configuration mode, you can access the VLAN database and make changes by using these commands:                                                                                                    |                                                                                               |  |
|                    | • <b>vlan</b> : accesses subcommands to add, delete, or modify values associated with a single VLAN. For more information, see the <b>vlan</b> ( <b>VLAN configuration</b> ) command.                                                                                                    |                                                                                               |  |
|                    |                                                                                                    | a sub a sum on da ta manfa un VTD a durinistantina franctica a Dan mana infamo atian a sa tha |  |

• **vtp**: accesses subcommands to perform VTP administrative functions. For more information, see the **vtp** (VLAN configuration) command.

When you have modified VLAN or VTP parameters, you can use these editing buffer manipulation commands:

- **abort**: exits the mode without applying the changes. The VLAN configuration that was running before you entered VLAN configuration mode continues to be used.
- **apply**: applies current changes to the VLAN database, increments the database configuration revision number, propagates it throughout the administrative domain, and remains in VLAN configuration mode.

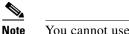

You cannot use this command when the switch is in VTP client mode.

- exit: applies all configuration changes to the VLAN database, increments the database configuration number, propagates it throughout the administrative domain, and returns to privileged EXEC mode.
- no: negates a command or set its defaults; valid values are vlan and vtp.
- **reset**: abandons proposed changes to the VLAN database, resets the proposed database to the implemented VLAN database on the switch, and remains in VLAN configuration mode.
- show: displays VLAN database information.
- **show changes** [*vlan-id*]: displays the differences between the VLAN database on the switch and the proposed VLAN database for all normal-range VLAN IDs (1 to 1005) or the specified VLAN ID (1 to 1005).
- **show current** [*vlan-id*]: displays the VLAN database on the switch or on a selected VLAN (1 to 1005).
- **show proposed** [*vlan-id*]: displays the proposed VLAN database or a selected VLAN (1 to 1005) from the proposed database. The proposed VLAN database is not the running configuration until you use the **exit** or **apply** VLAN configuration command.

You can verify that VLAN database changes have been made or aborted by using the **show vlan** privileged EXEC command. This output is different from the **show** VLAN database configuration command output.

#### Examples

This example shows how to enter the VLAN configuration mode from the privileged EXEC mode and to display VLAN database information:

#### Switch# vlan database Switch(vlan)# show VLAN ISL Id: 1 Name: default Media Type: Ethernet

```
Media Type: Ethernet
VLAN 802.10 Id: 100001
State: Operational
MTU: 1500
Translational Bridged VLAN: 1002
Translational Bridged VLAN: 1003
VLAN ISL Id: 2
Name: VLAN0002
Media Type: Ethernet
VLAN 802.10 Id: 100002
```

State: Operational

MTU: 1500

```
VLAN ISL Id: 1002
Name: fddi-default
Media Type: FDDI
VLAN 802.10 Id: 101002
State: Operational
MTU: 1500
Bridge Type: SRB
Ring Number: 0
Translational Bridged VLAN: 1
Translational Bridged VLAN: 1003
```

<output truncated>

This is an example of output from the show changes command:

Switch(vlan) # **show changes** 

```
DELETED:

VLAN ISL Id: 4

Name: VLAN0004

Media Type: Ethernet

VLAN 802.10 Id: 100004

State: Operational

MTU: 1500

MODIFIED:

VLAN ISL Id: 7
```

```
Current State: Operational
Modified State: Suspended
```

This example shows how to display the differences between VLAN 7 in the current database and the proposed database.

```
Switch(vlan) # show changes 7
```

MODIFIED: VLAN ISL Id: 7 Current State: Operational Modified State: Suspended

This is an example of output from the **show current 20** command. It displays only VLAN 20 of the current database.

```
Switch(vlan)# show current 20
VLAN ISL Id: 20
Name: VLAN0020
Media Type: Ethernet
VLAN 802.10 Id: 100020
State: Operational
MTU: 1500
```

| <b>Related Commands</b> | Command                        | Description                                                                    |
|-------------------------|--------------------------------|--------------------------------------------------------------------------------|
|                         | show vlan                      | Displays the parameters for all configured VLANs in the administrative domain. |
|                         | shutdown vlan                  | Shuts down (suspends) local traffic on the specified VLAN.                     |
|                         | vlan (global<br>configuration) | Enters config-vlan mode for configuring normal-range and extended-range VLANs. |

### vlan dot1q tag native

Use the **vlan dot1q tag native** global configuration command on the switch stack or on a standalone switch to enable tagging of native VLAN frames on all IEEE 802.1Q trunk ports. Use the **no** form of this command to return to the default setting.

vlan dot1q tag native

no vlan dot1q tag native

| Syntax Description | This command has no | arguments or keywords. |
|--------------------|---------------------|------------------------|
|--------------------|---------------------|------------------------|

**Defaults** The IEEE 802.1Q native VLAN tagging is disabled.

**Command Modes** Global configuration

| Command History | Release    | Modification                 |
|-----------------|------------|------------------------------|
|                 | 12.2(40)EX | This command was introduced. |

### **Usage Guidelines** When enabled, native VLAN packets going out all IEEE 802.1Q trunk ports are tagged.

When disabled, native VLAN packets going out all IEEE 802.1Q trunk ports are not tagged.

You can use this command with the IEEE 802.1Q tunneling feature. This feature operates on an edge switch of a service-provider network and expands VLAN space by using a VLAN-in-VLAN hierarchy and tagging the tagged packets. You must use IEEE 802.1Q trunk ports for sending packets to the service-provider network. However, packets going through the core of the service-provider network might also be carried on IEEE 802.1Q trunks. If the native VLANs of an IEEE 802.1Q trunks match the native VLAN of a tunneling port on the same switch, traffic on the native VLAN is not tagged on the sending trunk port. This command ensures that native VLAN packets on all IEEE 802.1Q trunk ports are tagged.

For more information about IEEE 802.1Q tunneling, see the software configuration guide for this release.

### **Examples**

This example shows how to enable IEEE 802.1Q tagging on native VLAN frames:

Switch# configure terminal Switch (config)# vlan dot1q tag native Switch (config)# end

You can verify your settings by entering the show vlan dot1q tag native privileged EXEC command.

| Related Commands | Command                    | Description                                      |
|------------------|----------------------------|--------------------------------------------------|
|                  | show vlan dot1q tag native | Displays IEEE 802.1Q native VLAN tagging status. |

# vlan filter

Use the **vlan filter** global configuration command on the switch stack or on a standalone switch to apply a VLAN map to one or more VLANs. Use the **no** form of this command to remove the map.

vlan filter mapname vlan-list {list | all}

**no vlan filter** *mapname* **vlan-list** {*list* | **all**}

| Syntax Description | mapname                                                             | Name of the VLAN map entry.                                                                                                    |  |
|--------------------|---------------------------------------------------------------------|----------------------------------------------------------------------------------------------------|--|
|                    | list                                                                | The list of one or more VLANs in the form tt, uu-vv, xx, yy-zz, where spaces around commas and dashes are optional. The range is 1 to 4094.                     |  |
|                    | all                                                                 | Remove the filter from all VLANs.                                                                                                    |  |
| Defaults           | There are no VLAN                                                   | l filters.                                                                                                    |  |
| Command Modes      | Global configuratio                                                 | n                                                                                                    |  |
| Command History    | Release                                                             | Modification                                                                                                    |  |
|                    | 12.2(40)EX                                                          | This command was introduced.                                                                                                    |  |
| Usage Guidelines   |                                                                     | ly dropping too many packets and disabling connectivity in the middle of the<br>ss, we recommend that you completely define the VLAN access map before applying |  |
|                    | For more information                                                | on about VLAN map entries, see the software configuration guide for this release.                                                                               |  |
| Examples           | This example applies VLAN map entry <i>map1</i> to VLANs 20 and 30: |                                                                                                    |  |
|                    | Switch(config)# <b>v</b>                                            | lan filter map1 vlan-list 20, 30                                                                                                    |  |
|                    | This example show                                                   | s how to delete VLAN map entry mac1 from VLAN 20:                                                                                                    |  |
|                    | Switch(config)# n                                                   | o vlan filter map1 vlan-list 20                                                                                                    |  |
|                    | You can verify you                                                  | r settings by entering the show vlan filter privileged EXEC command.                                                                                            |  |
|                    |                                                                     |                                                                                                    |  |

| <b>Related Commands</b> | Command              | Description                                                                                |
|-------------------------|----------------------|--------------------------------------------------------------------------------------------|
|                         | show vlan access-map | Displays information about a particular VLAN access map or all VLAN access maps.           |
|                         | show vlan filter     | Displays information about all VLAN filters or about a particular VLAN or VLAN access map. |
|                         | vlan access-map      | Creates a VLAN map entry for VLAN packet filtering.                                        |

# vmps reconfirm (privileged EXEC)

Use the **vmps reconfirm** privileged EXEC command on the switch stack or on a standalone switch to immediately send VLAN Query Protocol (VQP) queries to reconfirm all dynamic VLAN assignments with the VLAN Membership Policy Server (VMPS).

#### vmps reconfirm

| Syntax Description | This command has no argu                                                                 | iments or keywords.                                                                                                    |
|--------------------|------------------------------------------------------------------------------------------|----------------------------------------------------------------------------------------------------|
| Defaults           | No default is defined.                                                                   |                                                                                                    |
| Command Modes      | Privileged EXEC                                                                          |                                                                                                    |
| Command History    | Release                                                                                  | Modification                                                                                                    |
|                    | 12.2(40)EX                                                                               | This command was introduced.                                                                                                    |
| Examples           | Switch# <b>vmps reconfirm</b><br>You can verify your setting<br>VMPS Action row of the F | to immediately send VQP queries to the VMPS:<br>g by entering the <b>show vmps</b> privileged EXEC command and examining the<br>Reconfirmation Status section. The <b>show vmps</b> command shows the result of<br>nts were reconfirmed either because the reconfirmation timer expired or<br><b>rm</b> command was entered. |
| Related Commands   | Command                                                                                  | Description                                                                                                    |
|                    | show vmps                                                                                | Displays VQP and VMPS information.                                                                                                    |
|                    | vmps reconfirm (global configuration)                                                    | Changes the reconfirmation interval for the VQP client.                                                                                                    |

# vmps reconfirm (global configuration)

Use the **vmps reconfirm** global configuration command on the switch stack or on a standalone switch to change the reconfirmation interval for the VLAN Query Protocol (VQP) client. Use the **no** form of this command to return to the default setting.

vmps reconfirm interval

no vmps reconfirm

| Syntax Description | interval         |                                                   | erval for VQP client queries to the VLAN Membership Policy<br>econfirm dynamic VLAN assignments. The range is 1 to 120 |
|--------------------|------------------|---------------------------------------------------|----------------------------------------------------------------------------------------------------|
| Defaults           | The default reco | onfirmation interval is                           | 50 minutes.                                                                                                    |
| Command Modes      | Global configur  | ration                                            |                                                                                                    |
| Command History    | Release          | Modification                                      | I                                                                                                    |
|                    | 12.2(40)EX       | This comma                                        | nd was introduced.                                                                                                    |
| Examples           | ×.               | nows how to set the VQ<br># vmps reconfirm 20     | P client to reconfirm dynamic VLAN entries every 20 minutes:                                                           |
|                    |                  | your setting by entering<br>he Reconfirm Interval | g the <b>show vmps</b> privileged EXEC command and examining row.                                                      |
| Related Commands   | Command          |                                                   | Description                                                                                                    |
|                    | show vmps        |                                                   | Displays VQP and VMPS information.                                                                                     |
|                    | vmps reconfir    | m (privileged EXEC)                               | Sends VQP queries to reconfirm all dynamic VLAN assignments with the VMPS.                                             |

### vmps retry

Use the **vmps retry** global configuration command on the switch stack or on a standalone switch to configure the per-server retry count for the VLAN Query Protocol (VQP) client. Use the **no** form of this command to return to the default setting.

vmps retry count

no vmps retry

| Syntax Description |                                   | umber of attempts to contact the VLAN Membership Policy Server (VMPS) by the ient before querying the next server in the list. The range is 1 to 10. |
|--------------------|-----------------------------------|----------------------------------------------------------------------------------------------------|
| Defaults           | The default retry c               | ount is 3.                                                                                                    |
| Command Modes      | Global configuration              | on                                                                                                    |
| Command History    | Release                           | Modification                                                                                                    |
|                    | 12.2(40)EX                        | This command was introduced.                                                                                                    |
| Examples           | This example show Switch(config)# | vs how to set the retry count to 7:                                                                                                    |
|                    |                                   | r setting by entering the <b>show vmps</b> privileged EXEC command and examining Server Retry Count row.                                             |
| Related Commands   | Command                           | Description                                                                                                    |
|                    | show vmps                         | Displays VQP and VMPS information.                                                                                                    |

### vmps server

Use the **vmps server** global configuration command on the switch stack or on a standalone switch to configure the primary VLAN Membership Policy Server (VMPS) and up to three secondary servers. Use the **no** form of this command to remove a VMPS server.

vmps server ipaddress [primary]

no vmps server [ipaddress]

| Syntax Description           | ipaddress                                                                                                    | IP address or hostname of the primary or secondary VMPS servers. If you specify a hostname, the Domain Name System (DNS) server must be configured.                                                                                                    |
|------------------------------|----------------------------------------------------------------------------------------------------|----------------------------------------------------------------------------------------------------|
|                              | primary                                                                                                    | (Optional) Decides whether primary or secondary VMPS servers are being configured.                                                                                                    |
| Defaults                     | No primary or                                                                                                    | secondary VMPS servers are defined.                                                                                                    |
| Command Modes                | Global configu                                                                                                    | ration                                                                                                    |
| Command History              | Release                                                                                                    | Modification                                                                                                    |
|                              | 12.2(40)EX                                                                                                    | This command was introduced.                                                                                                    |
| Usage Guidelines             |                                                                                                    | entered is automatically selected as the primary server whether or not <b>primary</b> is                                                                                                    |
| Usage Guidelines             | entered. The fin<br>If a member sw<br>VMPS server c<br>command swite                                                                                                  | est server address can be overridden by using <b>primary</b> in a subsequent command.<br>Witch in a cluster configuration does not have an IP address, the cluster does not use the<br>onfigured for that member switch. Instead, the cluster uses the VMPS server on the<br>ch, and the command switch proxies the VMPS requests. The VMPS server treats the                                                                                                    |
| Usage Guidelines             | entered. The fin<br>If a member sw<br>VMPS server c<br>command switc<br>cluster as a sin<br>When using the<br>delete all serve                                        | est server address can be overridden by using <b>primary</b> in a subsequent command.<br>Witch in a cluster configuration does not have an IP address, the cluster does not use the onfigured for that member switch. Instead, the cluster uses the VMPS server on the                                                                                                    |
| Usage Guidelines<br>Examples | entered. The fin<br>If a member sw<br>VMPS server of<br>command swite<br>cluster as a sing<br>When using the<br>delete all serve<br>sources on thes<br>This example s | ext server address can be overridden by using <b>primary</b> in a subsequent command.<br>Witch in a cluster configuration does not have an IP address, the cluster does not use the<br>onfigured for that member switch. Instead, the cluster uses the VMPS server on the<br>eth, and the command switch proxies the VMPS requests. The VMPS server treats the<br>gle switch and uses the IP address of the command switch to respond to requests.<br>e no form without specifying the <i>ipaddress</i> , all configured servers are deleted. If you<br>rs when dynamic-access ports are present, the switch cannot forward packets from new |

This example shows how to delete the server with IP address 191.10.49.21:

Switch(config)# no vmps server 191.10.49.21

You can verify your setting by entering the **show vmps** privileged EXEC command and examining information in the VMPS Domain Server row.

| <b>Related Commands</b> | Command   | Description                        |
|-------------------------|-----------|------------------------------------|
|                         | show vmps | Displays VQP and VMPS information. |

## vtp (global configuration)

Use the **vtp** global configuration command on the switch stack or on a standalone switch to set or modify the VLAN Trunking Protocol (VTP) configuration characteristics. Use the **no** form of this command to remove the settings or to return to the default settings.

vtp {domain domain-name | file filename | interface name [only] | mode {client | server | transparent} | password password | pruning | version number}

no vtp {file | interface | mode | password | pruning | version}

| Syntax Description | domain domain-name | Specify the VTP domain name, an ASCII string from 1 to 32 characters that identifies the VTP administrative domain for the switch. The domain name is case sensitive.                                                                                                    |
|--------------------|--------------------|----------------------------------------------------------------------------------------------------|
|                    | file filename      | Specify the Cisco IOS file system file where the VTP VLAN configuration is stored.                                                                                                    |
|                    | interface name     | Specify the name of the interface providing the VTP ID updated for this device.                                                                                                    |
|                    | only               | (Optional) Use only the IP address of this interface as the VTP IP updater.                                                                                                    |
|                    | mode               | Specify the VTP device mode as client, server, or transparent.                                                                                                    |
|                    | client             | Place the switch in VTP client mode. A switch in VTP client mode is enabled<br>for VTP, and can send advertisements, but does not have enough nonvolatile<br>storage to store VLAN configurations. You cannot configure VLANs on the<br>switch. When a VTP client starts up, it does not send VTP advertisements<br>until it receives advertisements to initialize its VLAN database.                      |
|                    | server             | Place the switch in VTP server mode. A switch in VTP server mode is<br>enabled for VTP and sends advertisements. You can configure VLANs on the<br>switch. The switch can recover all the VLAN information in the current VTP<br>database from nonvolatile storage after reboot.                                                                                                    |
|                    | transparent        | Place the switch in VTP transparent mode. A switch in VTP transparent<br>mode is disabled for VTP, does not send advertisements or learn from<br>advertisements sent by other devices, and cannot affect VLAN<br>configurations on other devices in the network. The switch receives VTP<br>advertisements and forwards them on all trunk ports except the one on which<br>the advertisement was received. |
|                    |                    | When VTP mode is transparent, the mode and domain name are saved in the switch running configuration file, and you can save them in the switch startup configuration file by entering the <b>copy running-config startup config</b> privileged EXEC command.                                                                                                    |
|                    | password password  | Set the administrative domain password for the generation of the 16-byte secret value used in MD5 digest calculation to be sent in VTP advertisements and to validate received VTP advertisements. The password can be an ASCII string from 1 to 32 characters. The password is case sensitive.                                                                                                    |
|                    | pruning            | Enable VTP pruning on the switch.                                                                                                    |
|                    | version number     | Set VTP version to Version 1 or Version 2.                                                                                                    |

| ename is <i>flash:vlan.dat.</i> ename is <i>flash:vlan.dat.</i> ename is server mode.  ne or password is defined.  s configured.  bled.  rstion is Version 1.    This command was introduced.                                                                                                    |  |  |  |
|----------------------------------------------------------------------------------------------------|--|--|--|
| s configured.<br>bled.<br>rsion is Version 1.<br>ration<br>Modification<br>This command was introduced.                                                                                                    |  |  |  |
| s configured.<br>bled.<br>rsion is Version 1.<br>ration<br>Modification<br>This command was introduced.                                                                                                    |  |  |  |
| bled. rsion is Version 1. ration Modification This command was introduced.                                                                                                    |  |  |  |
| ration   Modification   This command was introduced.                                                                                                    |  |  |  |
| ration           Modification           This command was introduced.                                                                                                    |  |  |  |
| Modification<br>This command was introduced.                                                                                                    |  |  |  |
| This command was introduced.                                                                                                    |  |  |  |
| This command was introduced.                                                                                                    |  |  |  |
| VTD mode domain name and VI AN configurations in the quitch startup configuration                                                                                                    |  |  |  |
| VTD mode domain name and VI AN configurations in the switch startup configuration                                                                                                    |  |  |  |
| VTP mode, domain name, and VLAN configurations in the switch startup configuration<br>the switch, the VTP and VLAN configurations are selected by these conditions:                                                                                                    |  |  |  |
| • If both the VLAN database and the configuration file show the VTP mode as transparent and the VTP domain names match, the VLAN database is ignored. The VTP and VLAN configurations in the startup configuration file are used. The VLAN database revision number remains unchanged in the VLAN database.                                                                                                    |  |  |  |
| • If the startup VTP mode is server mode, or the startup VTP mode or domain names do not match the VLAN database, VTP mode and VLAN configuration for the first 1005 VLANs are selected by VLAN database information, and VLANs greater than 1005 are configured from the switch configuration file.                                                                                                    |  |  |  |
| <i>ename</i> cannot be used to load a new database; it renames only the file in which the existing red.                                                                                                    |  |  |  |
| uidelines when configuring a VTP domain name:                                                                                                    |  |  |  |
| • The switch is in the no-management-domain state until you configure a domain name. While in the no-management-domain state, the switch does not send any VTP advertisements even if changes occur to the local VLAN configuration. The switch leaves the no-management-domain state after it receives the first VTP summary packet on any port that is trunking or after you configure a domain name by using the <b>vtp domain</b> command. If the switch receives its domain from a summary packet, it resets its configuration revision number to 0. After the switch leaves the no-management-domain state, it can no be configured to re-enter it until you clear the NVRAM and reload the software. |  |  |  |
| The be configured to re-enter it until you creat the NV KAW and reload the software.                                                                                                    |  |  |  |
| mes are case-sensitive.                                                                                                    |  |  |  |
| 2                                                                                                    |  |  |  |

Follow these guidelines when setting VTP mode:

- The no vtp mode command returns the switch to VTP server mode.
- The **vtp mode server** command is the same as **no vtp mode** except that it does not return an error if the switch is not in client or transparent mode.
- If the receiving switch is in client mode, the client switch changes its configuration to duplicate the configuration of the server. If you have switches in client mode, be sure to make all VTP or VLAN configuration changes on a switch in server mode. If the receiving switch is in server mode or transparent mode, the switch configuration is not changed.
- Switches in transparent mode do not participate in VTP. If you make VTP or VLAN configuration changes on a switch in transparent mode, the changes are not propagated to other switches in the network.
- If you change the VTP or VLAN configuration on a switch that is in server mode, that change is propagated to all the switches in the same VTP domain.
- The **vtp mode transparent** command disables VTP from the domain but does not remove the domain from the switch.
- The VTP mode must be transparent for you to add extended-range VLANs or for VTP and VLAN information to be saved in the running configuration file.
- If extended-range VLANs are configured on the switch and you attempt to set the VTP mode to server or client, you receive an error message, and the configuration is not allowed.
- VTP can be set to either server or client mode only when dynamic VLAN creation is disabled.

Follow these guidelines when setting a VTP password:

- Passwords are case sensitive. Passwords should match on all switches in the same domain.
- When you use the **no vtp password** form of the command, the switch returns to the no-password state.

Follow these guidelines when setting VTP pruning:

- VTP pruning removes information about each pruning-eligible VLAN from VTP updates if there are no stations belonging to that VLAN.
- If you enable pruning on the VTP server, it is enabled for the entire management domain for VLAN IDs 1 to 1005.
- Only VLANs in the pruning-eligible list can be pruned.
- Pruning is supported with VTP Version 1 and Version 2.

Follow these guidelines when setting the VTP version:

- Toggling the Version 2 (v2) mode state modifies parameters of certain default VLANs.
- Each VTP switch automatically detects the capabilities of all the other VTP devices. To use Version 2, all VTP switches in the network must support Version 2; otherwise, you must configure them to operate in VTP Version 1 mode.
- If all switches in a domain are VTP Version 2-capable, you need only to configure Version 2 on one switch; the version number is then propagated to the other Version-2 capable switches in the VTP domain.
- If you are using VTP in a Token Ring environment, VTP Version 2 must be enabled.

- If you are configuring a Token Ring bridge relay function (TrBRF) or Token Ring concentrator relay function (TrCRF) VLAN media type, you must use Version 2.
- If you are configuring a Token Ring or Token Ring-NET VLAN media type, you must use Version 1.

Configures VTP domain-name, password, pruning, version, and mode.

You cannot save password, pruning, and version configurations in the switch configuration file.

| Related Commands | Command                                                                                                    | Description                                                                    |                                                                              |  |  |                                                                                                    |  |  |  |  |  |
|------------------|----------------------------------------------------------------------------------------------------|--------------------------------------------------------------------------------|------------------------------------------------------------------------------|--|--|----------------------------------------------------------------------------------------------------|--|--|--|--|--|
|                  | You can verify your set                                                                                                    | tings by entering the <b>show vtp status</b> privileged EXEC command.          |                                                                              |  |  |                                                                                                    |  |  |  |  |  |
|                  | This example shows how to enable Version 2 mode in the VLAN database:<br>Switch(config)# vtp version 2                                                                                                    |                                                                                |                                                                              |  |  |                                                                                                    |  |  |  |  |  |
|                  |                                                                                                    | w to enable Version 2 mode in the VI AN database.                              |                                                                              |  |  |                                                                                                    |  |  |  |  |  |
|                  | This example shows how to configure the VTP domain password:<br>Switch(config)# vtp password ThisIsOurDomain'sPassword<br>This example shows how to enable pruning in the VLAN database:<br>Switch(config)# vtp pruning<br>Pruning switched ON |                                                                                |                                                                              |  |  |                                                                                                    |  |  |  |  |  |
|                  |                                                                                                    |                                                                                |                                                                              |  |  | Switch(config) # vtp mode transparent                                                                           |  |  |  |  |  |
|                  |                                                                                                    |                                                                                |                                                                              |  |  | Switch(config)# vtp domain OurDomainName<br>This example shows how to place the switch in VTP transparent mode: |  |  |  |  |  |
|                  | This example shows ho                                                                                                    | w to set the administrative domain for the switch:                             |                                                                              |  |  |                                                                                                    |  |  |  |  |  |
|                  |                                                                                                    | Switch(config)# <b>vtp</b>                                                     | interface gigabitethernet                                                    |  |  |                                                                                                    |  |  |  |  |  |
|                  |                                                                                                    | This example shows ho device:                                                  | w to specify the name of the interface providing the VTP updater ID for this |  |  |                                                                                                    |  |  |  |  |  |
|                  |                                                                                                    | Switch(config)# <b>no v</b><br>Clearing device store                           |                                                                              |  |  |                                                                                                    |  |  |  |  |  |
|                  | This example shows ho                                                                                                    | w to clear the device storage filename:                                        |                                                                              |  |  |                                                                                                    |  |  |  |  |  |
|                  | Switch(config)# vtp :                                                                                                    | file vtpfilename                                                               |                                                                              |  |  |                                                                                                    |  |  |  |  |  |
| Examples         | This example shows ho                                                                                                    | w to rename the filename for VTP configuration storage to <i>vtpfilename</i> : |                                                                              |  |  |                                                                                                    |  |  |  |  |  |

Cisco Catalyst Blade Switch 3120 for HP Command Reference

vtp (VLAN

configuration)

### vtp (VLAN configuration)

Use the **vtp** VLAN configuration command on the switch stack or on a standalone switch to configure VLAN Trunking Protocol (VTP) characteristics. You access VLAN configuration mode by entering the **vlan database** privileged EXEC command. Use the **no** form of this command to return to the default settings, disable the characteristic, or remove the password.

vtp {domain domain-name | password password | pruning | v2-mode | {server | client |
 transparent}}

no vtp {client | password | pruning | transparent | v2-mode}

| Syntax Description | domain domain-name | Set the VTP domain name by entering an ASCII string from 1 to 32 characters that identifies the VTP administrative domain for the switch. The domain name is case sensitive.                                                                                                    |
|--------------------|--------------------|----------------------------------------------------------------------------------------------------|
|                    | password password  | Set the administrative domain password for the generation of the 16-byte secret value used in MD5 digest calculation to be sent in VTP advertisements and to validate received VTP advertisements. The password can be an ASCII string from 1 to 32 characters. The password is case sensitive.                                                                                             |
|                    | pruning            | Enable pruning in the VTP administrative domain. VTP pruning causes<br>information about each pruning-eligible VLAN to be removed from VTP<br>updates if there are no stations belonging to that VLAN.                                                                                                    |
|                    | v2-mode            | Enable VLAN Trunking Protocol (VTP) Version 2 in the administrative domains.                                                                                                    |
|                    | client             | Place the switch in VTP client mode. A switch in VTP client mode is enabled<br>for VTP, can send advertisements, but does not have enough nonvolatile<br>storage to store VLAN configurations. You cannot configure VLANs on it.<br>When a VTP client starts up, it does not send VTP advertisements until it<br>receives advertisements to initialize its VLAN database.                   |
|                    | server             | Place the switch in VTP server mode. A switch in VTP server mode is<br>enabled for VTP and sends advertisements. You can configure VLANs on it.<br>The switch can recover all the VLAN information in the current VTP<br>database from nonvolatile storage after reboot.                                                                                                    |
|                    | transparent        | Place the switch in VTP transparent mode. A switch in VTP transparent mode is disabled for VTP, does not send advertisements or learn from advertisements sent by other devices, and cannot affect VLAN configurations on other devices in the network. The switch receives VTP advertisements and forwards them on all trunk ports except the one on which the advertisement was received. |

### Defaults

The default mode is server mode.

No domain name is defined.

No password is configured.

Pruning is disabled.

VTP Version 2 (v2 mode) is disabled.

### **Command Modes** VLAN configuration

| Command History  | Release                             | Modification                                                                                                    |
|------------------|-------------------------------------|----------------------------------------------------------------------------------------------------|
|                  | 12.2(40)EX                          | This command was introduced.                                                                                                    |
|                  |                                     |                                                                                                    |
| Usage Guidelines | file, and you can sa                | transparent, the mode and domain name are saved in the switch running configuration ave the configuration in the switch startup configuration file by using the <b>copy artup-config</b> privileged EXEC command.                                                                                                    |
|                  | Follow these guide                  | lines when setting the VTP mode:                                                                                                    |
|                  | • The <b>no vtp cli</b><br>mode.    | ent and no vtp transparent forms of the command return the switch to VTP server                                                                                                    |
|                  | -                                   | command is the same as <b>no vtp client</b> or <b>no vtp transparent</b> except that it does not if the switch is not in client or transparent mode.                                                                                                    |
|                  | configuration of VLAN configu       | g switch is in client mode, the client switch changes its configuration to duplicate the<br>of the server. If you have switches in client mode, make sure to make all VTP or<br>iration changes on a switch in server mode. If the receiving switch is in server mode<br>mode, the switch configuration is not changed. |
|                  |                                     | insparent mode do not participate in VTP. If you make VTP or VLAN configuration witch in transparent mode, the changes are not propagated to other switches in the                                                                                                    |
|                  | •                                   | change to the VTP or VLAN configuration on a switch in server mode, that change is all the switches in the same VTP domain.                                                                                                    |
|                  | • The <b>vtp transp</b> the switch. | parent command disables VTP from the domain but does not remove the domain from                                                                                                    |
|                  |                                     | e must be transparent for you to add extended-range VLANs or for the VTP and the<br>trations to be saved in the running configuration file.                                                                                                    |
|                  |                                     | nge VLANs are configured on the switch and you attempt to set the VTP mode to t, you receive an error message and the configuration is not allowed.                                                                                                    |
|                  | • VTP can be set                    | t to either server or client mode only when dynamic VLAN creation is disabled.                                                                                                    |
|                  |                                     |                                                                                                    |
| Note             | VTP configuration                   | in VLAN configuration mode is saved in the VLAN database when applied.                                                                                                    |

Follow these guidelines when configuring a VTP domain name:

- The switch is in the no-management-domain state until you configure a domain name. While in the no-management-domain state, the switch does not send any VTP advertisements even if changes occur to the local VLAN configuration. The switch leaves the no-management-domain state after receiving the first VTP summary packet on any port that is currently trunking or after configuring a domain name with the **vtp domain** command. If the switch receives its domain from a summary packet, it resets its configuration revision number to zero. After the switch leaves the no-management-domain state, it can never be configured to reenter it until you clear the NVRAM and reload the software.
- Domain names are case sensitive.
- After you configure a domain name, it cannot be removed. You can reassign it only to a different domain.

Follow these guidelines when configuring a VTP password:

- Passwords are case sensitive. Passwords should match on all switches in the same domain.
- When the **no vtp password** form of the command is used, the switch returns to the no-password state.

Follow these guidelines when enabling VTP pruning:

- If you enable pruning on the VTP server, it is enabled for the entire management domain.
- Only VLANs included in the pruning-eligible list can be pruned.
- Pruning is supported with VTP Version 1 and Version 2.

Follow these guidelines when enabling VTP Version 2 (v2-mode):

- Toggling the version (v2-mode) state modifies certain parameters of certain default VLANs.
- Each VTP switch automatically detects the capabilities of all the other VTP devices. To use VTP Version 2, all VTP switches in the network must support Version 2; otherwise, you must configure them to operate in VTP Version 1 (no vtp v2-mode).
- If all switches in a domain are VTP Version 2-capable, you need only to enable VTP Version 2 on one switch; the version number is then propagated to the other Version-2 capable switches in the VTP domain.
- If you are using VTP in a Token Ring environment or configuring a Token Ring bridge relay function (TrBRF) or Token Ring concentrator relay function (TrCRF) VLAN media type, VTP Version 2 (v2-mode) must be enabled.
- If you are configuring a Token Ring or Token Ring-NET VLAN media type, you must use VTP Version 1.

#### **Examples** This example shows how to place the switch in VTP transparent mode:

Switch(vlan) # vtp transparent Setting device to VTP TRANSPARENT mode.

This example shows how to set the administrative domain for the switch:

Switch(vlan) # vtp domain OurDomainName Changing VTP domain name from cisco to OurDomainName

This example shows how to configure the VTP domain password:

```
Switch(vlan)# vtp password private
Setting device VLAN database password to private.
```

This example shows how to enable pruning in the proposed new VLAN database:

Switch(vlan)# **vtp pruning** Pruning switched ON

This example shows how to enable v2 mode in the proposed new VLAN database:

Switch(vlan) # **vtp v2-mode** V2 mode enabled.

You can verify your settings by entering the show vtp status privileged EXEC command.

| Related Commands | Command                       | Description                                                                                                |
|------------------|-------------------------------|----------------------------------------------------------------------------------------------------|
|                  | show vtp status               | Displays the VTP statistics for the switch and general information about the VTP management domain status. |
|                  | switchport trunk<br>pruning   | Configures the VLAN pruning-eligible list for ports in trunking mode.                                      |
|                  | vtp (global<br>configuration) | Configures the VTP filename, interface, domain name, and mode.                                             |